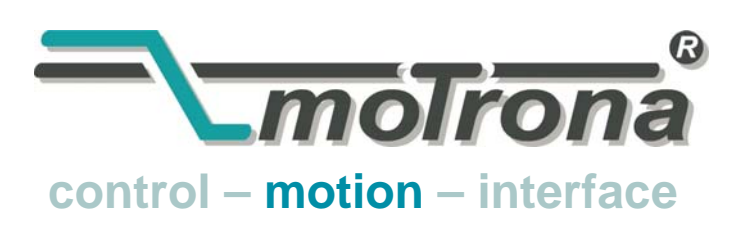

motrona GmbH Zwischen den Wegen 32 78239 Rielasingen - Germany Tel. +49 (0)7731-9332-0 Fax +49 (0)7731-9332-30 info@motrona.com www.motrona.de

# FS150

### Präzisions- Controller für "Fliegende Sägen"

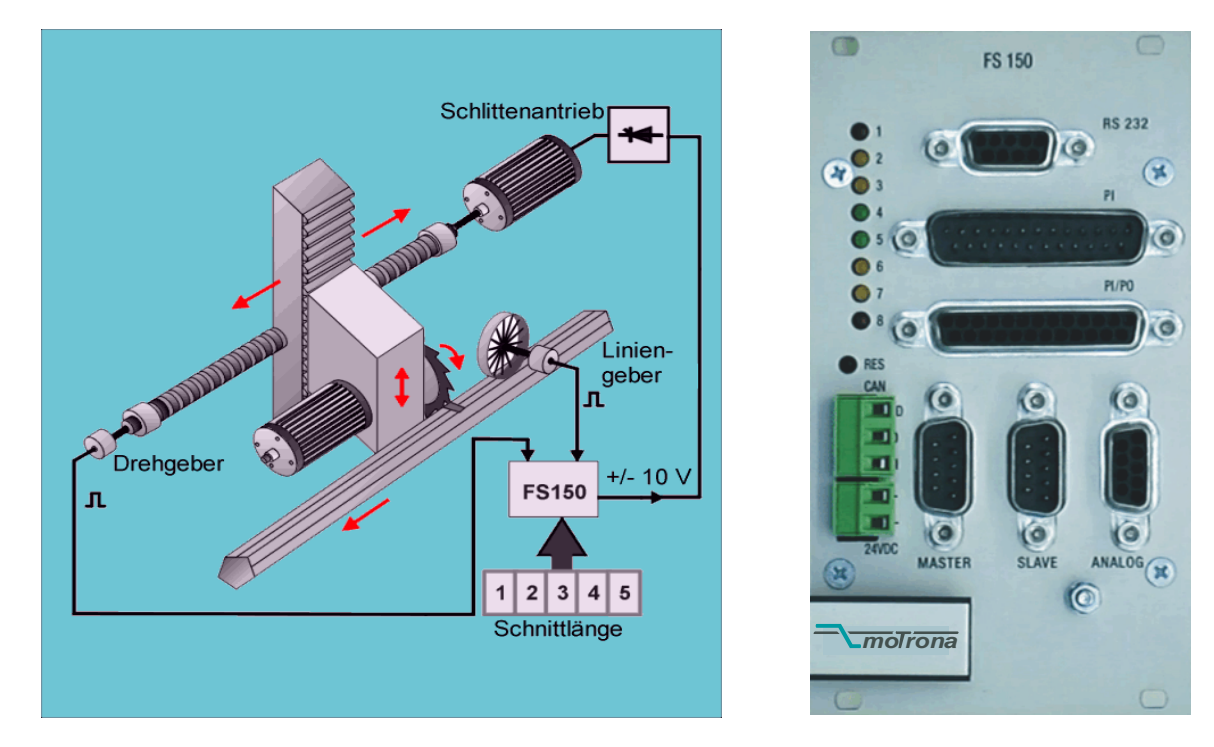

- Autonome Funktionseinheit zur Ansteuerung des Schlittenantriebes
- Funktionsfähig mit Servo-, DC- und AC-Umrichter- Antrieben
- Hohe Schnittgenauigkeit durch 300 kHz Eingangsfrequenz
- Hochdynamisch, nur 150 μsec Lageregeltakt
- Einfache Schnittlängen- Vorgabe über BCD- Schalter, SPS oder PC
- Einfache Parametrierung und Inbetriebnahme mittels Windows- Bedieneroberfläche
- Serielle RS232/RS485 und CAN- Bus- Schnittstellen
- Äußerst weicher Lauf durch leistungsoptimierte sin²- Profile Druckmarken-Auswertung, integrierte Stückzähler und andere Zusatzfunktionen

### Bedienungsanleitung

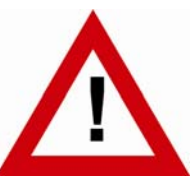

### **Sicherheitshinweise**

- Diese Beschreibung ist wesentlicher Bestandteil des Gerätes und enthält wichtige Hinweise bezüglich Installation, Funktion und Bedienung. Nichtbeachtung kann zur Beschädigung oder zur Beeinträchtigung der Sicherheit von Menschen und Anlagen führen!
- Das Gerät darf nur von einer Elektrofachkraft eingebaut, angeschlossen und in Betrieb genommen werden
- Es müssen alle allgemeinen sowie länderspezifischen und anwendungsspezifischen Sicherheitsbestimmungen beachtet werden
- Wird das Gerät in Prozessen eingesetzt, bei denen ein eventuelles Versagen oder eine Fehlbedienung die Beschädigung der Anlage oder eine Verletzung des Bedienungspersonals zur Folge haben kann, dann müssen entsprechende Vorkehrungen zur sicheren Vermeidung solcher Folgen getroffen werden
- Bezüglich Einbausituation, Verdrahtung, Umgebungsbedingungen, Abschirmung und Erdung von Zuleitung gelten die allgemeinen Standards für den Schaltschrankbau in der Maschinenindustrie
- - Irrtümer und Änderungen vorbehalten -

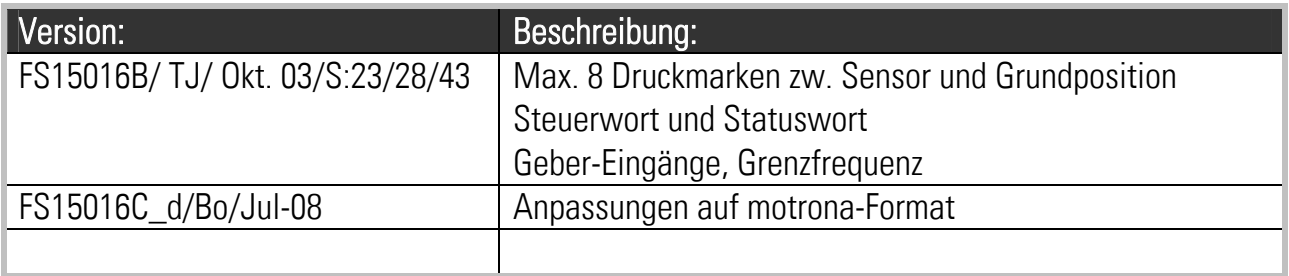

### Inhaltsverzeichnis

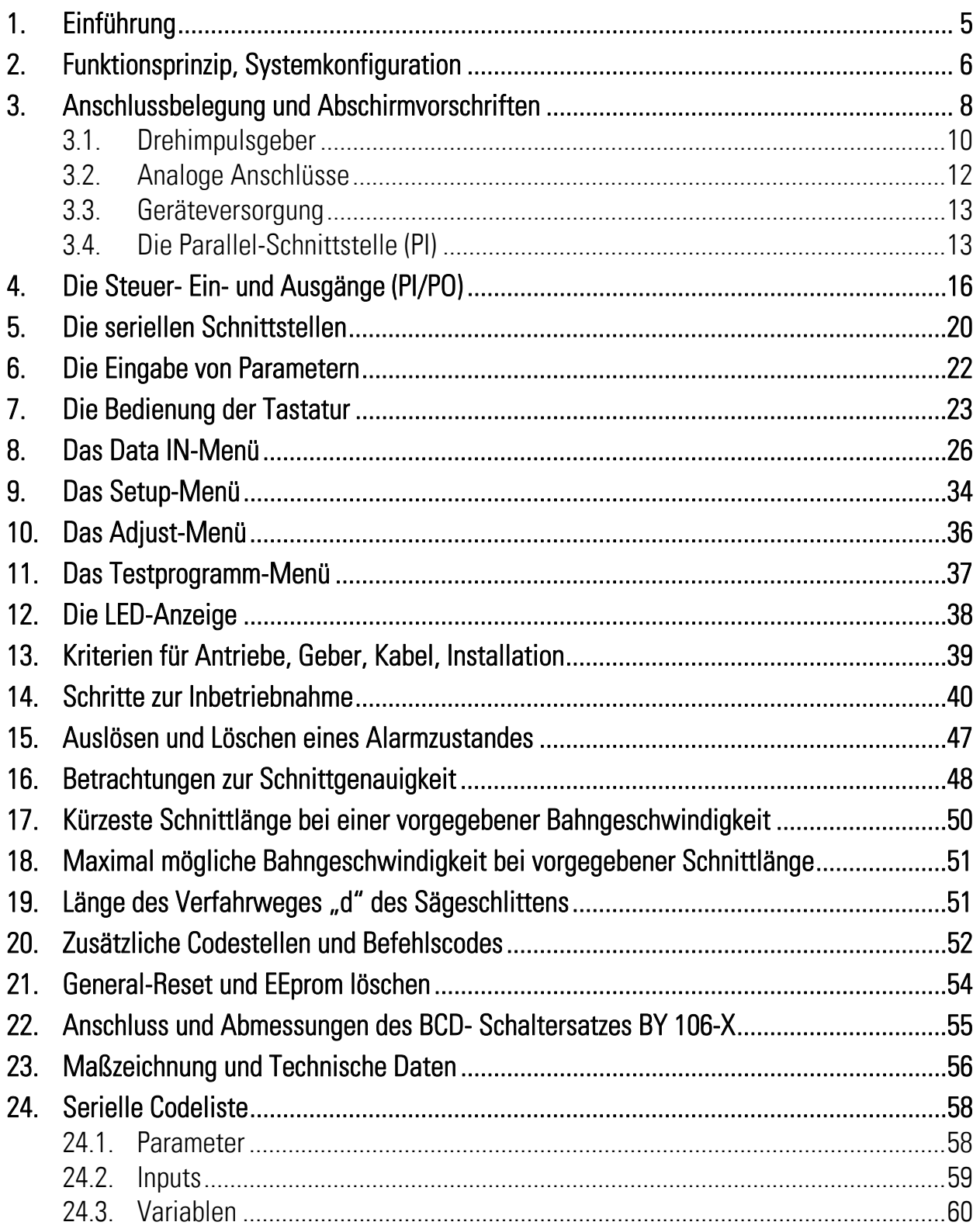

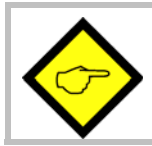

### Wichtiger Hinweis zur Kompatibilität mit früheren Versionen:

Bei Versionen FS15014 und höher sind die Funktionen einiger Steuereingänge gegenüber früheren Versionen geändert worden, so dass eine Austauschbarkeit nur gewährleistet ist, wenn zuvor die entsprechenden Anpassungen in der Ansteuerung und Verdrahtung der PI / PO- Signale vorgenommen wurden.

#### Die Software wurde aufgerüstet und enthält nun

- Stückzähler für Gesamtstückzahl, sowie Anzahl der Ausschussteile, Längenzähler für die totalen Laufmeter
- Aktuelle Messwerte für Liniengeschwindigkeit, Schlittengeschwindigkeit, Schnittfehler usw.
- Drei Software- Endschalter zum Schutz gegen Überlauf des Sägeschlittens. Die bisher notwendigen Näherungsschalter zur Definition der vorderen und hinteren Grenzlagen entfallen.
- echte Beschleunigungs- Parameter anstelle von Rampenzeiten
- Simulation der Materiallinie über einstellbare, virtuelle Liniengeschwindigkeit
- Impulsausgang für die Linienimpulse mit einstellbarem Skalierungsfaktor
- Korrekturwert- Vorgabe zur einfachen Kompensation von Schlupf am Messrad
- Verbesserte Setup- Werkzeuge in der OS3.2- Bedienersoftware, einschließlich Oszilloskop- Funktionen, für noch einfachere und schnellere Inbetriebnahme
- Verbessertes und leistungsoptimiertes Bewegungsprofil für noch höhere Schnittleistungen

## 1. Einführung

Fliegende Sägen werden eingesetzt, um Endlosmaterialien auf Länge zu schneiden, wenn diese während des Schnittvorganges nicht angehalten werden können.

Die mechanische Konstruktion beinhaltet einen in Materialrichtung beweglichen Sägeschlitten, der während des Schnittvorganges synchron mit dem Material mitläuft und nach erfolgtem Schnitt wieder in seine Grundposition zurückkehrt.

Der FS150-Controller basiert technisch auf dem bewährten Gleichlaufsystem BY150. Die Software ist jedoch speziell abgestimmt auf die Anforderungen für "Fliegende Sägen", unter Berücksichtigung von maximaler Schnittleistung und Genauigkeit bei gleichzeitig höchster Mechanikschonung.

Das Gerät ist einfach zu parametrieren. Die Eingabe erfolgt entweder über eine kleine, eingebaute Tastatur mit LCD-Textanzeige oder über einen PC/Laptop. Die PC-Bediener-Software OS3.2 ist im Lieferumfang enthalten.

Alle wesentlichen Betriebsparameter sind auch über eine parallele Schnittstelle beeinflussbar, so dass z. B. Schnittlängen, Sägeblattkorrektur usw. auch von einem externen BCD-Schalter oder einer SPS-Ausgangskarte vorgegeben werden können.

Die Geräte sind in einer geschlossenen 19"-Kassette untergebracht und werden vollständig von der Frontseite her angeschlossen. Bei Einbau in ein Kartenmagazin ist daher kein Schwenkrahmen notwendig. Bei Verwendung der Option SM150 können die Geräte auch auf Normtragschienen aufgeschnappt werden.

## 2. Funktionsprinzip, Systemkonfiguration

Die Säge- oder Schnitteinrichtung ist an einem angetriebenen Schlitten befestigt, der sich mit einem Servo- oder 4-quadranten-Antrieb vorwärts und rückwärts bewegen lässt (+/- 10V - Sollwert). Für weniger kritische Anwendungen kann auch ein AC-Antrieb mit stets positivem Sollwert und digitaler Vorgabe der Drehrichtung eingesetzt werden. Der Schlitten steht normalerweise in seiner rückwärtigen Warteposition, während das FS 150-System die durchlaufende Materiallänge zählt, die von einer Antriebsrolle oder einem Laufrad mit Hilfe eines Drehimpulsgebers erfasst wird.

Wenn die vorgewählte Schnittlänge fast erreicht ist, beschleunigt der Schlitten und synchronisiert sich genau in Schnittposition auf Liniengeschwindigkeit. Ein Schnittfreigabe-Ausgangssignal löst den Schnittvorgang aus, während die Säge absolut synchron mit dem Material mitfährt. Wenn der Schnitt beendet ist, muss eine entsprechende Rückmeldung "Schnitt fertig" an das Gerät erfolgen. Danach bremst der Sägeschlitten ab, reversiert und fährt in seine Warteposition zurück.

Alle Geschwindigkeitsübergänge verlaufen mit einem S-Profil zur größtmöglichen Schonung von Antrieben, Spindeln und Getrieben.

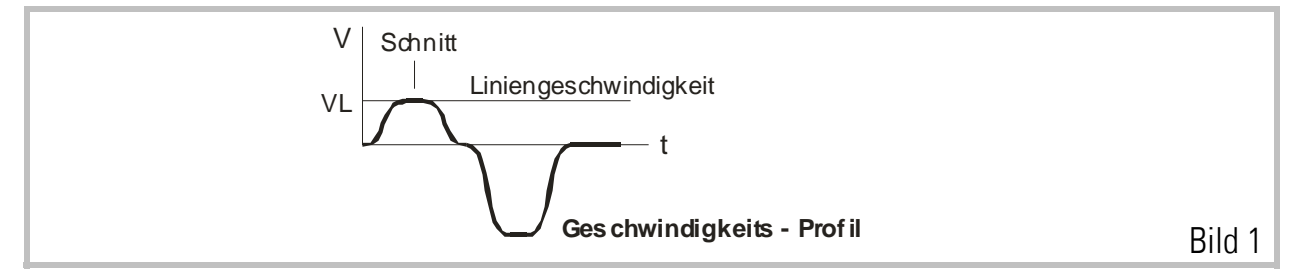

Der FS150 - Regler misst permanent die Liniengeschwindigkeit und errechnet daraus nach einem speziellen Verfahren den Vorstart-Zeitpunkt für den Sägeschlitten, d. h. der Schlitten startet, bevor die eigentliche Schnittlänge erreicht ist und erreicht die Schnittposition auf dem Material genau dann, wenn der Beschleunigungsvorgang beendet ist. Daher gibt es keine Überschwingungen und der Schnitt kann sofort am Ende der Beschleunigungsrampe erfolgen, was zu einer spürbaren Steigerung der Schnittleistung führt.

Als "Leitantrieb" wird meistens der Antrieb einer Zuführ-Rolle benutzt. Ebenso ist auch ein mit Drehgeber ausgerüstetes Messrad geeignet, welches auf der Materialbahn mitläuft. Die Geberauflösung sollte etwa 5-fach höher als die maximal zulässige Schnitt-Toleranz sein. Es müssen TTL-Geber (5V) mit den Ausgängen A, /A, B und /B verwendet werden. Bei Verwendung von HTL-Gebern (10 - 30V, A und B) muss unser Pegelumsetzer PU 210 dazwischengeschaltet werden.

Bei maximaler Bahngeschwindigkeit sollte der Liniengeber eine Mindestfrequenz von ca.1 kHz erzeugen. Wo dies nicht möglich ist, werden ggf. zusätzliche Beschaltungsmaßnahmen notwendig. Außerdem sollte darauf geachtet werden, dass die Geberfrequenzen von Linie und Sägeschlitten in der gleichen Größenordnung liegen.

Akzeptable Werte liegen im Bereich 5:1.... 1:1.... 1:5.

Die internen Beschleunigungs- und Bremsrampen des Schlittenantriebes müssen auf Null oder absolutes Minimum eingestellt werden. Die Rampen werden vom FS150- Regler erzeugt und der Antrieb muss diesen ohne zusätzliche Verzögerung folgen!

Der Regler benötigt ein externes Signal, wenn ein Schnitt beendet ist und die Rückfahrt eingeleitet werden kann. Alle Steuersignale sind PNP (gegen plus schaltend) und benötigen einen Pegel von 18 - 30 Volt. Bild 2 zeigt das prinzipielle Blockschaltbild des Gerätes.

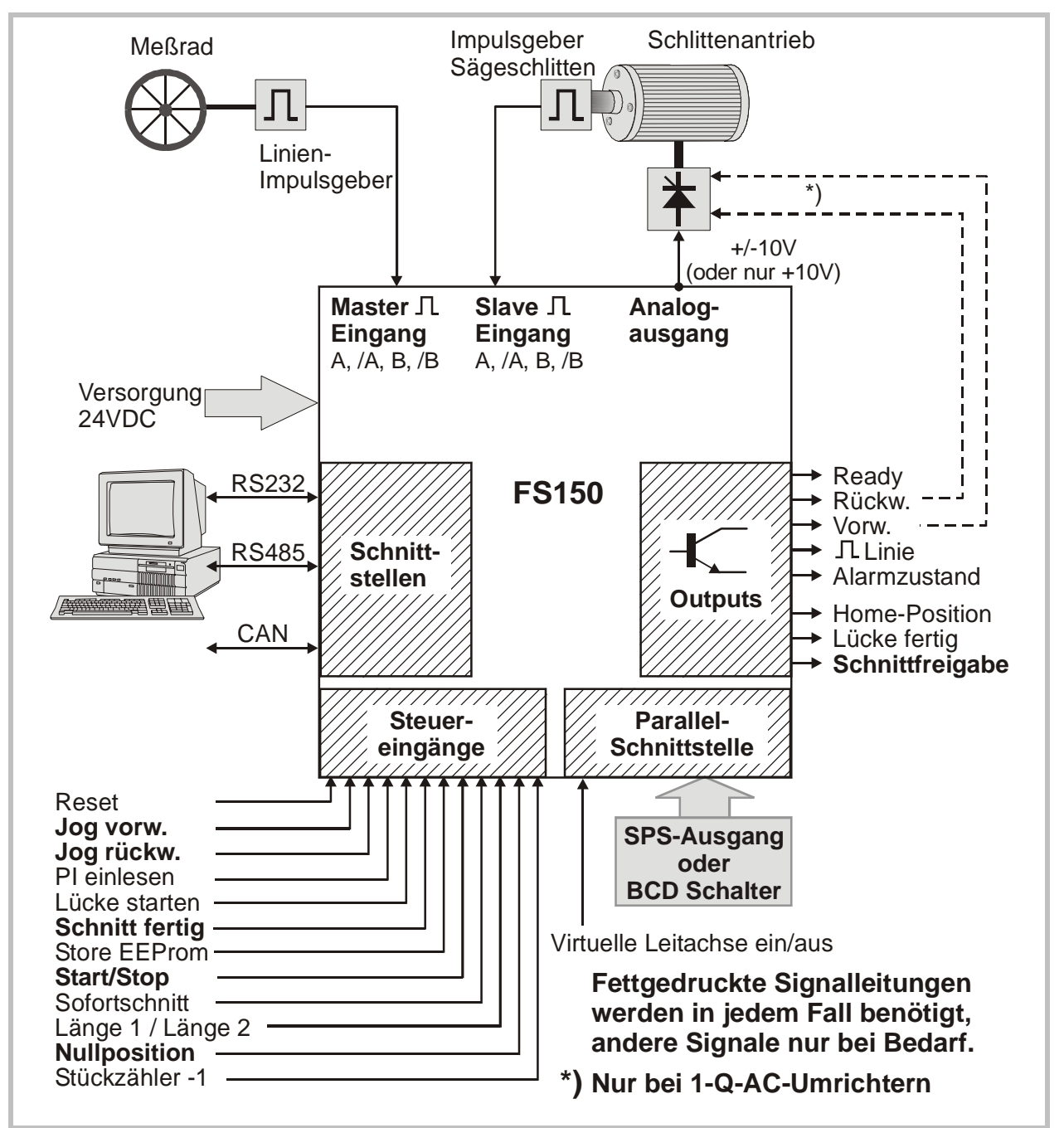

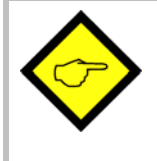

Aus Sicherheitsgründen ist es unerlässlich, den Verfahrweg des Sägeschlittens durch unabhängig arbeitende Sicherheitsendschalter einzuschränken, um auch bei eventuellem Versagen der elektronischen Regelung ein Überfahren der Endpositionen auszuschließen!

### 3. Anschlussbelegung und Abschirmvorschriften

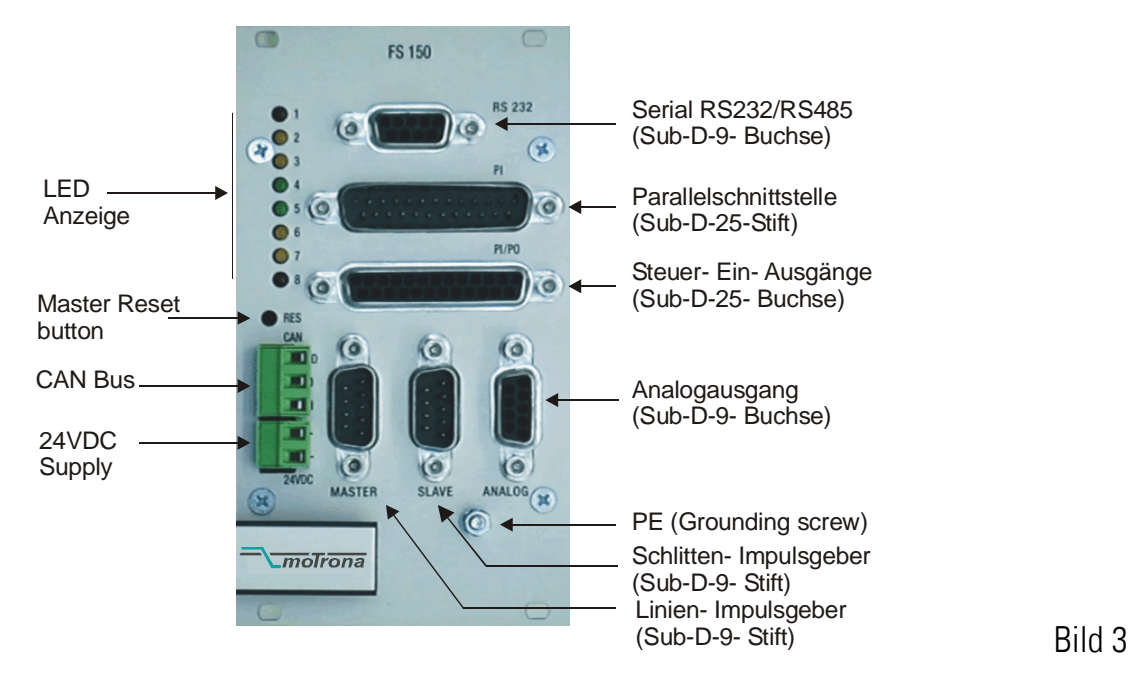

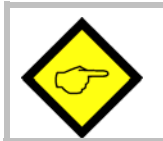

Bitte beachten Sie genau die nachfolgenden Abschirmvorschriften! Nichtbeachtung kann später zu erheblichen Problemen führen, selbst wenn die Anlage zunächst einwandfrei funktioniert.

a. Der Minuspol der Geräteversorgung muss mit einem kurzen Drahtstück von mindestens 0,75 mm² Querschnitt mit der Erdungsschraube auf der Frontplatte des Reglers verbunden werden.

Auf der Seite der Stromversorgung muss der Minuspol geerdet sein Wenn das Kabel zwischen Stromversorgungseinheit und Regler länger als 1 – 2 Meter ist, muss die Frontplatte des Reglers nochmals mit einem separaten, möglichst kurzen Drahtstück geerdet werden.

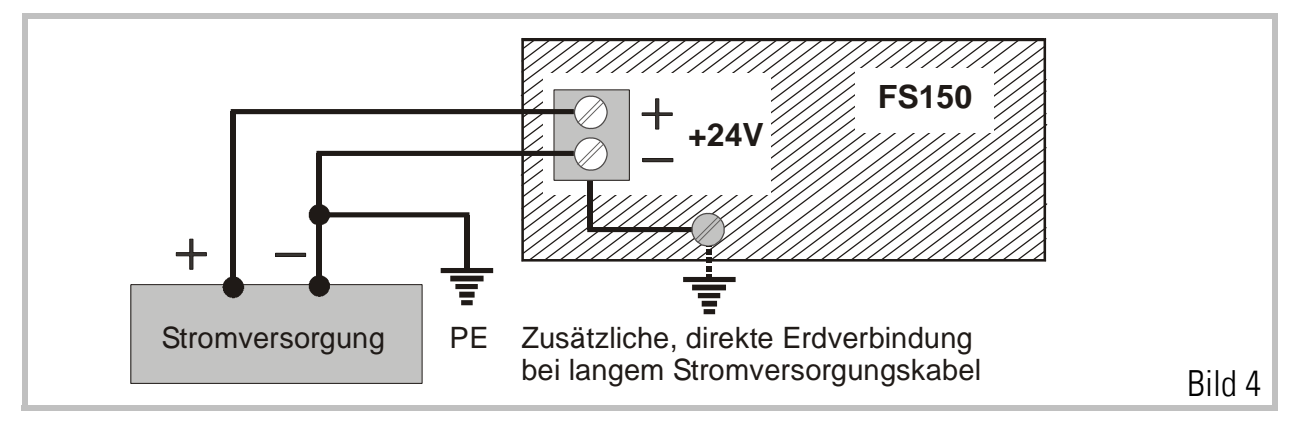

b. Alle Schirme auf der Reglerseite müssen mit dem Gehäuse des entsprechenden Sub-D-Steckers verbunden werden. Dies gilt für Geberkabel, Analogausgang und PI oder PO Leitungen. Wenn Sub-D-Stecker mit einem Plastikgehäuse verwendet werden, muss der Schirm mit dem Metallrahmen des Steckers verlötet werden.

Es muss jederzeit sichergestellt sein, dass der Schirm einen einwandfreien Kontakt zu der Frontblende des Reglers hat, wenn der Stecker mit dem Controller verbunden ist.

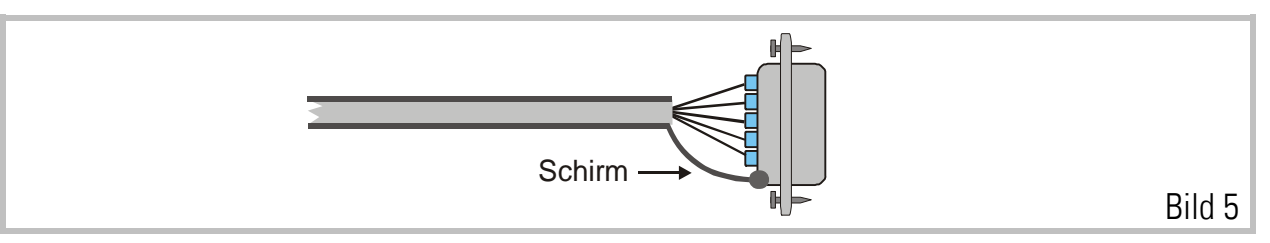

c. Sobald ein Geberkabel auf dem Weg zwischen Gerät und Geber durch Zwischenklemmen oder Stecker unterbrochen wird, muss der Schirm mit dem Minuspol der Geberversorgung verbunden werden. Auf keinen Fall nochmals erden!

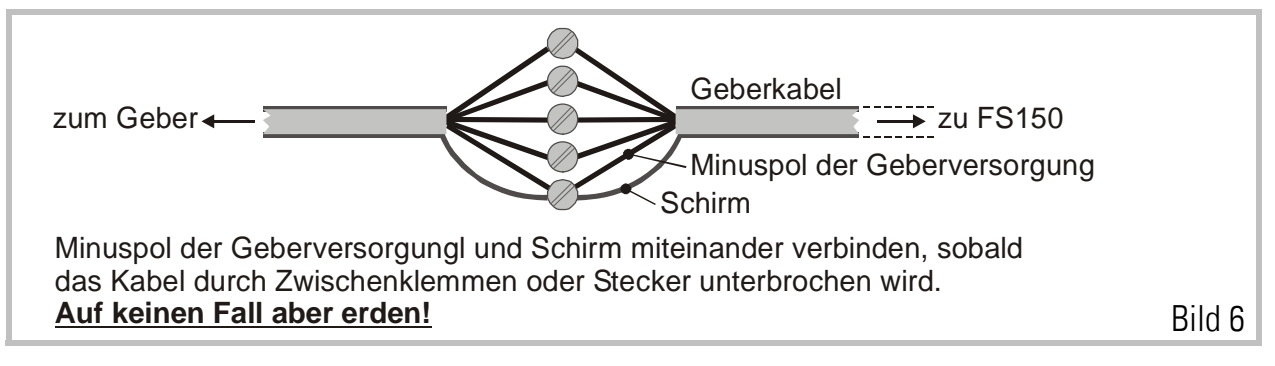

d. Wenn das Kabel die Geberseite erreicht, muss der Schirm wieder mit dem Minuspol der Geberversorgung verbunden, aber auf keinen Fall geerdet werden. Generell gibt es zwei Anschlussmöglichkeiten:

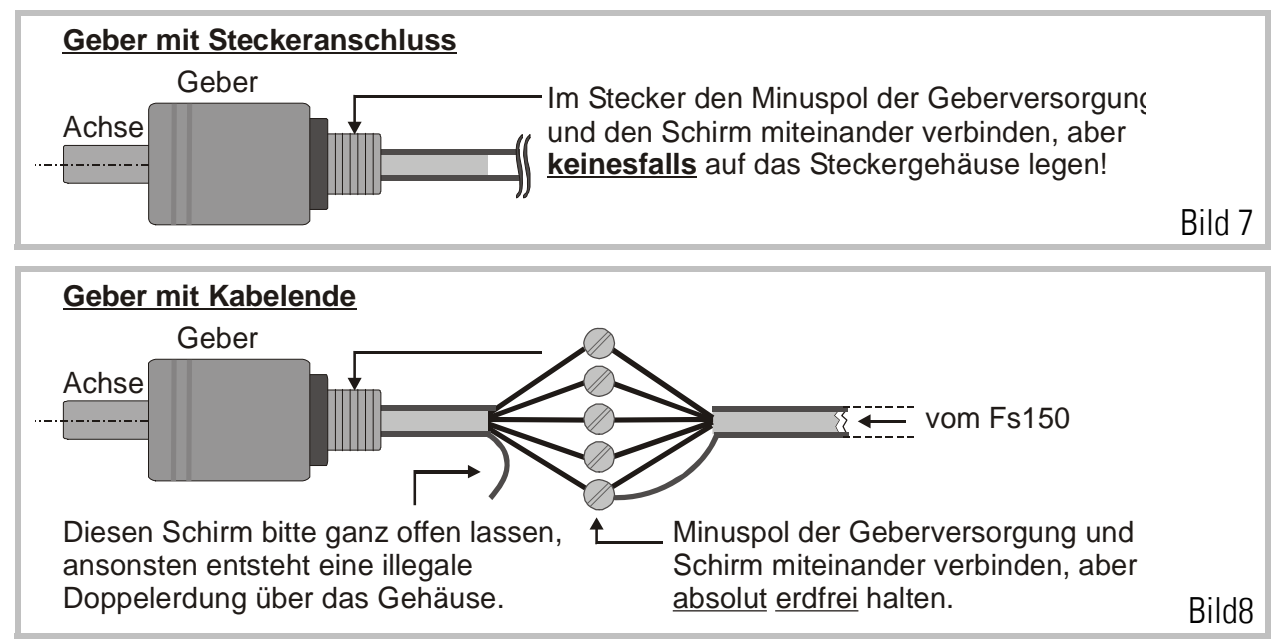

e. Bei allen anderen Kabeln wie Analog-, Steuer- oder Parallel-Ein-/Ausgang, wird der Schirm auf der Reglerseite mit dem Metallgehäuse des Steckers verbunden. Am anderen Ende darf der Schirm nicht angeschlossen werden. Vermeiden Sie erneut jede Doppelerdung. Der einzige Punkt, an dem der Schirm geerdet sein darf, ist die Frontplatte des Gerätes.

Beispiel: Analoges Sollwertsignal

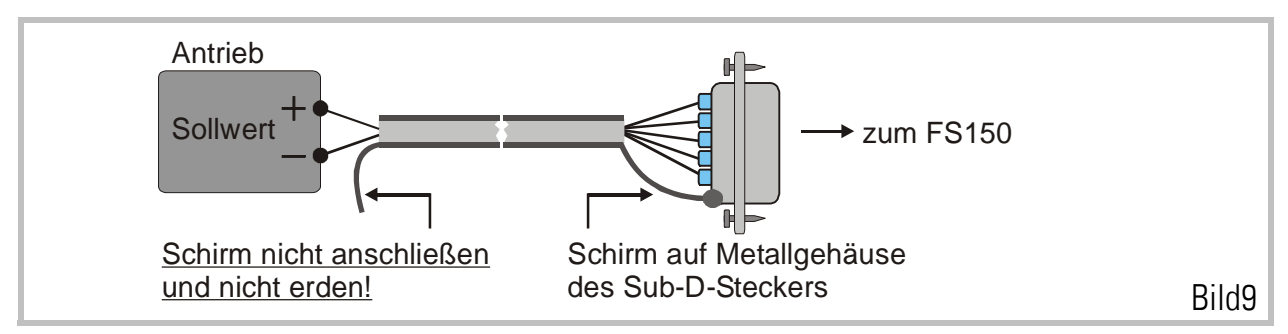

Alle Verbindungskabel zum FS150- Regler sollen separat von Motorleitungen und anderen, stark gestörten Leitungen verlegt werden. Motorkabel müssen entsprechend den Angaben des Antriebsherstellers abgeschirmt sein.

### 3.1. Drehimpulsgeber

Es müssen Geber mit TTL- Ausgang (RS422-Norm) oder entsprechende Signale von einer Resolver- Auswertung verwendet werden. Dabei müssen die Impulsspuren A, /A, B und /B angeschlossen werden, wohingegen die Nullspureingänge Z und /Z bei dieser Anwendung in der Regel unbeschaltet bleiben.

Für Verwendung von Gebern in HTL-Technologie (10-30 V) steht unser Pegelumsetzer PU 210 zur Verfügung. Dieser wandelt zweispurige Impulse von HTL-Gebern in die benötigten RS 422- Signale um.

Für die Versorgung von Drehimpulsgebern steht an den Steckern "Master" und "Slave" eine Hilfsspannung von 5,5 V (max. 400 mA total) zur Verfügung. Beide Stecker am Gerät sind vom Typ SUB-D-9 (Stift).

Bild 10 und Bild 11 erläutern Anschluss und Eingangs-Schaltung der Impulskanäle. Alle Impulseingänge sind über High-Speed-Optokoppler potentialgetrennt. Es ist nicht notwendig, beim Anschluss der Geberspuren auf eine bestimmte Phasenlage zu achten, da der Drehrichtungssinn später per Software festgelegt wird.

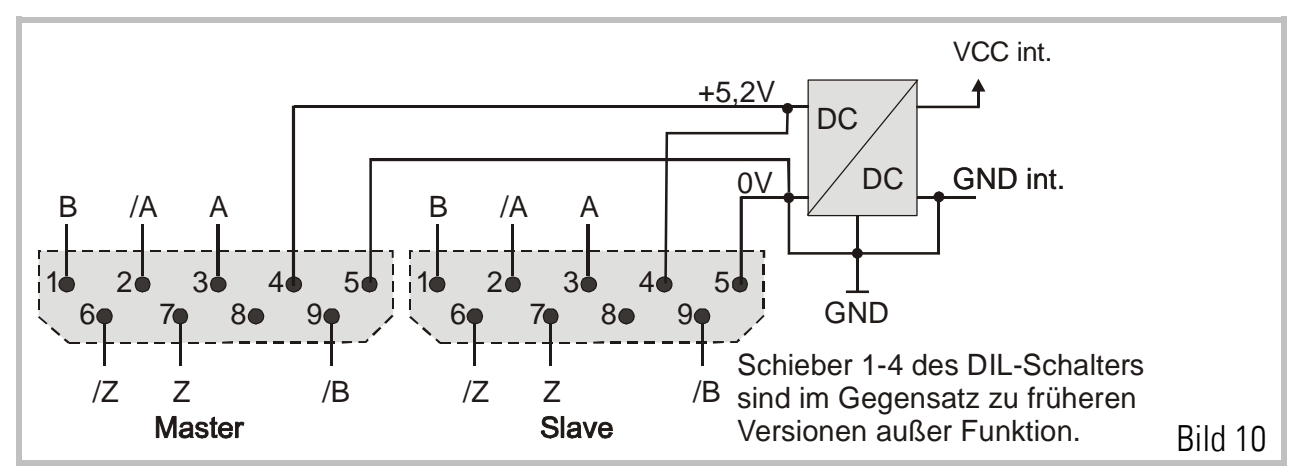

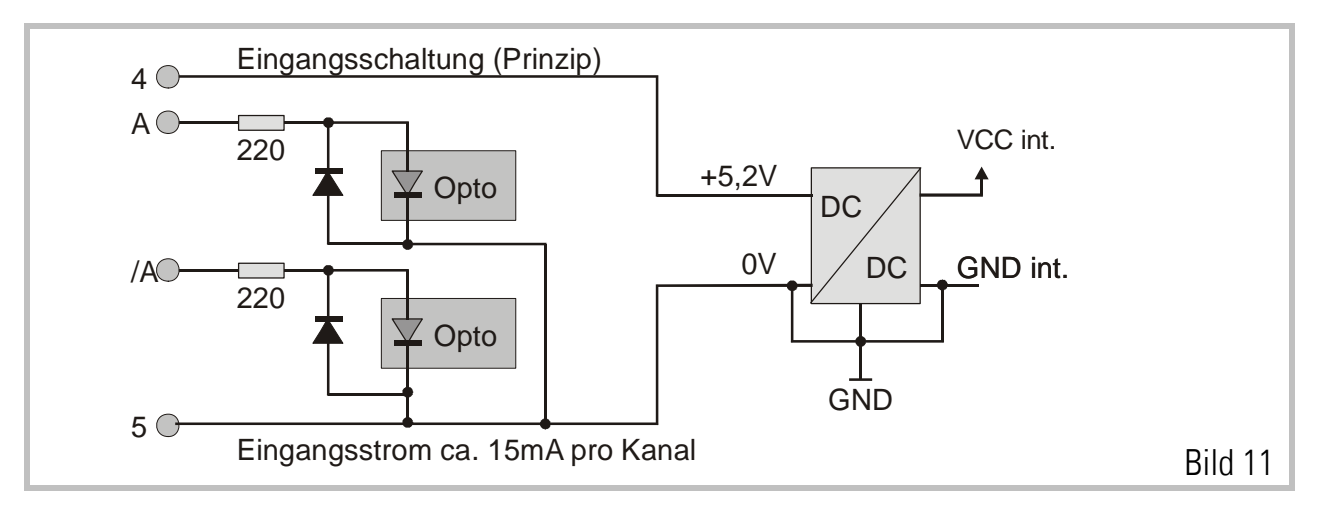

- Bei Verwendung von Drehimpulsgebern, die vom FS150 versorgt werden sollten: An den Stiften 4 und 5 stehen 5,2 Volt zur Geberversorgung zur Verfügung.
- Bei Verwendung fremd versorgter Geber oder Gebersimulationen vom Antrieb: Benutzen Sie Stift 5 als gemeinsames 0V- Bezugspotential
- Potentialfreier Differenzbetrieb: Bei Anlagen mit hohen Störpegeln kann es zweckmäßig sein, den Stift 5 überhaupt nicht anzuschließen, so dass am Stecker nur die Pins 3, 2, 1 und 9 belegt sind. Die Eingangsschaltung arbeitet dann in einem potentialfreien Differenzbetrieb bei gleichzeitig maximaler Störunterdrückung.

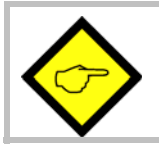

#### Pin 4 des Master und Slave Gebersteckers ist ein Versorgungsausgang und deshalb darf an diesem PIN keinesfalls eine externe Spannung anliegen! Das Gerät kann sonst ernsthaft beschädigt werden!

Sollten Sie einen gemeinsamen Geber zur Drehzahl-Rückführung des Antriebs und des FS150 verwenden, können Störungen auftreten. Um Komplikationen zu vermeiden, können Sie den GV150 Impulsverstärker- und Verteiler einsetzen. Bei vielen Applikationen arbeitet der gemeinsame Geber auch gut, wenn er vom Antrieb versorgt wird und das FS150 wie unten gezeigt im potentialfreien Differenzbetrieb arbeitet.

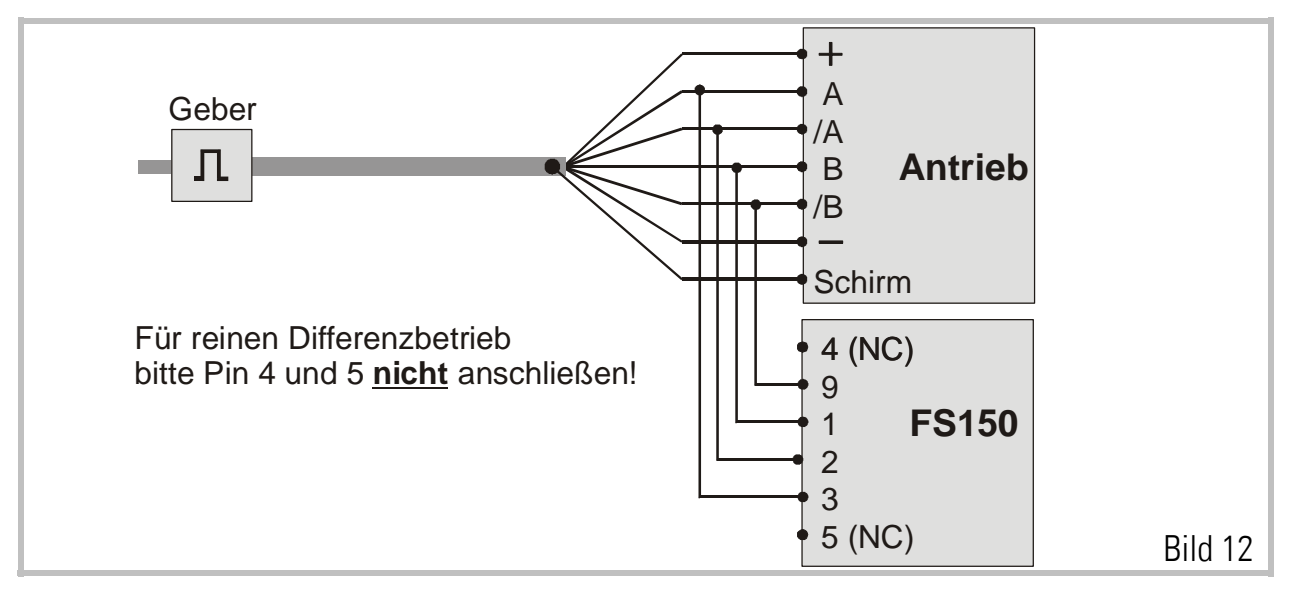

Die Schieber 5 bis 8 des DIL-Schalters S1 ermöglichen die Einstellung von einfacher oder mehrfacher Flankenauswertung für den Master- und den Slave-Geber separat.

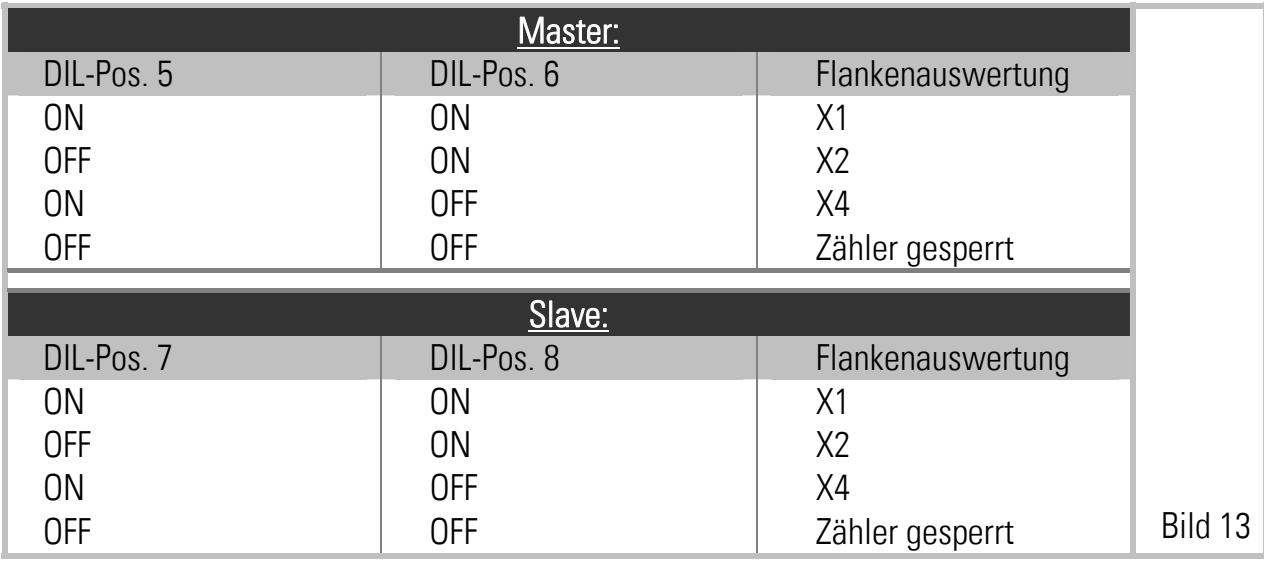

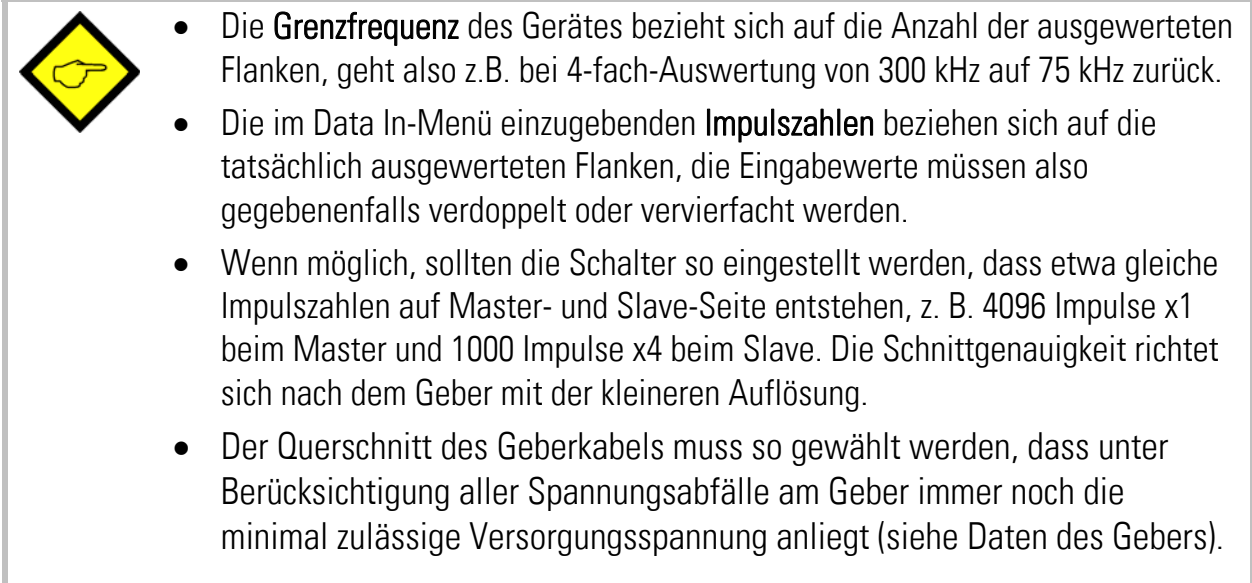

### 3.2. Analoge Anschlüsse

Alle Analogsignale sind auf der mit "Analog" beschrifteten, 9-poligen Sub-D-Buchse herausgeführt.

Die analoge Masse liegt auf gleichem Potential wie der Minuspol der Versorgungsspannung! Alle Signalpegel sind auf den Bereich +/- 10 V normiert.

Bei rein digitaler Betriebsart wird nur der Ausgang Pin 7 angeschlossen und mit dem Sollwerteingang des Schlittenantriebes verbunden.

Bei Betrieb mit analoger Vorsteuerung (nur ausnahmsweise anzuwenden) muss am Eingang Pin 6 ein Analogsignal proportional zur Liniengeschwindigkeit zugeführt werden.

Die GND-Pins 1, 2 und 3 (Analog-Bezugspotential) sind intern gebrückt. Das folgende Anschlussbild zeigt die komplette Steckerbelegung. Die Pins 4, 5, 8 und 9 werden bei FS150 nicht angeschlossen.

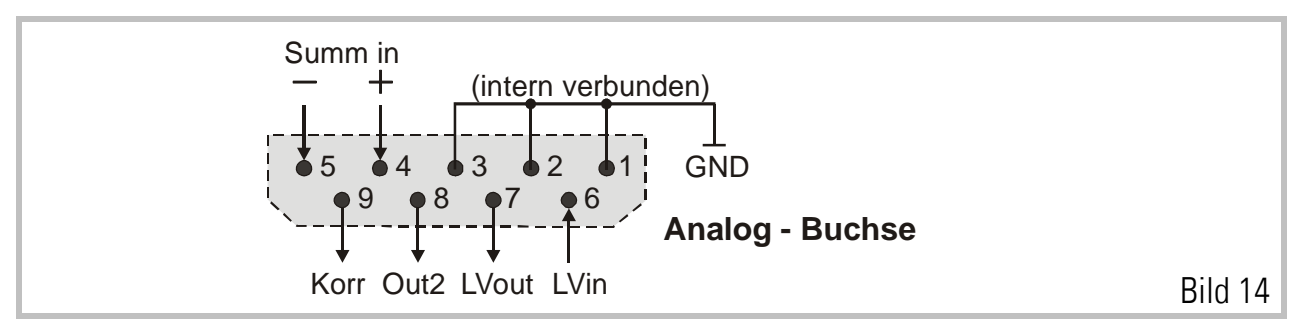

### 3.3. Geräteversorgung

Diese erfolgt über den frontseitigen Stecker mit 18...30 VDC / 300mA. Der Anschluss ist sowohl mechanisch als auch elektrisch gegen Verpolung gesichert.

> Das Gerät verfügt auf den Steckern PI und PI/PO jeweils auch über Ausgänge, die mit +24 V gekennzeichnet sind und zur Versorgung von externen Schaltern, Steuerkontakten und Control-Ausgängen gedacht sind. Diese 24 V -Leitungen sind intern nach einem Strombegrenzungswiderstand abgenommen. Externer Kurzschluss dieser Spannung kann zur Beschädigung des Widerstandes oder interner Leiterbahnen führen.

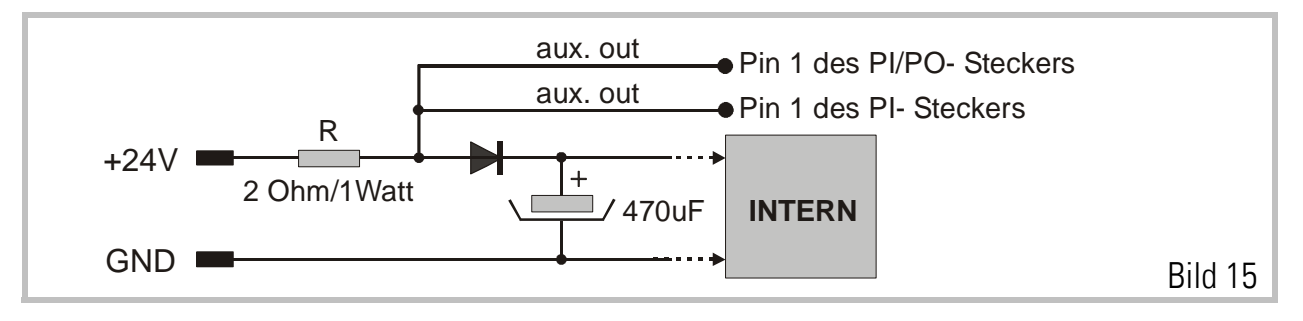

### 3.4. Die Parallel-Schnittstelle (PI)

Diese dient zur Übergabe von variablen Betriebsparametern und festen Anlagenparametern. Die Schnittstelle empfängt Daten im BCD- oder Binärcode (umschaltbar) von einem externen Vorwahl-Schaltersatz oder einer SPS-Steuerung. Um welche Daten es sich dabei handelt, wird mittels 3 binär codierter Selektionsleitungen definiert, so dass insgesamt 8 Parameter über denselben Parallel-Port vorgegeben werden können.

Die Daten-Übergabe erfolgt mit einem Übernahmeimpuls am Eingang "PI-Daten einlesen und aktivieren".

Der Anschluss erfolgt über den frontseitigen, mit "PI" gekennzeichneten, 25-poligen Sub-D-Stecker (Stift)

Die Parallel-Schnittstelle arbeitet voll SPS-kompatibel. Bezugspotential ist jeder mit GND bezeichnete Anschluss sowie der Minuspol der Geräteversorgung. Nicht angeschlossene Leitungen liegen automatisch auf Low-Potential. Die Leitungen müssen gegen "+" geschaltet werden (PNP). Für alle PI-Eingänge gilt:

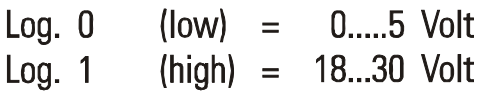

Beim Einschalten der Geräteversorgung lädt das Gerät alle Arbeitsdaten aus einem EEPROM in seinen Arbeitsspeicher. Daten, die über die Parallelschnittstelle vorgegeben werden, überschreiben den Arbeitsspeicher, aber nicht das EEPROM. Die aktuellen Arbeitsdaten können jederzeit per externem Befehl in das EEPROM zurückgespeichert werden. Geschieht dies nicht, erscheinen nach Netzabschaltung wieder die alten, im EEPROM gespeicherten Parameter.

#### Bei Ansteuerung der Parallelschnittstelle ist folgendes Timing zu beachten:

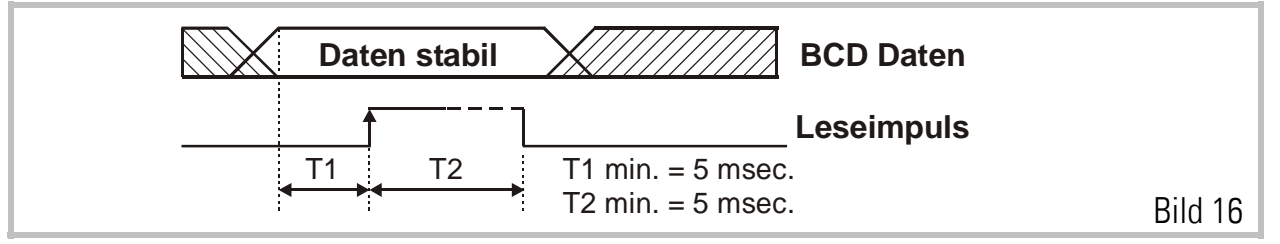

Die Daten werden mit der ansteigenden Flanke des Übernahmeimpulses abgespeichert. Sie müssen zuvor für eine Zeit T1 von mindestens 5 ms stabil anliegen und für eine weitere Zeit T2 von mindestens 5 ms stabil bleiben. Die Minimum-Impulsdauer des Übernahmeimpulses beträgt T2 = 5 ms. Nach oben hin gibt es keine Einschränkung für T1 und T2.

Bei FS150 wird die Parallelschnittstelle meist zur Übergabe der Schnittlänge benutzt. Hierzu können ein einfacher BCD-Schalter oder entsprechende Digitalausgänge einer SPS benutzt werden.

#### Pin 3 der Parallelschnittstelle hat eine Sonderfunktion:

Hiermit kann für Einstellarbeiten eine "Virtuelle Leitachse" zugeschaltet werden, die ohne Materialzufuhr einen "Trockenbetrieb" des Sägeschlittens ermöglicht. Näheres hierzu siehe Parameter "Virt. Line".

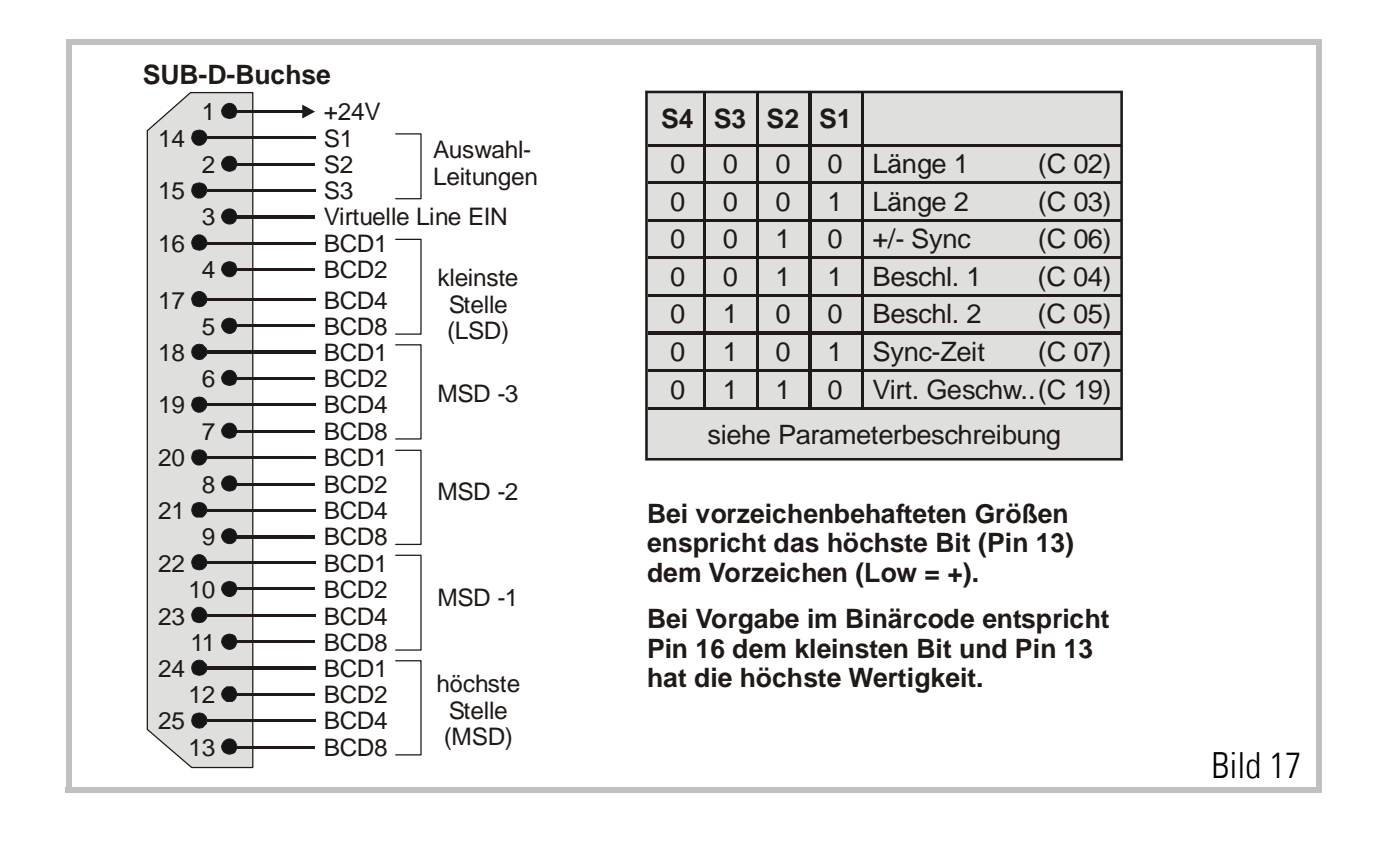

## 4. Die Steuer- Ein- und Ausgänge (PI/PO)

An der frontseitigen, mit PI/PO gekennzeichneten, 25-poligen Sub-D-Buchse stehen 12 Steuereingänge und 8 Steuerausgänge zur Verfügung. Die Eingänge sind bezüglich Ansteuerung identisch zur Parallelschnittstelle. Die Ausgänge bestehen aus optoisolierten Schalttransistoren.

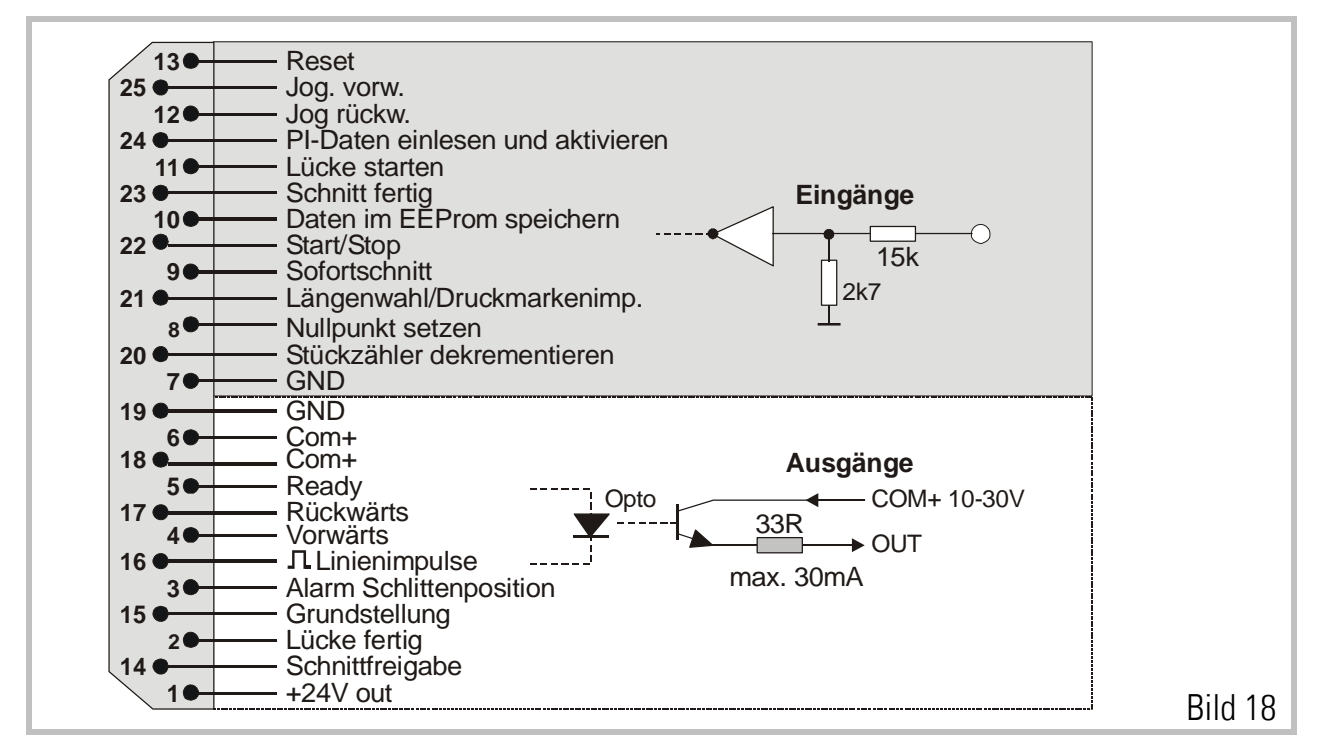

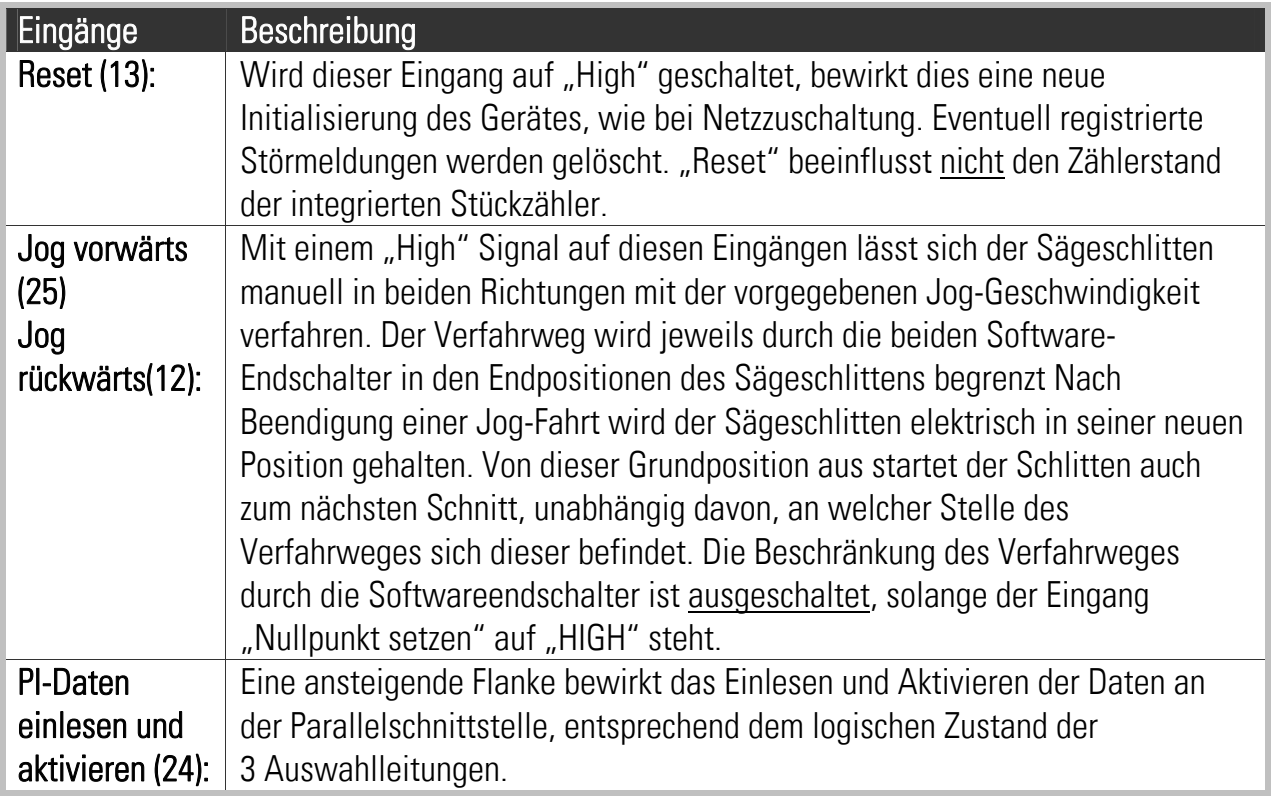

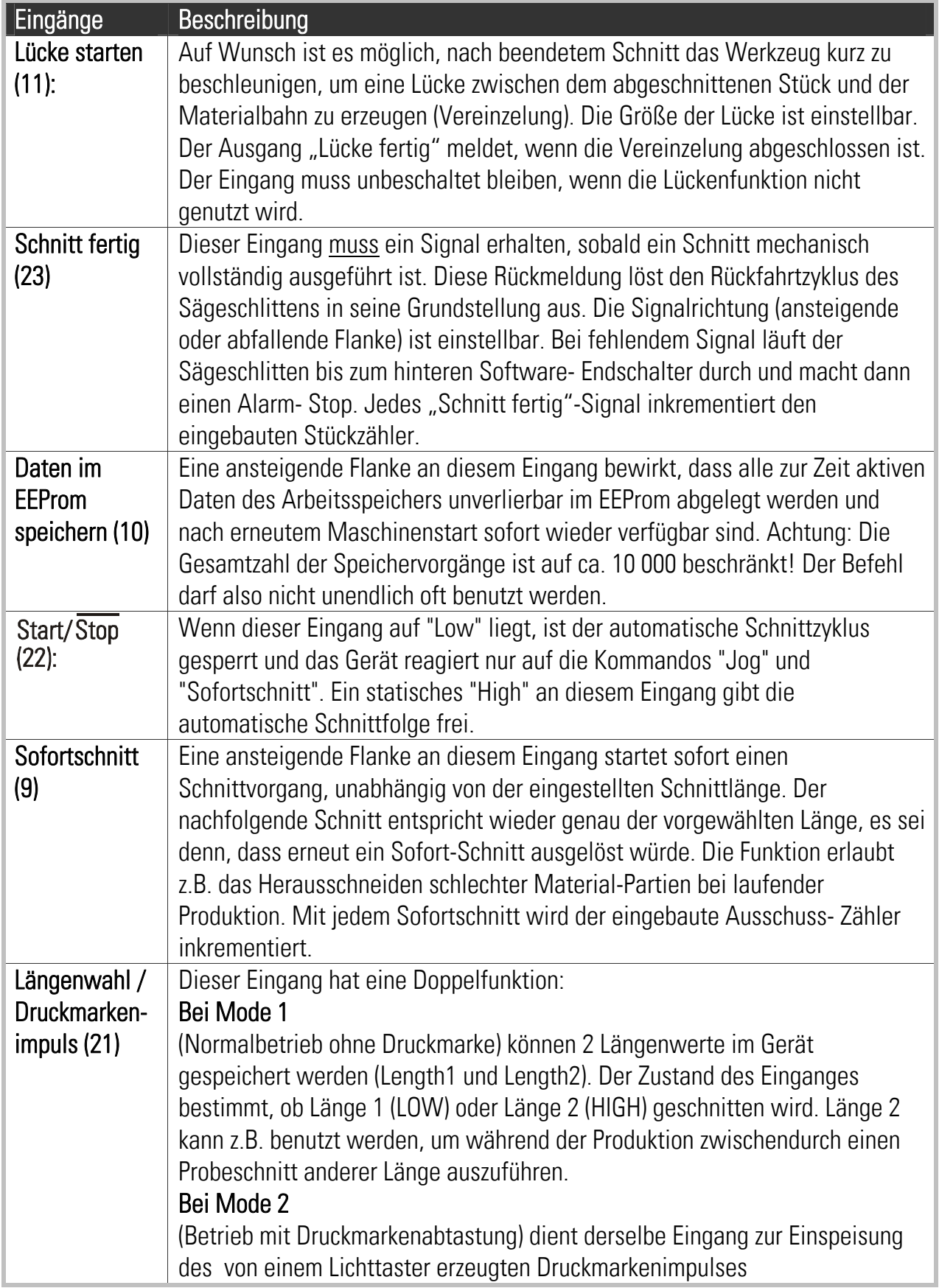

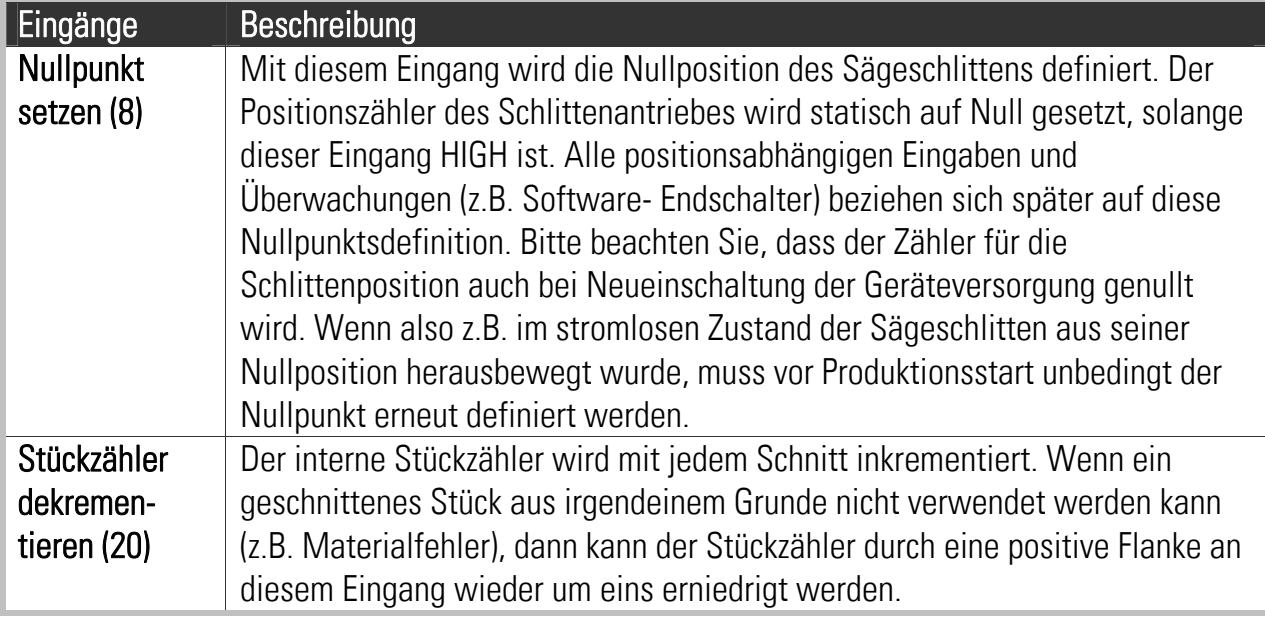

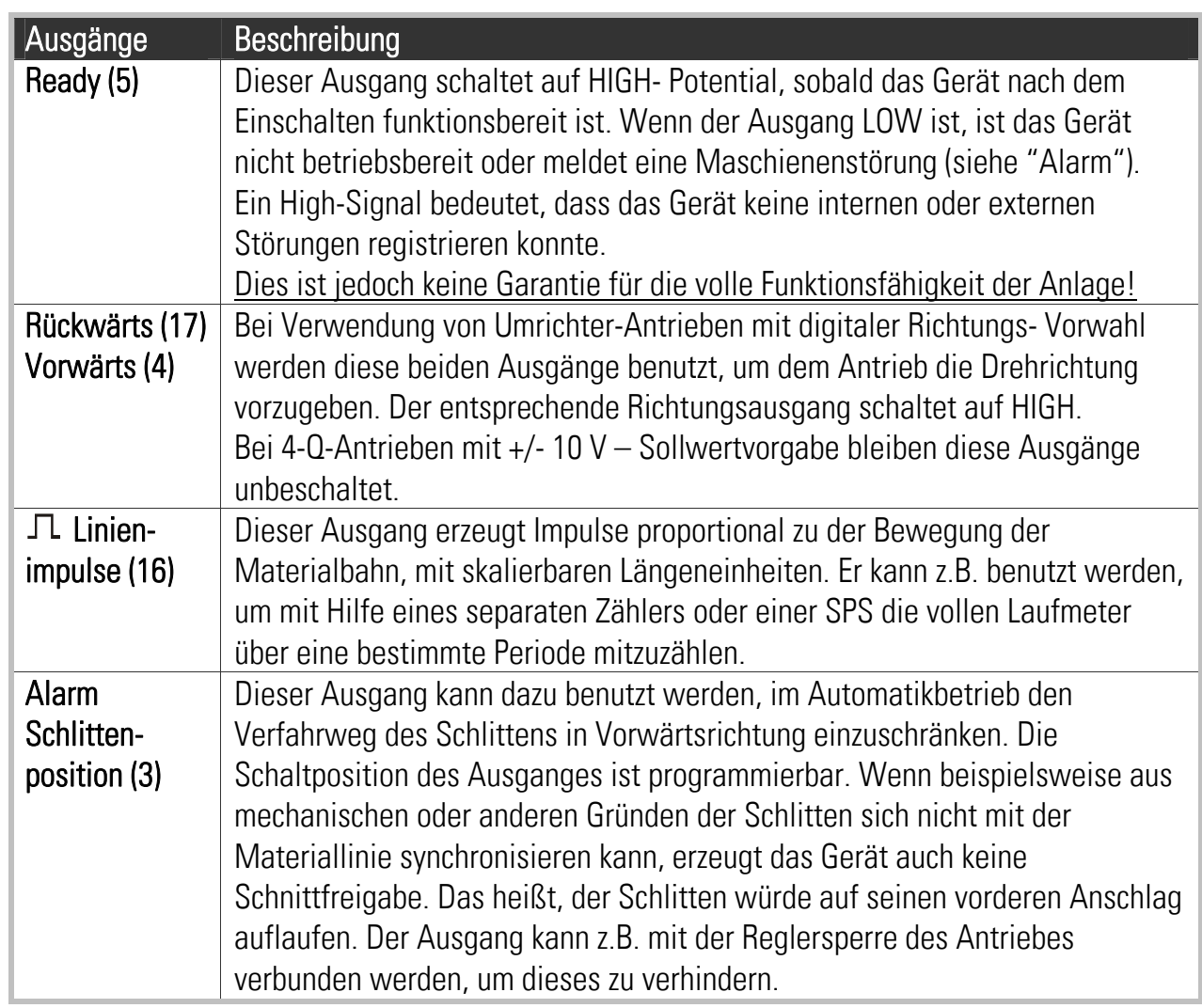

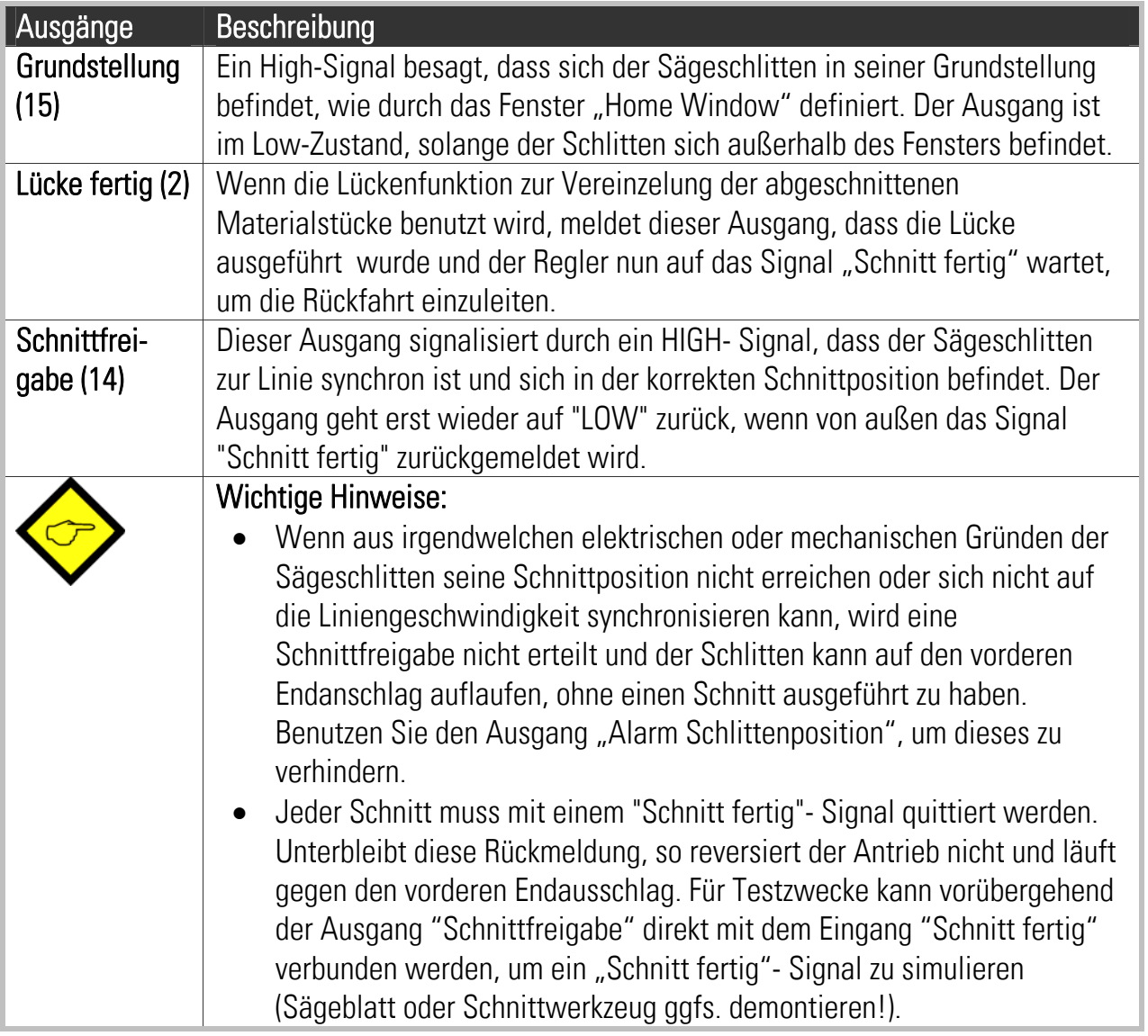

### 5. Die seriellen Schnittstellen

Das Gerät verfügt über eine serielle RS232 und eine RS485 Schnittstelle. Beide sind über den Sub-D-9 Stecker mit der Beschriftung RS232 zugänglich.

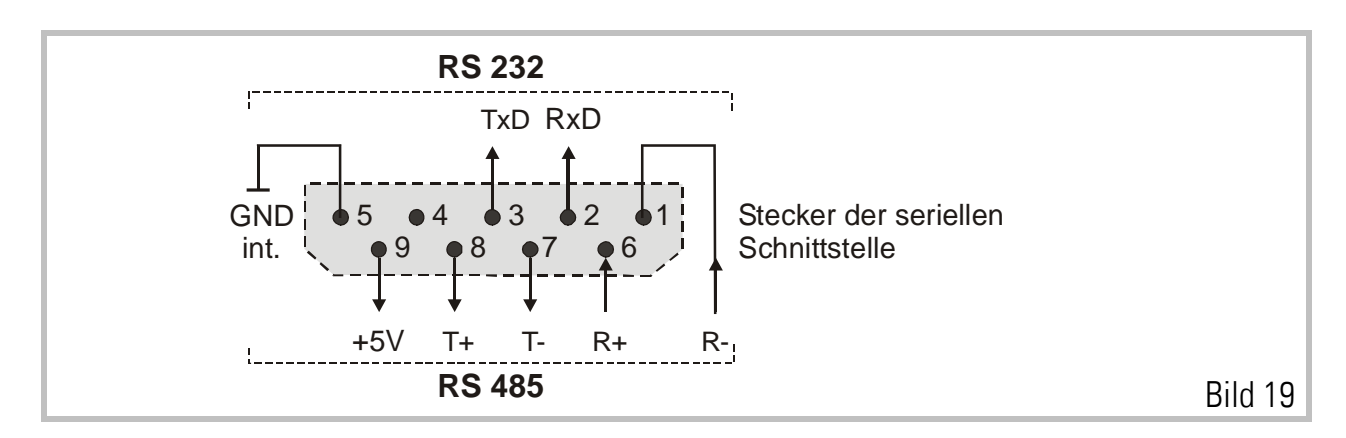

Zur Benutzung der Bedienersoftware OS 3.2, muss das Verbindungskabel zwischen PC und dem FS150 Regler wie folgt angeschlossen werden:

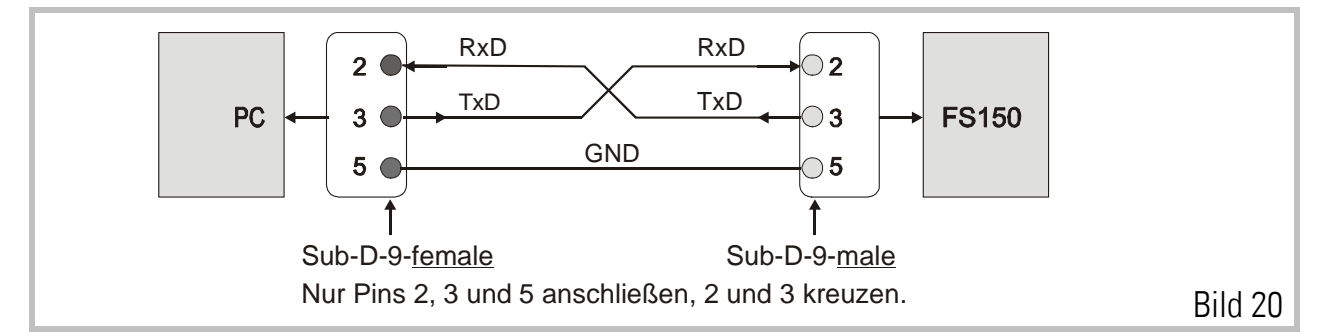

Bitte stellen Sie sicher, dass das PC Verbindungskabel nur die drei gezeigten Pins benutzt. Sollten auch andere Pins angeschlossen sein, wird die Kommunikation mit Ihrem PC möglicherweise nicht funktionieren.

Wenn Sie die RS485 Schnittstelle benutzen, können bis zu 32 Bus-Teilnehmer entweder über 2-Draht oder 4-Draht-Verfahren bedient werden. Die nachfolgenden Bilder zeigen, wie z.B. ein TX720- Bedienterminal mit einem FS150- Gerät und gegebenenfalls auch mit anderen Reglern betrieben werden kann.

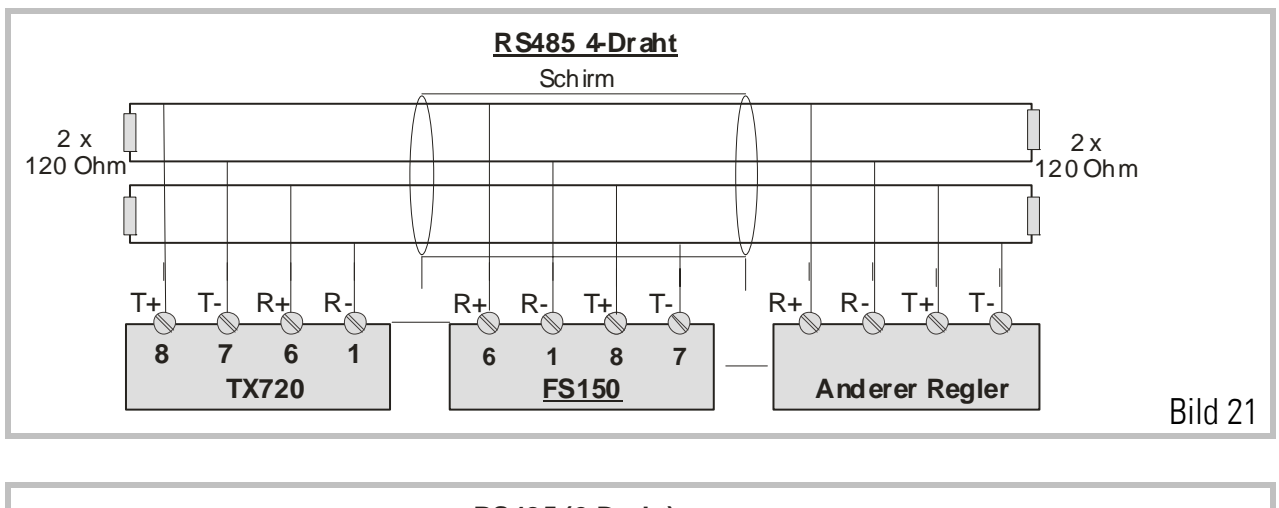

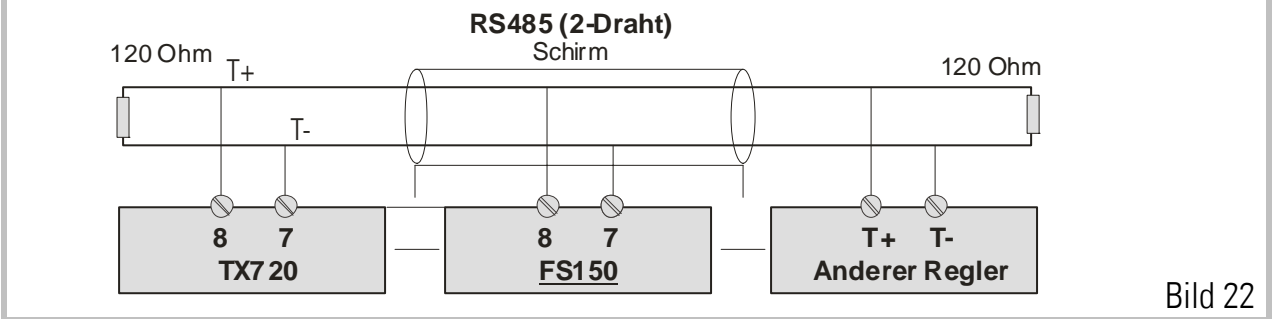

Eine detaillierte Beschreibung des seriellen Protokolls ist als separate Anleitung auf Anfrage erhältlich oder kann von der Download-Seite der motrona-Homepage heruntergeladen werden (www.motrona.de, Dokumentname: "Serpro").

## 6. Die Eingabe von Parametern

Die gesamte Parametrierung erfolgt entweder über die eingebaute Tastatur oder über den PC unter Verwendung der Bedienersoftware OS3.2.

Nachfolgend werden die Parameter und deren Bedeutungen erklärt. Im nächsten Abschnitt wird dann gezeigt, wie man die Parameter programmiert.

Das Gerät verfügt über 4 Untermenüs:

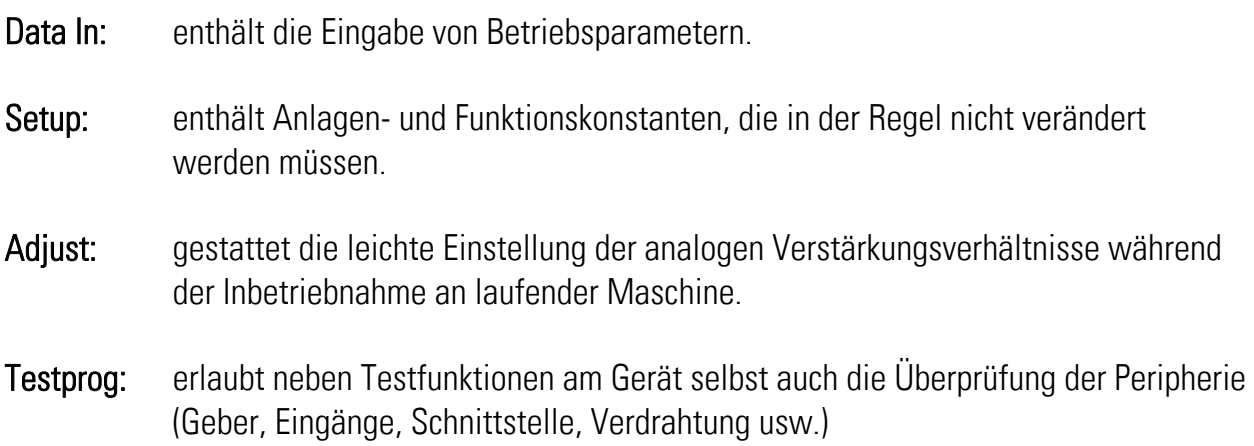

Die wichtigsten Parameter sind über die Parallelschnittstelle veränderbar. Auf alle Parameter und Funktionen kann seriell zugegriffen werden.

Die Angaben C00, C01 etc. stellen die entsprechenden Parameter- Codes bei seriellem Zugriff dar. Die Parameter sind entsprechend ihres gültigen Wertebereiches eingeschränkt.

### 7. Die Bedienung der Tastatur

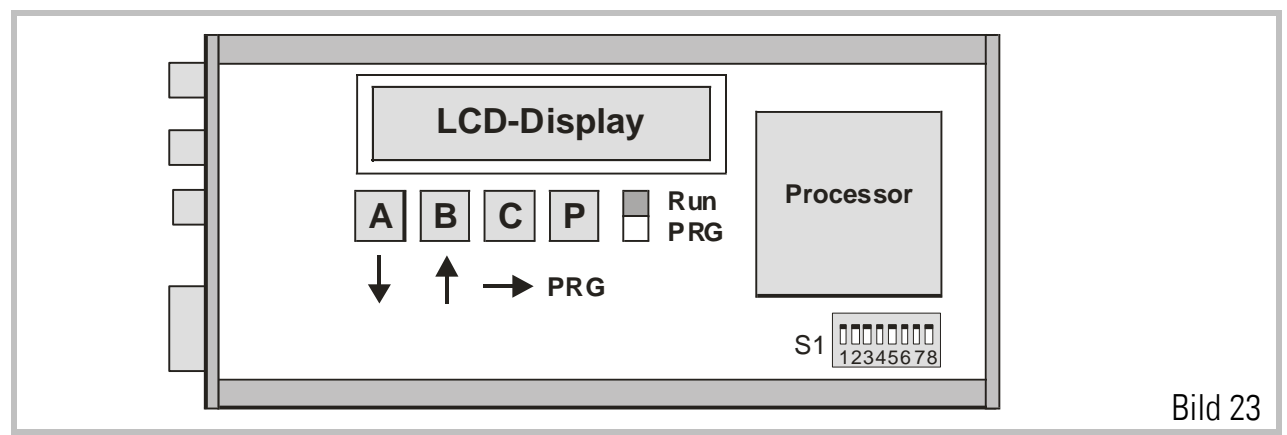

Tastatur und LCD-Anzeige sind seitlich eingebaut und werden nach Abnahme der rechten Seitenwand zugänglich. Die Bedienelemente bestehen aus einer LCD-Anzeige für Bedienerführung, 4 kleinen Programmier-Tastern und einem Schiebeschalter "PRG/Run". Wenn sich der Schiebeschalter in Stellung "Run" befindet, zeigt die LCD-Anzeige permanent die eingebaute Software-Version, und die Programmiertasten A, B, C und PRG sind gesperrt. Eine Programmierung wird freigegeben, sobald man den Schieber in die untere Stellung "PRG" bringt. Die Tasten haben im Einzelnen folgende Funktion:

- Taste A: Rollt den Menü-Dialog vorwärts bzw. inkrementiert die vom Cursor markierte Ziffer.
- Taste B: Rollt den Menü-Dialog rückwärts bzw. dekrementiert die vom Cursor markierte Ziffer.
- Taste C: Verschiebt den Cursor eine Stelle nach rechts bzw. von ganz rechts nach ganz links. Dient auch zur Rückkehr in die Menü- Auswahl.
- Taste PRG: Quittungstaste (ENTER-Funktion). Wählt den angezeigten Menüpunkt aus bzw. übernimmt den angezeigten Wert in das EEprom.

Nachdem der Schiebeschalter von Position "Run" auf Position "PRG" gestellt wurde, erscheint in der LCD-Anzeige das Hauptmenü "Data In", welches die Eingabe von Betriebsparametern enthält. Durch Betätigung der Taste A kommt man zu den anderen Hauptmenüs, nämlich "Setup", "Adjust" und "Testprog.".

Das folgende Beispiel zeigt, wie der Parameter "Accel1" neu eingestellt wird ( siehe Parameter-Liste).

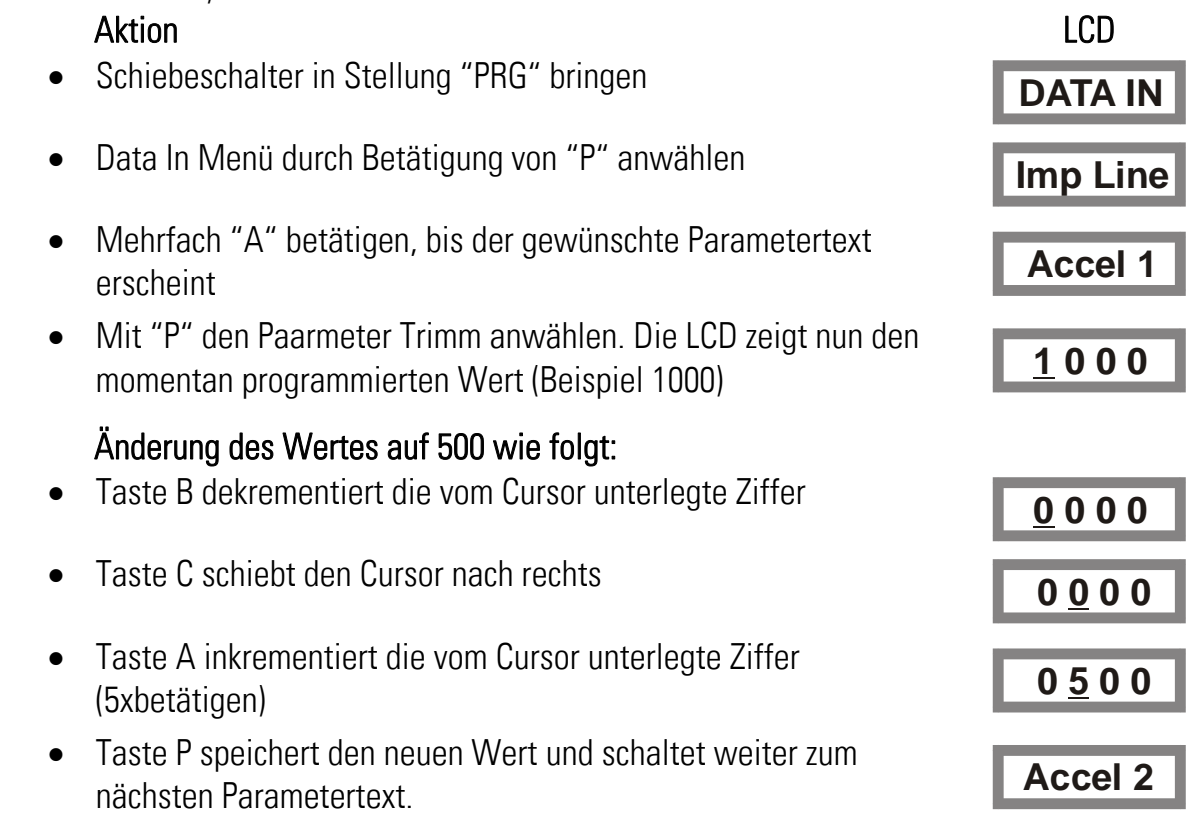

Wenn der Schiebeschalter nun wieder auf "RUN" gestellt wird, ist das Gerät wieder betriebsbereit.

Wird stattdessen die Taste "C" betätigt, schaltet die LCD-Anzeige zurück auf "Data In".

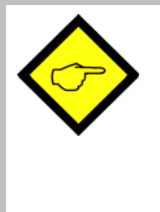

#### Hinweise:

Das Gerät ist nicht betriebsbereit und auch seriell nicht kommunikationsfähig, solange der Schiebeschalter auf PRG steht. Eine Rückstellung von "PRG" auf "RUN" soll nur erfolgen, wenn in der LCD-

Anzeige ein Text steht, nicht aber solange ein Zahlenwert sichtbar ist.

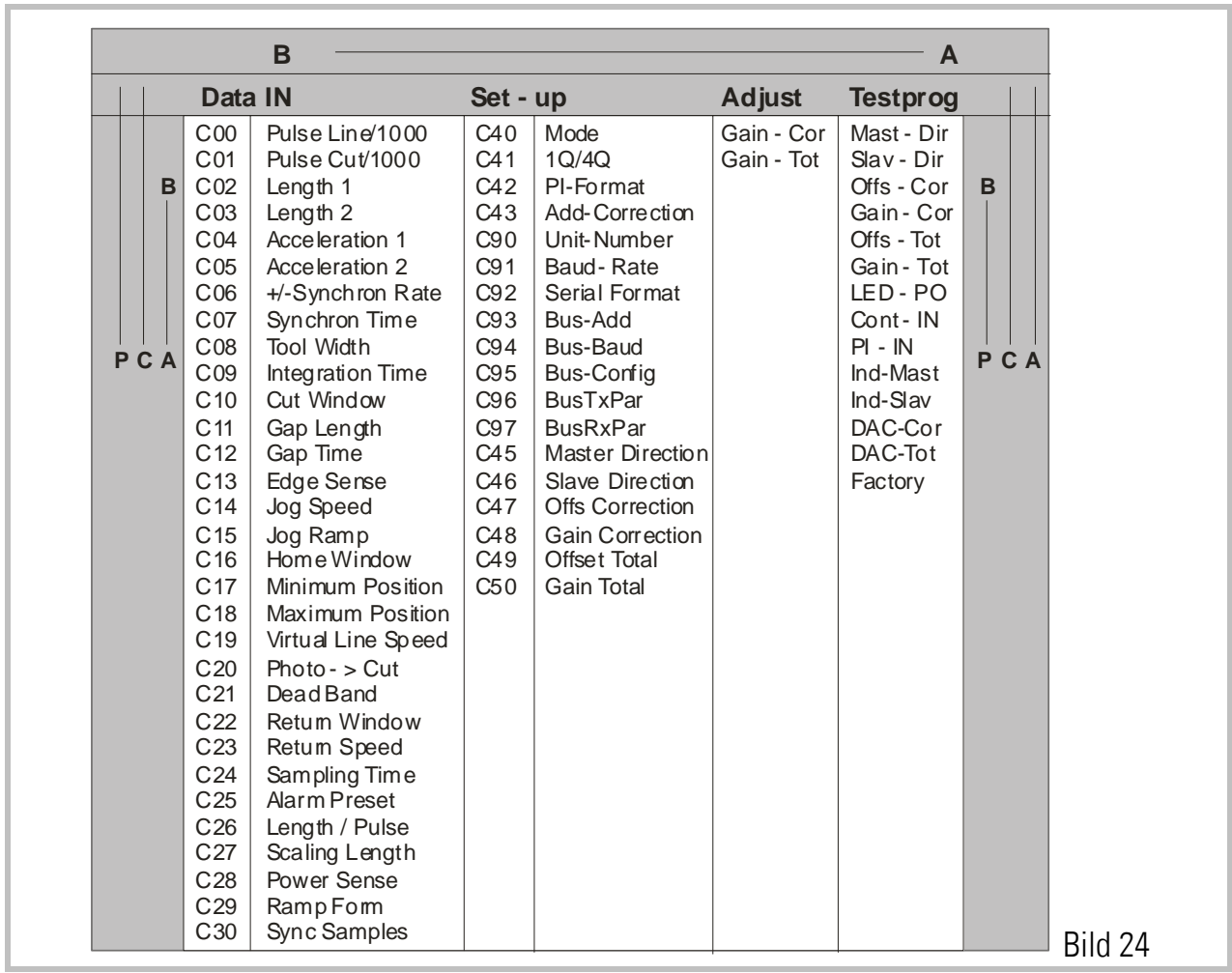

Bevor wir Einstellungen vornehmen, müssen wir entscheiden, mit welcher Längenauflösung wir später arbeiten wollen. (z.B. 0,1mm oder 0,001 inch oder ganze Millimeter usw.). Alle weiteren Eingaben beziehen sich dann auf die gewählte Längeneinheit. Wird z.B. die Längeneinheit mit 0,1mm festgelegt, so entsprechen im Folgenden 1000 Längeneinheiten einer Strecke von 100,0 Millimetern, und die externe Schnittlängenvorgabe erfolgt im Format xxxx,x mm.

### 8. Das Data IN-Menü

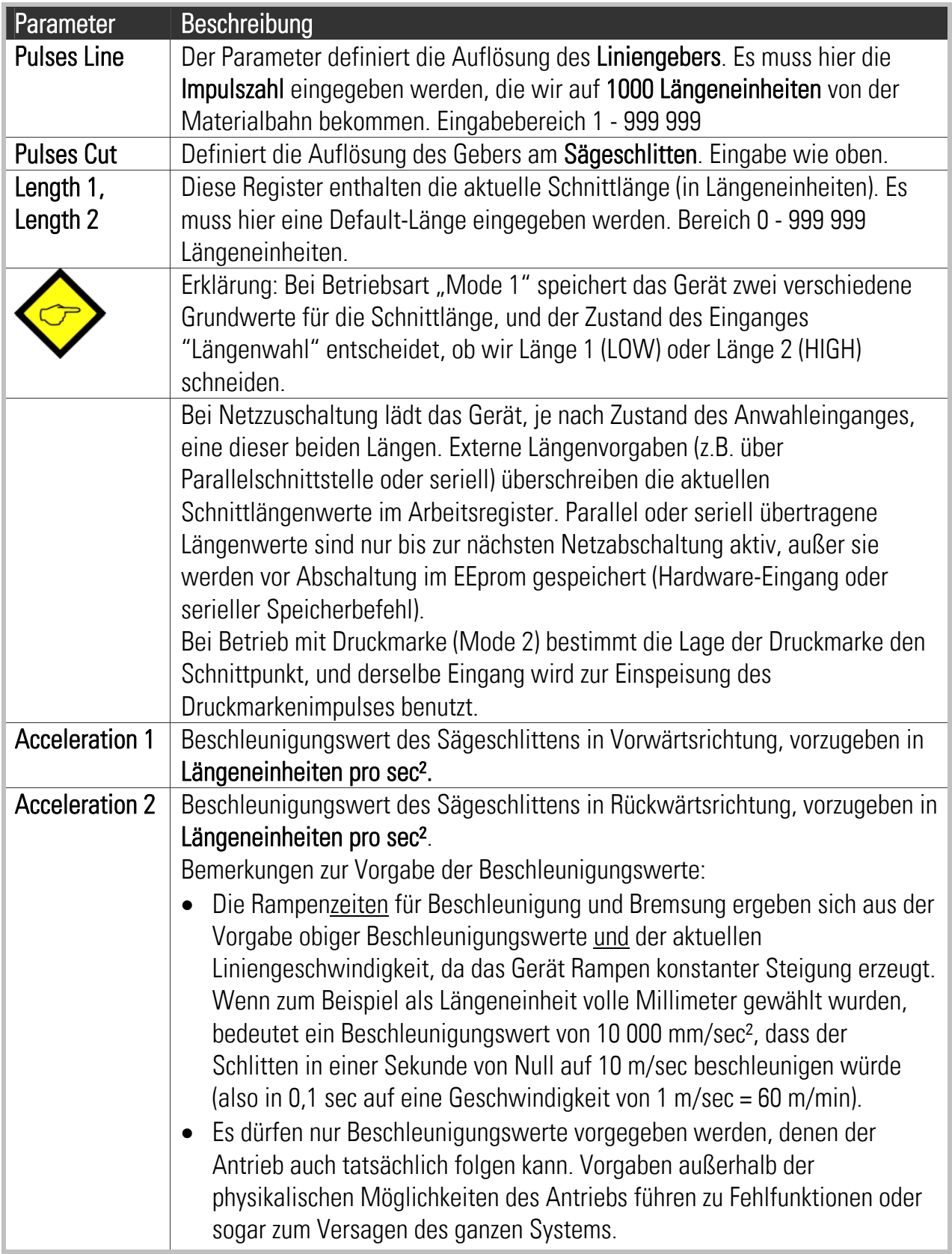

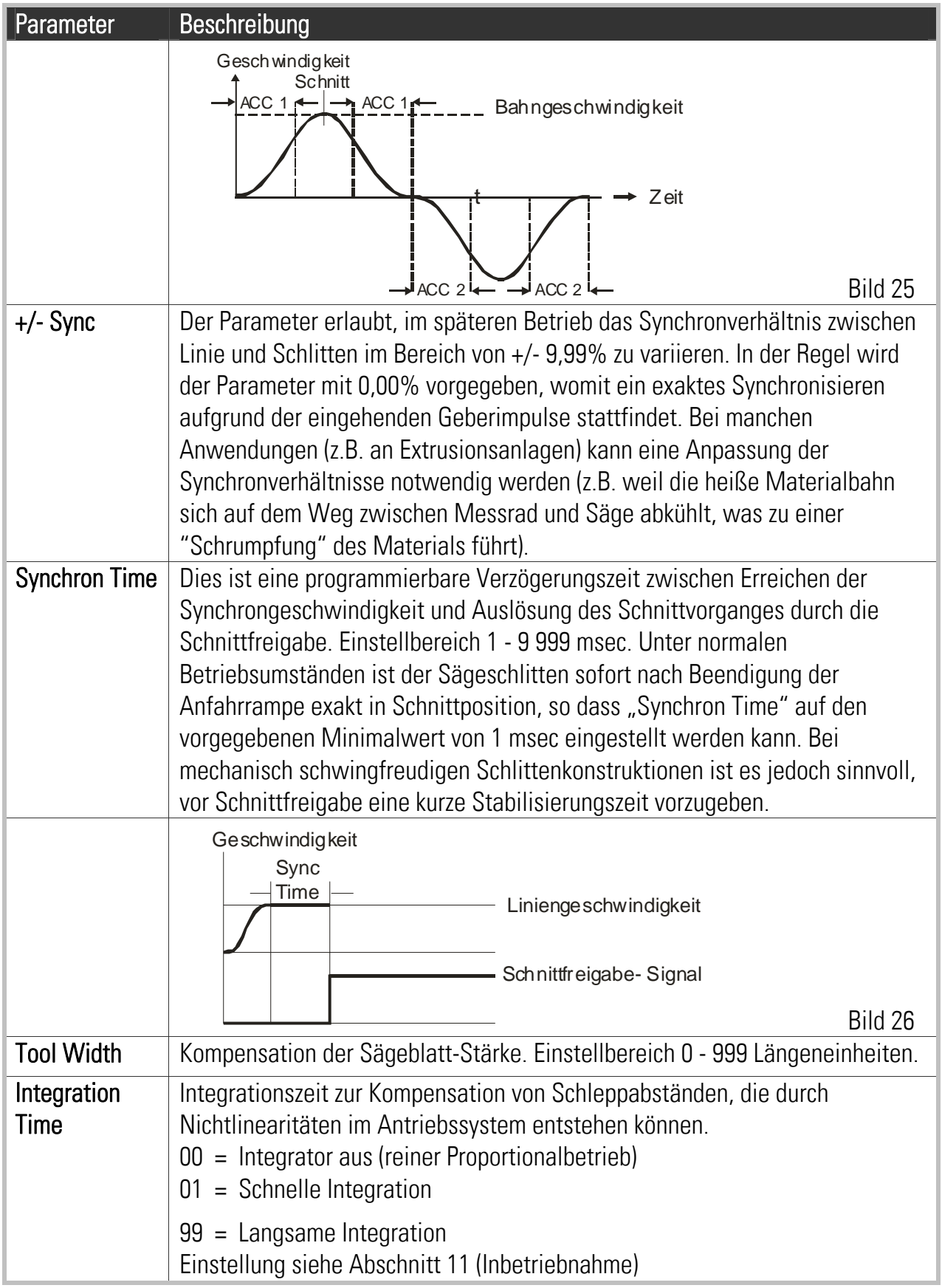

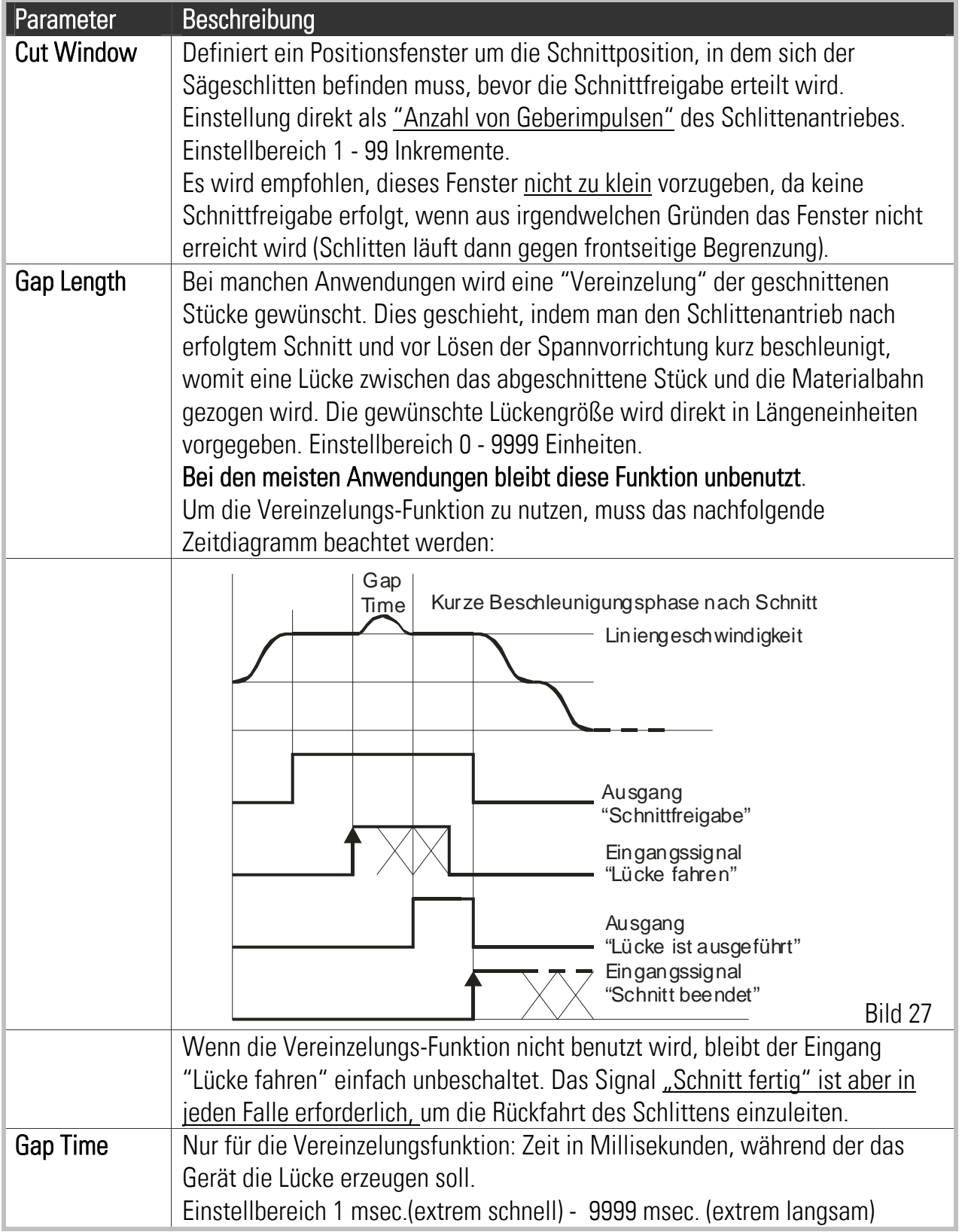

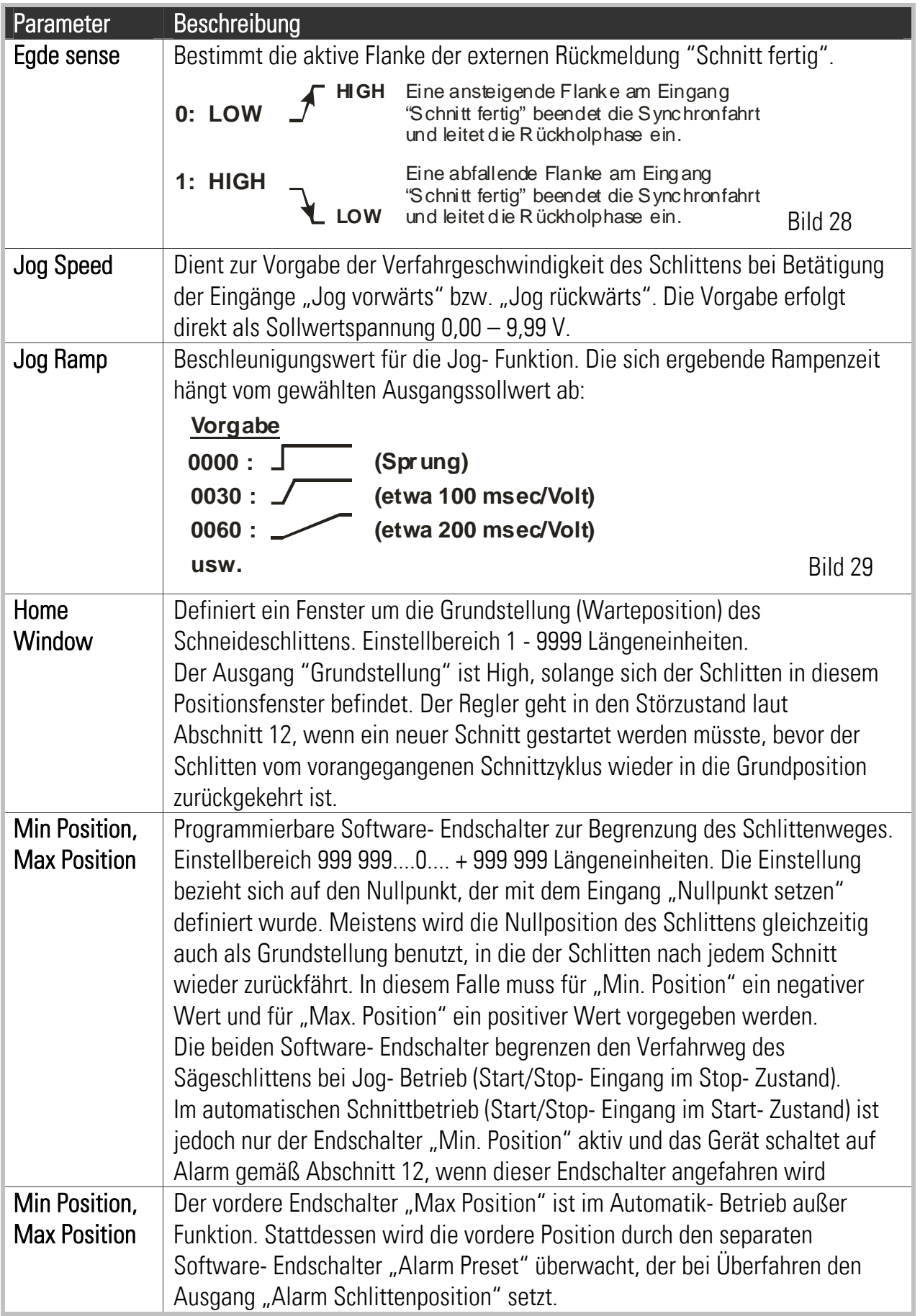

Die nachfolgenden Schaubilder erklären die Funktion der Software- Endschalter für die angenommenen Einstellwerte "Min.Position" = -20mm, "Max.Position" =  $+2500$  mm und  $\mu$ Alarm Preset" = 2000 mm.

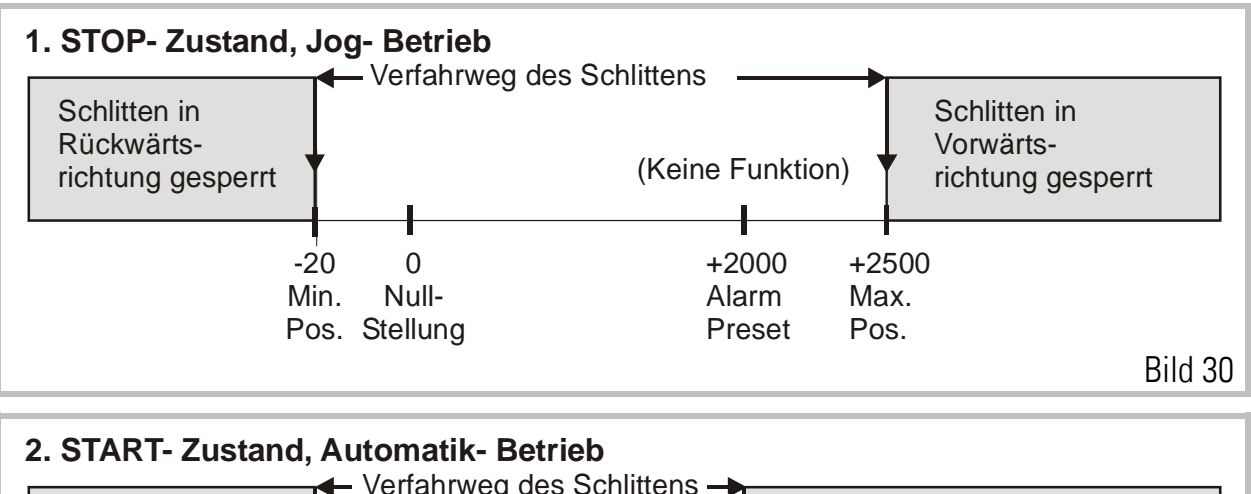

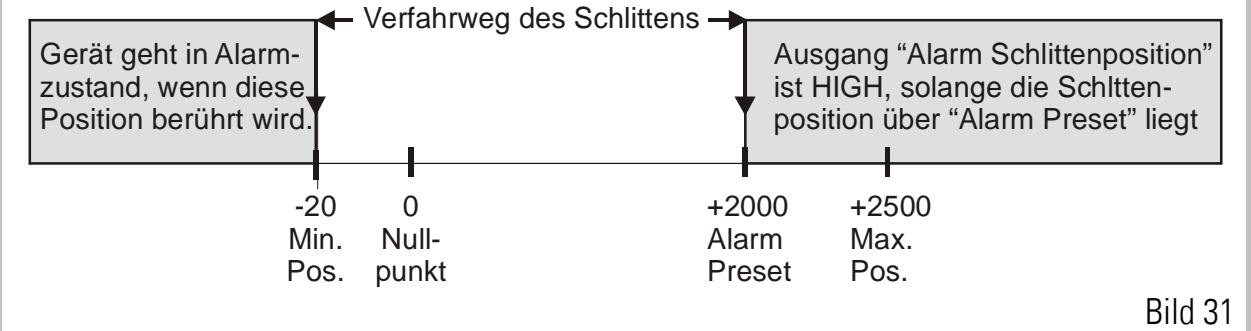

Die Grundstellung des Schlittens ist die Position, an der sich der Schlitten befindet, wenn der Start/Stop- Eingang von Stop auf Start geschaltet wird. Die Grundstellung muss also keineswegs mit dem Nullpunkt identisch sein!

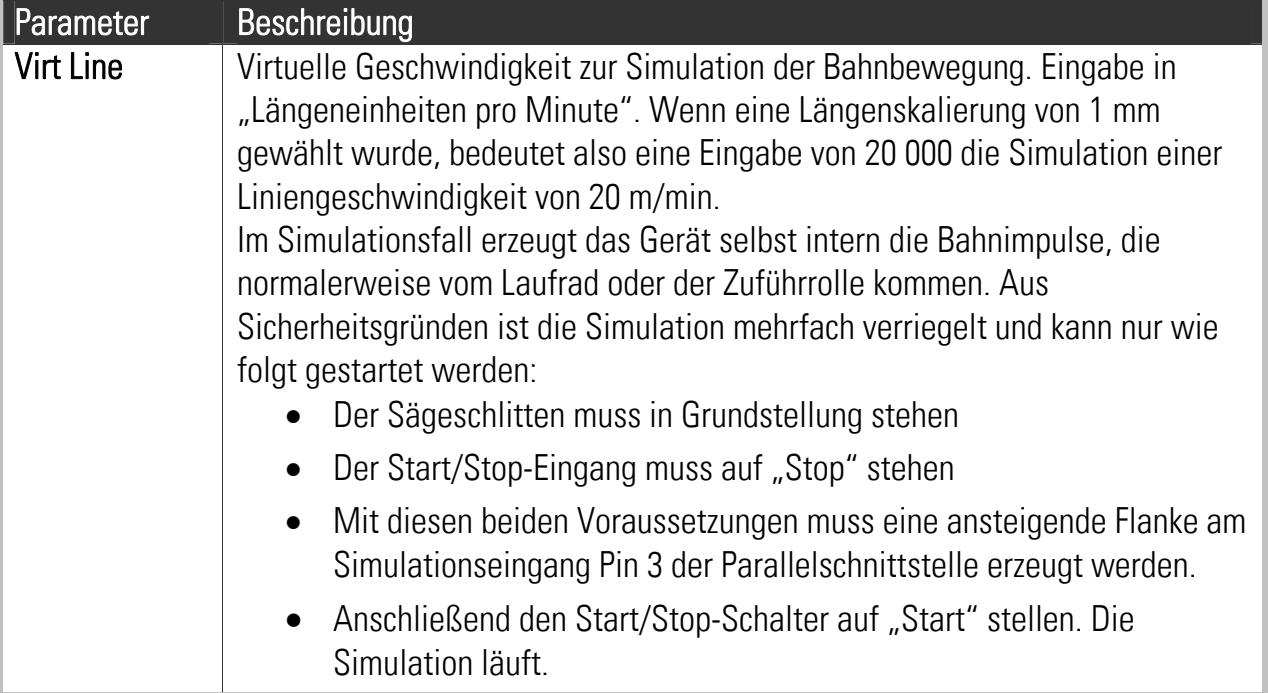

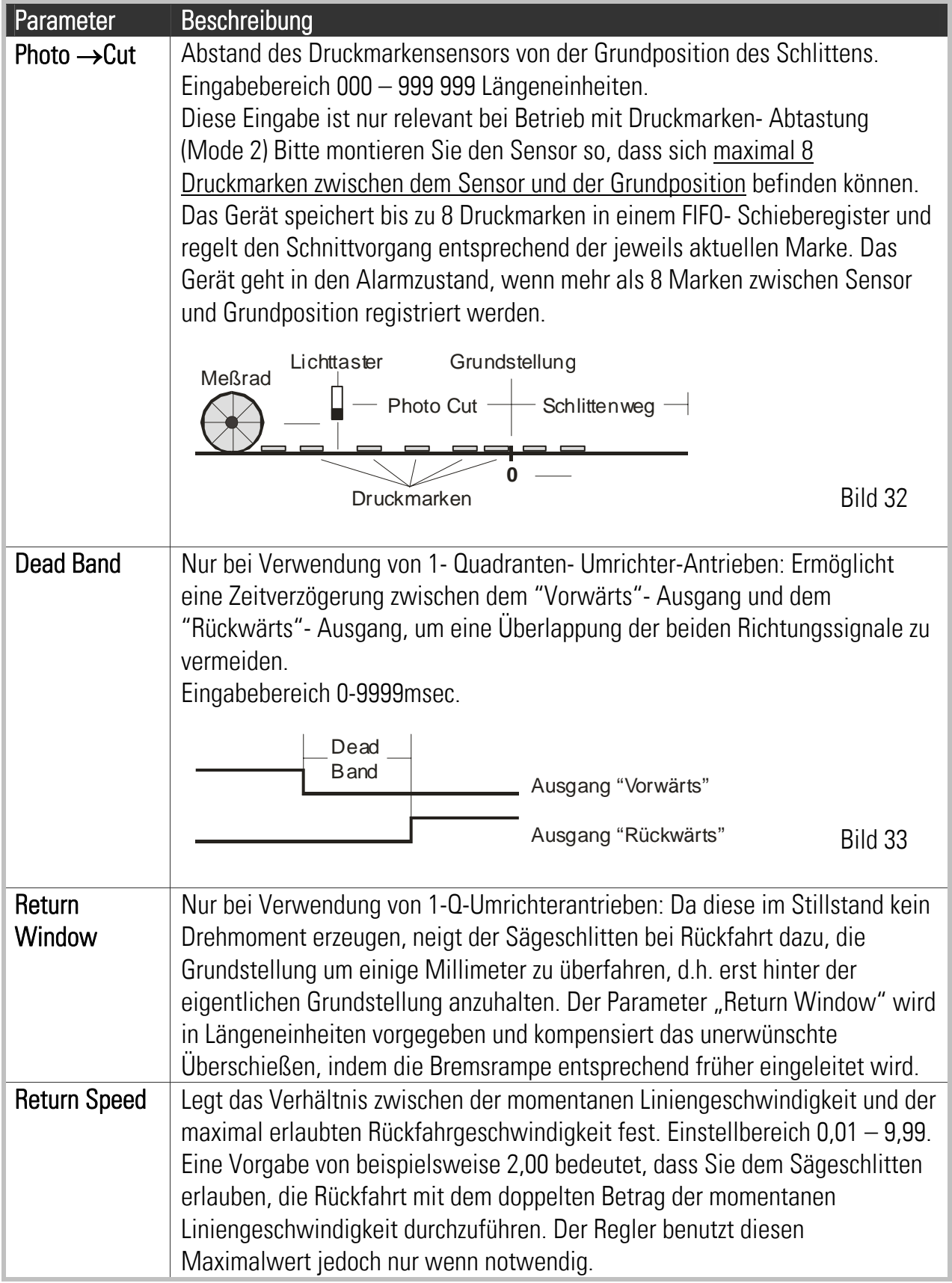

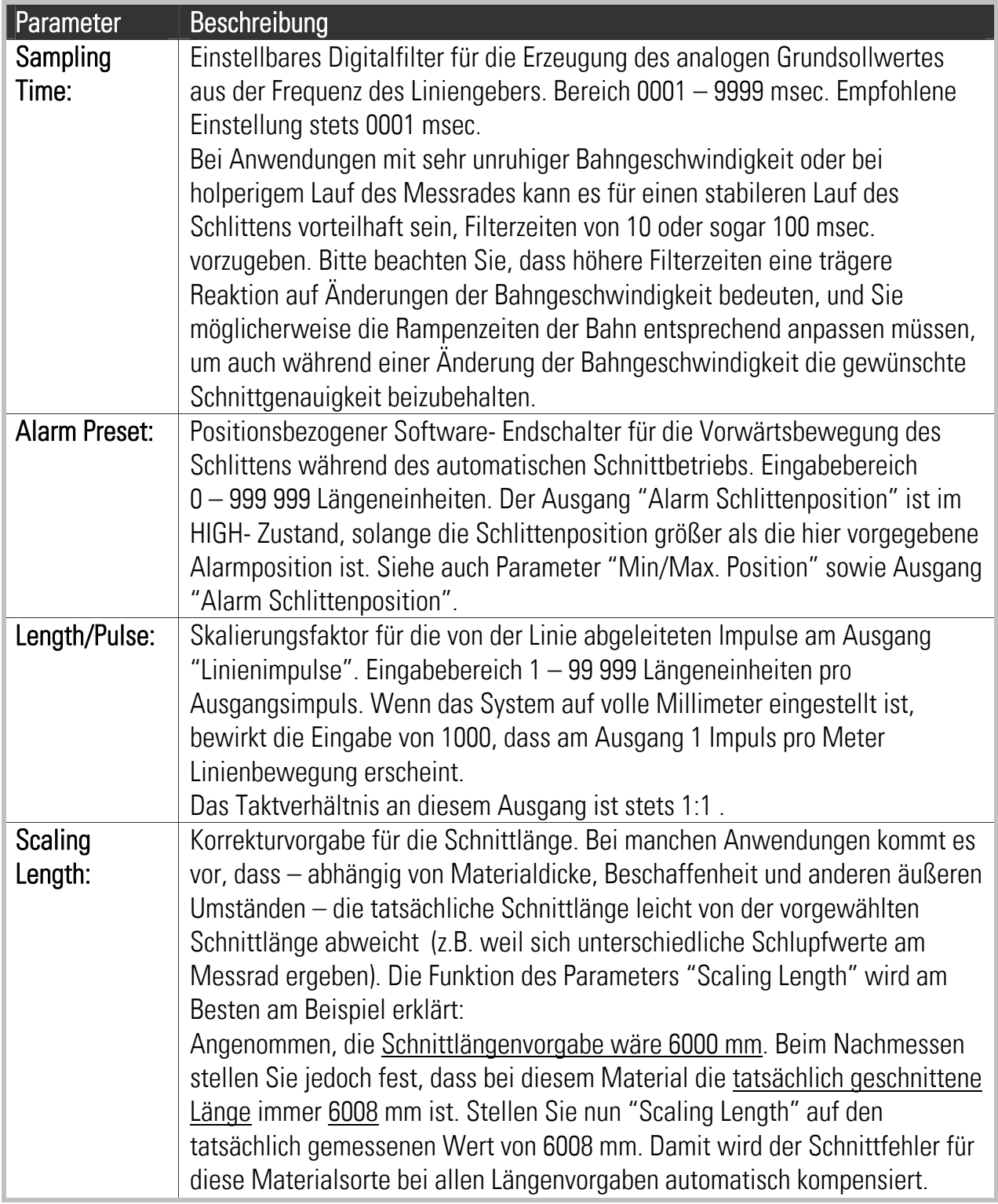

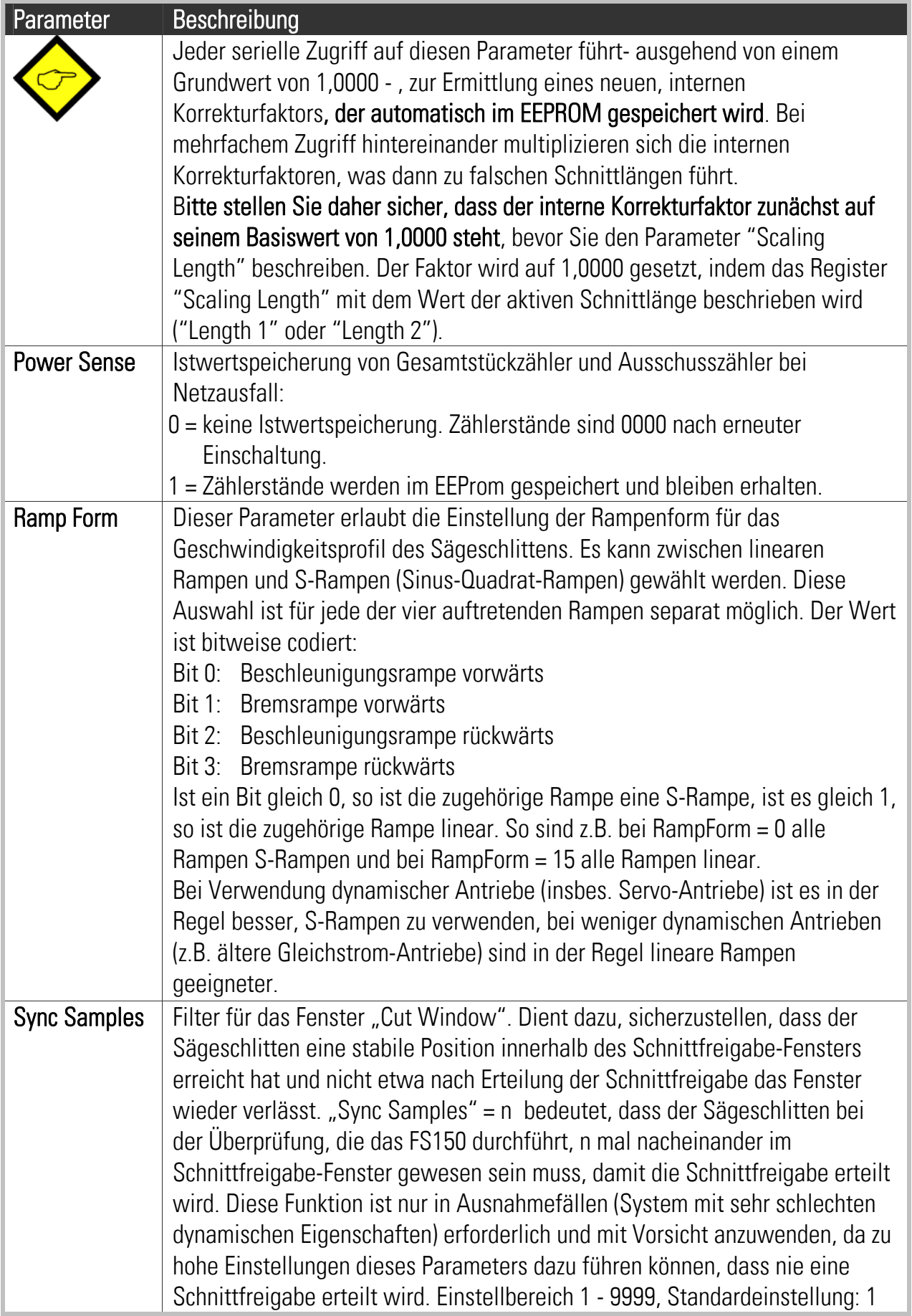

## 9. Das Setup-Menü

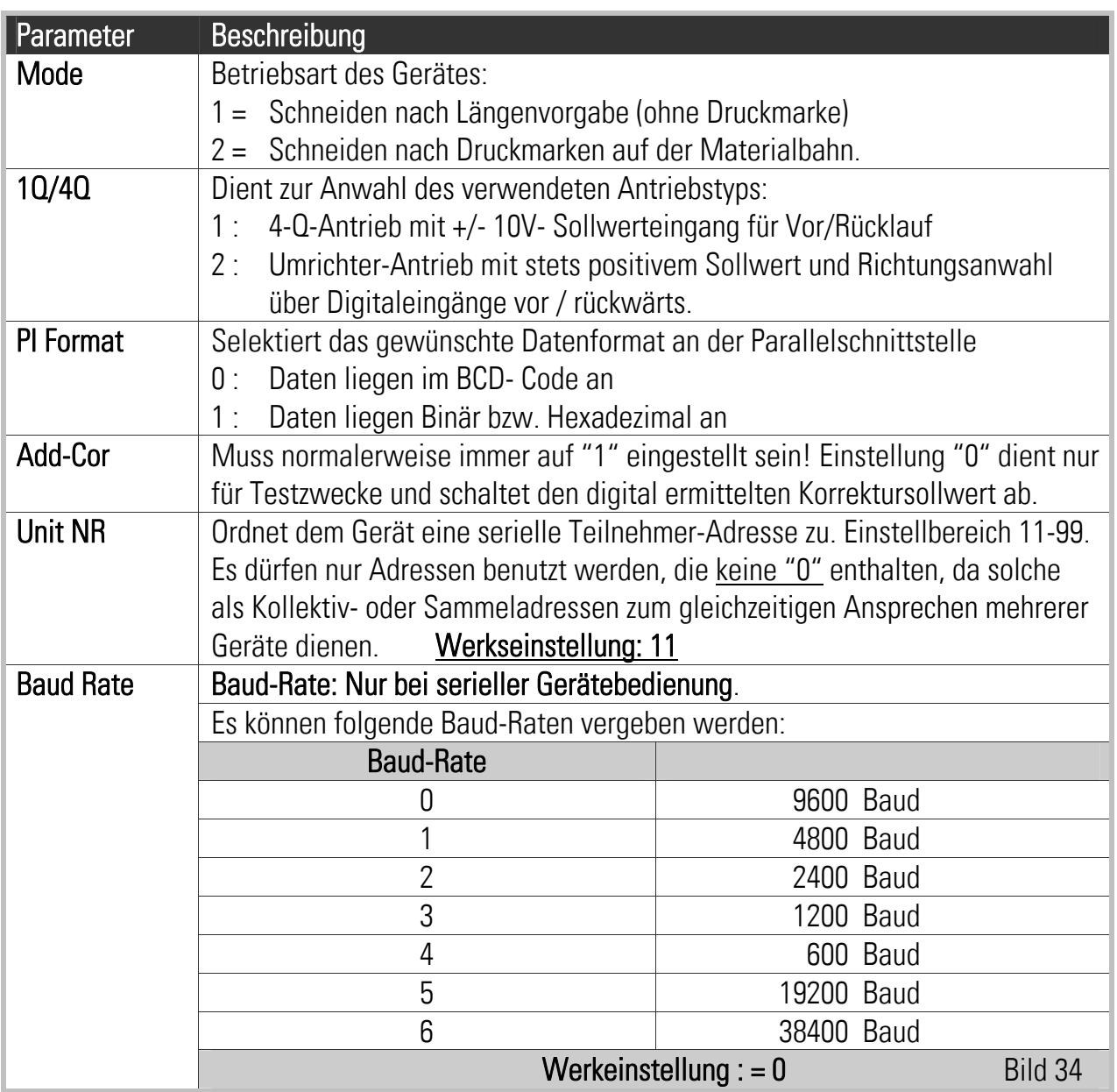

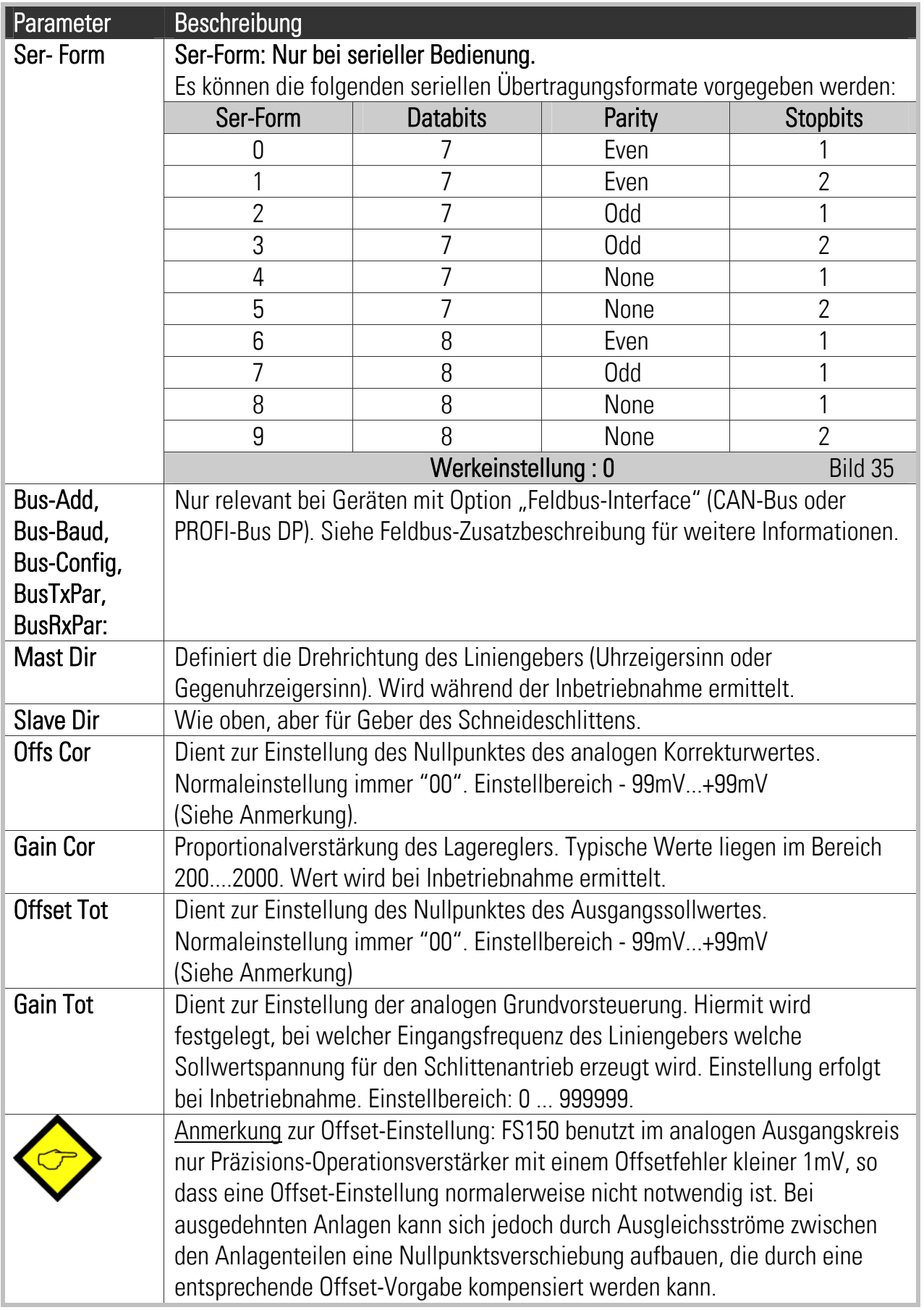

## 10. Das Adjust-Menü

Dieses enthält nur zwei Menüpunkte nämlich Gain-Cor und Gain-Tot. Dies sind dieselben Parameter wie oben beschrieben, können aber in diesem Menü bei laufender Maschine permanent verändert und angepasst werden. Dies erlaubt eine einfache Einstellung des analogen Gleichlaufes und der gewünschten Korrekturverstärkung unter Beobachtung der frontseitigen LED-Anzeigen. Der aktuelle Wert wird permanent auf dem LCD-Display angezeigt. Bei Betätigung der Taste A wird der Wert ständig erhöht, bei Betätigung von B wird er kleiner. Bei Verlassen des Menüs mit der ENTER-Taste wird der zuletzt gefundene Wert automatisch im EEprom gespeichert. Reset der LED-Anzeige erfolgt durch C.

Für die Inbetriebnahme ist es empfehlenswert, den Motor zunächst mechanisch abzukoppeln, damit Sie nicht dauernd auf die mechanische Begrenzung aufpassen müssen.

## 11. Das Testprogramm-Menü

Unter diesem Menüpunkt sind verschiedene, bei einer Inbetriebnahme hilfreiche Testfunktionen für den Regler und dessen Peripherie untergebracht.

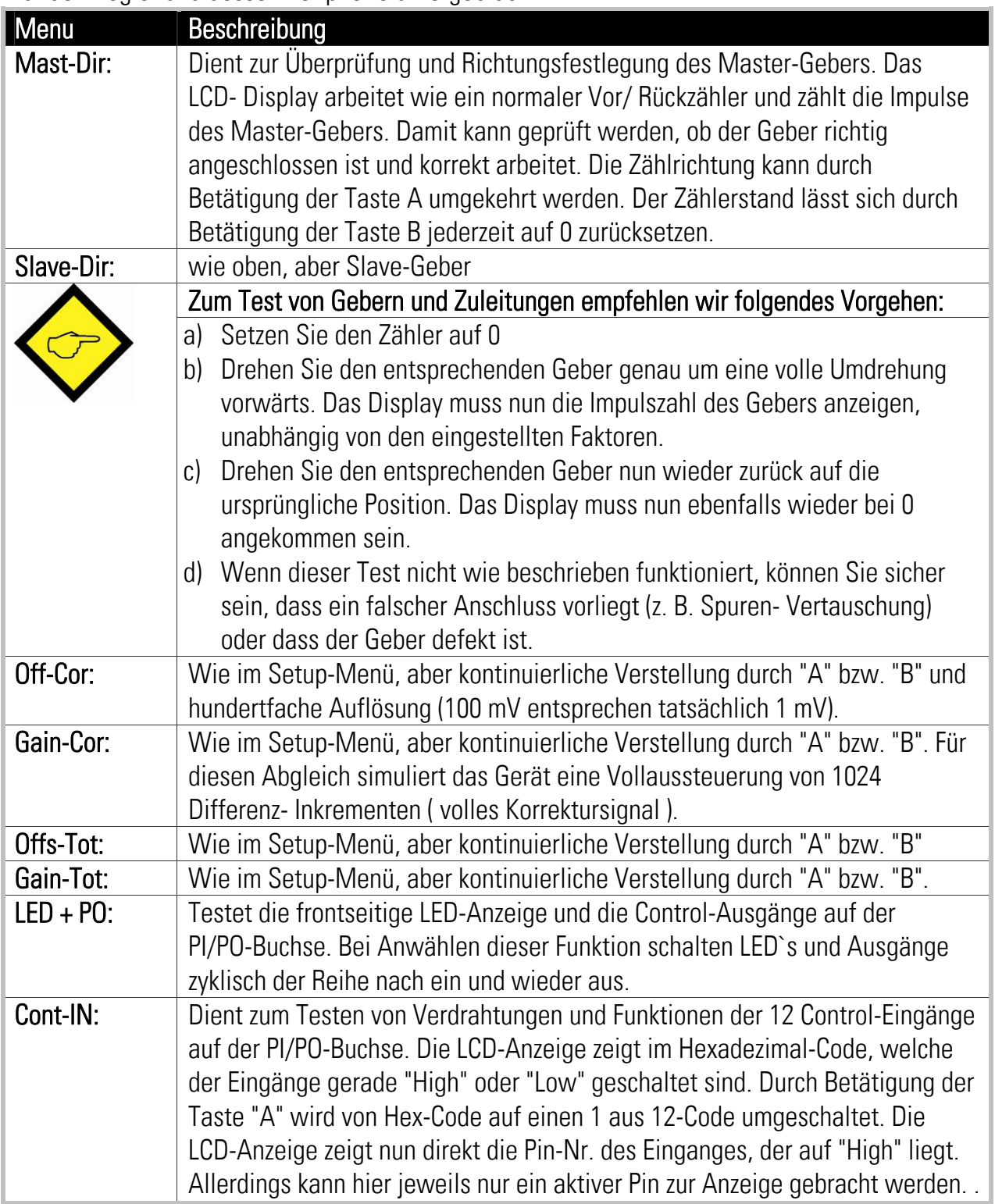

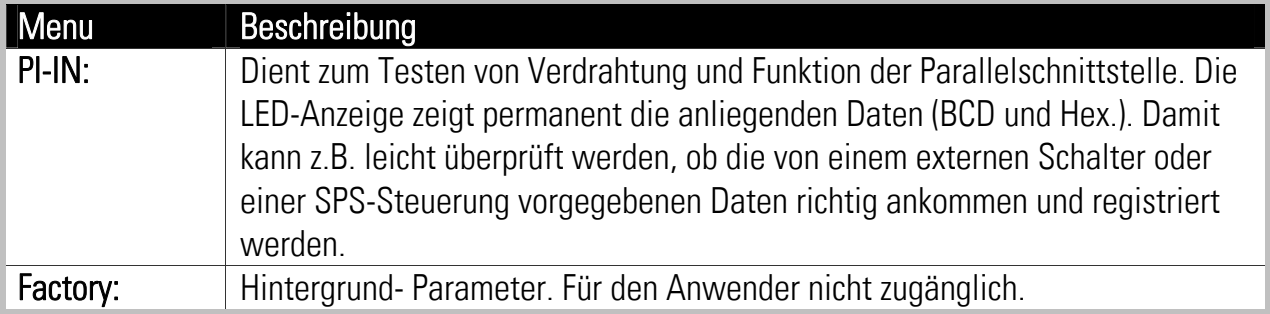

### 12. Die LED-Anzeige

Die acht auf der Frontseite angebrachten LED's dienen zur Anzeige der momentanen Differenzposition der Schneiderolle zu ihrer Sollposition. Diese Anzeige liefert besonders während der Inbetriebnahme oder im Störfall auf einfache Weise wertvolle Informationen.

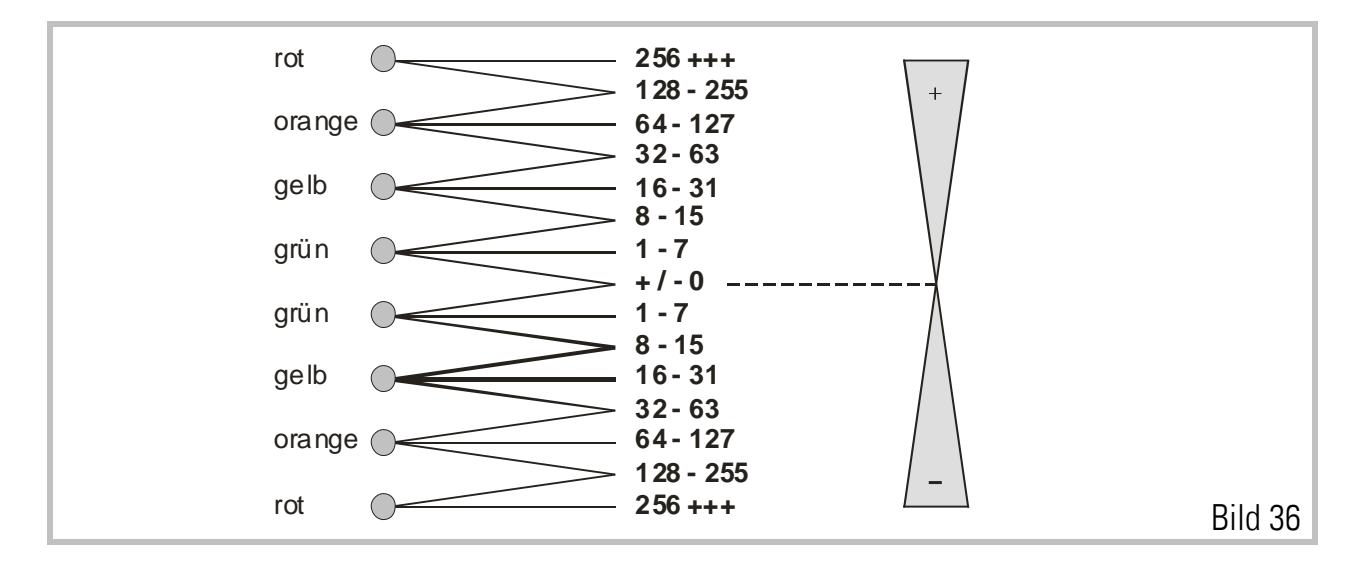

Wenn die beiden grünen LED in der Mitte leuchten, ist der vorliegende Positionsfehler absolut 0. Leuchtet nur eine der beiden grünen LED, so liegt ein Positionsfehler zwischen 1 und 7 Geber-Inkrementen vor. Leuchtet die grüne mit der gelben LED gleichzeitig, so liegt ein Fehler zwischen 8 und 15 Inkrementen vor usw..

Nach oben hin werden, bezogen auf den Linienantrieb, positive Abweichungen angezeigt (Master eilt vor). Nach unten hin werden ebenso negative Abweichungen angezeigt (Slave eilt vor).

Unter normalen Produktionsbedingungen und bei guter Geräteeinstellung leuchten während der gesamten Zeit immer die grünen und gelegentlich die gelben LED's auf, was gleichzeitig aussagt, dass die Schnittgenauigkeit eingehalten wird.

## 13. Kriterien für Antriebe, Geber, Kabel, Installation

#### 13.1.

Die verwendeten Antriebe müssen bezüglich der späteren Anwendung (Leistung und Dynamik) richtig ausgelegt sein. Der Regler ist nicht in der Lage, über die physikalischen Grenzen des Antriebes hinaus einen Schnittbetrieb zu gewährleisten. Die Antriebe müssen mit einem Fremdsollwert auf sauberen, schwingungsfreien Rundlauf eingestellt sein, bevor diese mit dem FS150 - Regler verbunden werden. Die Sollwerteingänge müssen potentialfrei sein. Bei geerdeten Sollwerteingängen müssen Masseschleifen (z.B. über eine ebenfalls geerdete Geräteversorgung) vermieden werden.

#### 13.2.

Die Auflösung der Drehimpulsgeber (TTL, RS422) sollte prinzipiell so hoch wie möglich sein. Mit einem Regelspiel von wenigen Geberinkrementen muss im Betrieb gerechnet werden, so dass eine höhere Geberauflösung kleinere Schnittfehler zur Folge hat. Jedoch wäre es Unsinn, die Geber über die geforderte bzw. mechanisch mögliche Genauigkeit hinaus aufzulösen. Wenn z.B. Getriebespiele von mehreren Zehntel Millimeter auftreten, bringt eine Geberauflösung von 1/100 mm bestenfalls Unruhe in das System.

Der FS150-Regler belastet die Geberspuren mit jeweils 15 mA. Aus diesem Grunde darf beim Aufbau verzweigter Systeme ein Geber nicht gleichzeitig mit mehreren anderen Reglern verbunden werden. Hierzu muss unser Geberverstärker GV150 eingesetzt werden, der in der gleichen Bauart geliefert wird.

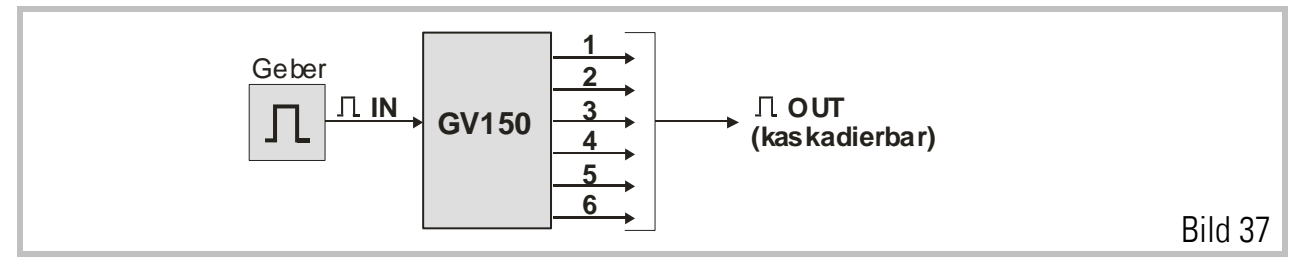

#### 13.3.

Bei der Auswahl der Geberkabel ist zu beachten, dass nicht jede abgeschirmte Kabeltype zur Übertragung hoher Impulsfrequenzen (300 KHz) geeignet ist. Hingegen ist – saubere Verlegung und Abschirmung vorausgesetzt – eine Übertragung nach dem verwendeten RS422-Verfahren auch über größere Distanzen unkritisch.

Der Querschnitt der Geberkabel muss so gewählt werden, dass unter Berücksichtigung von Spannungsabfällen am Geber selbst immer noch die notwendige Minimalspannung anliegt. Die Hilfsspannung des Reglers beträgt ca. 5,2 V.

#### 13.4.

Alle Kabel sollten weit möglichst separat von Motorleitungen und anderen, eventuell mit Störung versehenen Netzleitungen geführt werden. Bezüglich Schutzbeschaltung von induktiven Geräten, die sich im gleichen Schaltschrank befinden (Schütze, Magnetspulen usw.) müssen die für eine störungsfreie Elektronik-Funktion üblichen Maßnahmen getroffen werden (RC-Gliederoder Diodenbeschaltung).

Das gleiche gilt für Schrankaufbau, Verdrahtung und Umgebungsbedingungen. Beachten Sie alle gültigen Regeln bezüglich Verdrahtung, Installation und Sicherheit und achten Sie auf eine solide Erdung von Schaltschrank und Maschine.

#### 13.5.

Sofern einzelne Signale über Relaiskontakte geführt werden müssen, ist die Verwendung von Goldkontakten zwingend vorgeschrieben (Kleinspannungen, Kleinströme!) Für kontaktlose Umschaltung von Impuls- oder Analogsignalen empfehlen wir unsere Umschaltmatrix GV155, die in der gleichen Bauform erhältlich ist.

### 14. Schritte zur Inbetriebnahme

Prinzipiell ist eine Inbetriebnahme auch ohne PC über die interne Tastatur und die LCD- Anzeige möglich. Jedoch ist alles viel einfacher und auch sicherer, wenn Sie einen PC und die mitgelieferte Bedienersoftware OS3.2 benutzen. Bitte folgen Sie Schritt für Schritt den nachfolgenden Anweisungen.

#### 14.1.

Zu diesem Zeitpunkt muss Ihr Schlittenantrieb auf sauberen und schwingungsfreien Lauf bei maximaler Dynamik eingestellt sein. Setzen Sie alle internen Rampenzeiten auf Null oder absolutes Minimum. Der FS150- Regler erzeugt die Rampen und es ist wichtig, dass der Schlittenantrieb dem Sollwertprofil ohne weitere Verzögerung folgt. Stellen Sie sicher, dass der Antrieb bereits mit einer Sollwertvorgabe von 9 Volt die später erforderliche Maximaldrehzahl erreicht, da der Regler noch ca. 1 V Reserve für Regelvorgänge benötigt.

Für die Inbetriebnahme ist es empfehlenswert, den Motor zunächst mechanisch abzukoppeln, damit wir in beiden Richtungen beliebig drehen können, ohne dauernd auf die mechanische Begrenzung aufpassen zu müssen.

#### 14.2.

Stellen Sie sicher, dass alle Anschlüsse und Abschirmungen korrekt aufgelegt sind, und dass der DIL- Schalter S1 entsprechend Ihrer Anwendung eingestellt ist.

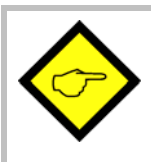

Der Schlittenantrieb muss sich bei positivem Sollwert vorwärts (in Laufrichtung des Materials) bewegen! Falls nicht, müssen Sie jetzt am Antrieb die Drehrichtung umkehren.

#### 14.3.

Schalten Sie den Regler ein, verbinden Sie das serielle Kabel mit dem PC und starten Sie die OS3.2- Bedienersoftware. Der folgende Bildschirm erscheint.

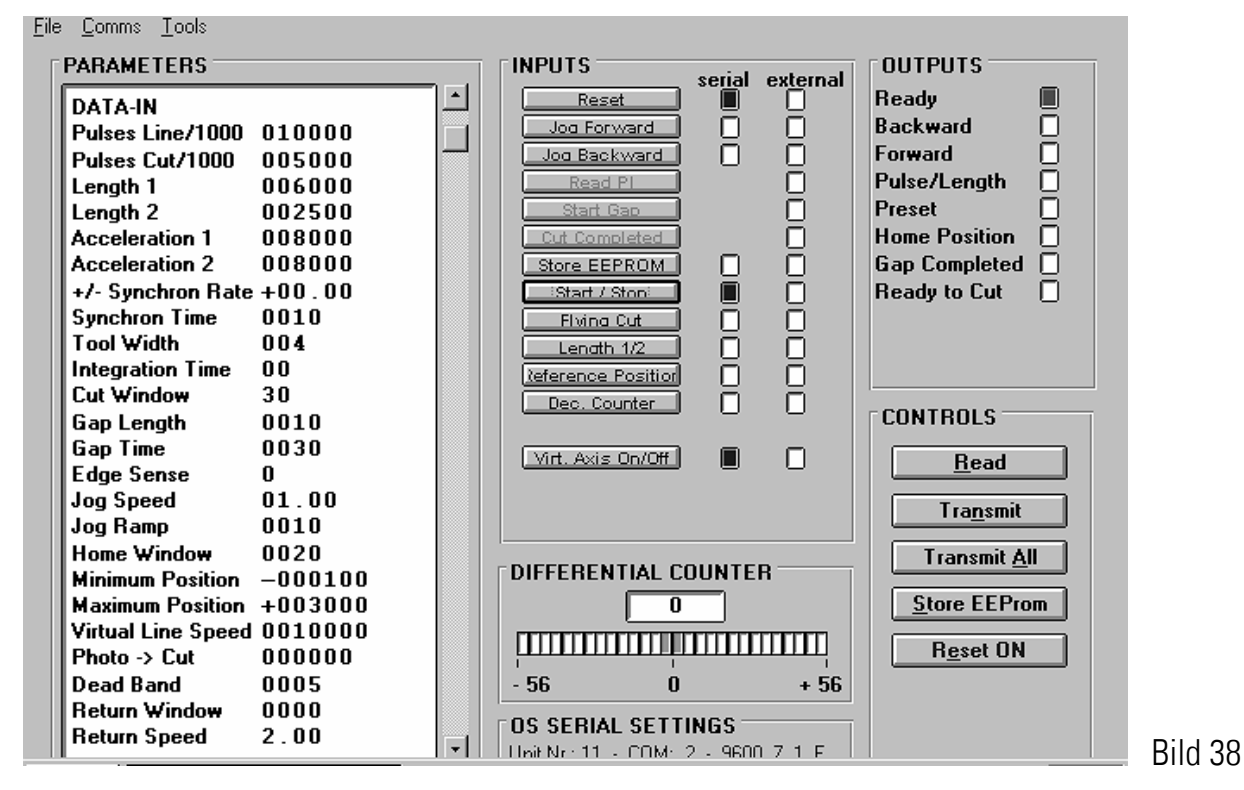

#### 14.4.

Programmieren Sie alle Parameter entsprechend Ihrer Anwendung.

Unter "Virtual Line Speed" sollte zunächst eine kleine Geschwindigkeit vorgegeben werden (z.B. 10 m/min). Ebenso sollten Sie für den Anfang lieber etwas kleinere Beschleunigungswerte (größere Rampenzeiten) vorgeben und diese dann später optimieren.

Für folgende Parameter müssen Sie zunächst die unten angegebenen Anfangswerte benutzen:

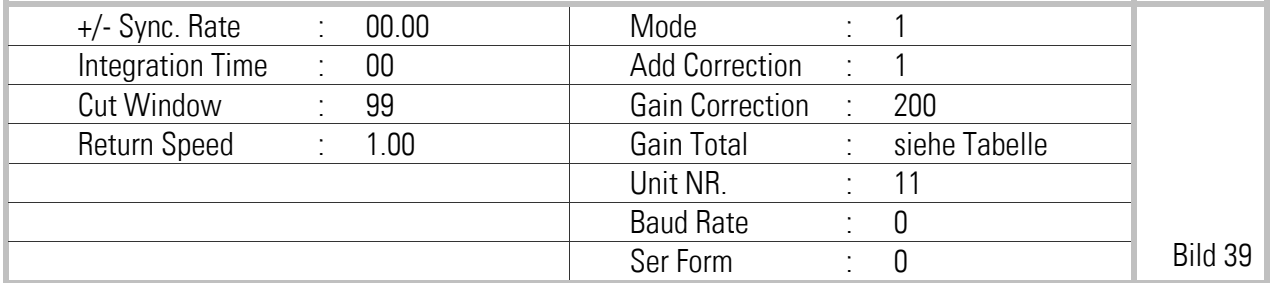

Die Grundeinstellung des Parameters "Gain Total" hängt von der Impulsfrequenz des Liniengebers bei maximaler Bahngeschwindigkeit ab:

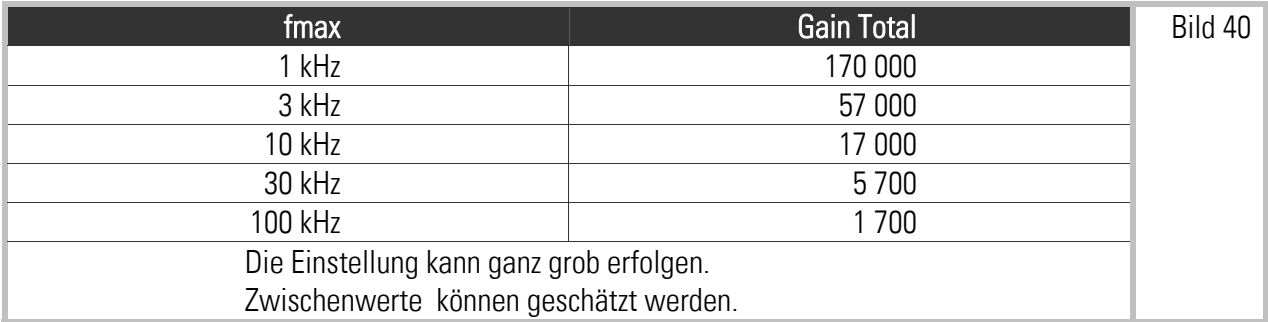

Die Parameter "Master Direction" und "Slave Direction" sind zu diesem Zeitpunkt noch unwichtig und werden später ermittelt.

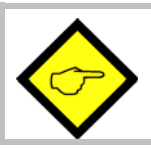

Klicken Sie nun auf "Transmit All" und anschließend auf "Store EEProm", um Ihre Parameter im Regler zu speichern.

#### 14.5.

Als nächstes müssen wir den beiden Drehimpulsgebern die korrekte Drehrichtung zuordnen. Hierzu wählen Sie bitte aus dem "Tools"- Menü die Funktion "Test".

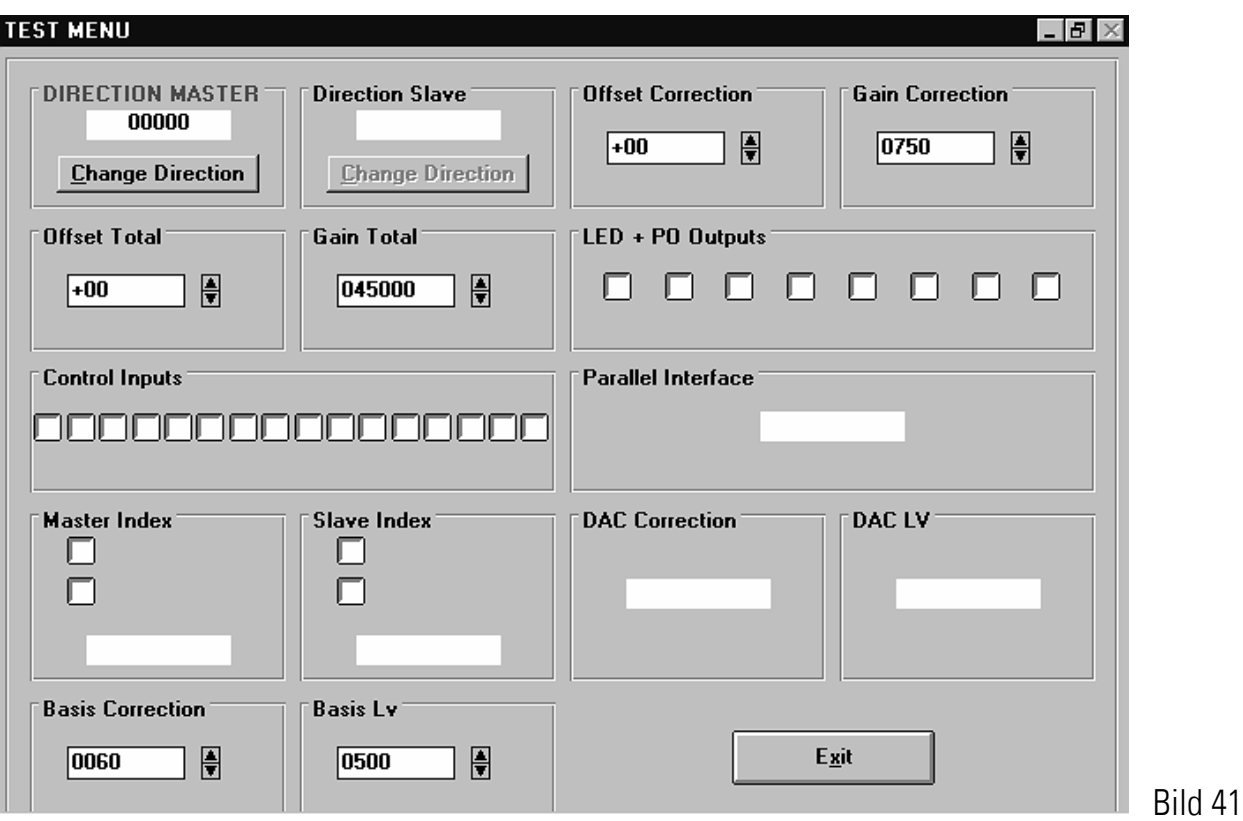

Klicken Sie in das Feld "DIRECTION MASTER". Es erscheint ein Impulszähler für die Linienimpulse. Drehen Sie den Liniengeber in Materialflussrichtung. Der Zähler muss vorwärts zählen. Wenn er rückwärts zählt, bitte das Feld "Change Direction" anklicken, um die Zählrichtung umzukehren. Wenn der Zähler vorwärts zählt, bitte das Feld "DIRECTION SLAVE" anklicken.

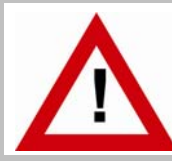

Der Schlittenantrieb wird bei Anklicken von "DIRECTION SLAVE" sofort starten und sich kontinuierlich mit der unter "Virtual Line Speed" eingegebenen Geschwindigkeit vorwärts bewegen.

Auch der Zähler für die Impulse des Sägeschlittens muss vorwärts zählen. Wenn er rückwärts zählt, bitte das Feld "Change Direction" anklicken, um die Zählrichtung umzukehren. Wenn der Zähler vorwärts zählt, bitte das Feld "Parallel Interface" anklicken.

#### 14.6.

Wenn Sie die Parallelschnittstelle zur Übergabe der Schnittlänge oder anderer Parameter benutzen, können Sie im Feld "Parallel Interface" die korrekte Übergabe der BCD- oder Binärdaten überprüfen. Wenn die Parallelschnittstelle nicht benutzt wird, bitte auf "EXIT" klicken, um zum Hauptbildschirm zurückzukehren. Dies speichert auch gleichzeitig die zuvor getroffenen Einstellungen im Regler ab.

#### 14.7.

An dieser Stelle ist es sinnvoll, die richtige Funktion der Hardware- Steuereingänge zu überprüfen (z.B. Reset oder Start/Stop). Die Leuchtboxen in dem Feld "Inputs, external" zeigen an, ob das entsprechende Signal HIGH oder LOW ist.

#### 14.8.

Als nächstes stellen wir den Parameter "Gain Total" richtig ein. Dieser Parameter legt die Beziehung zwischen Eingangsfrequenz des Liniengebers und Sollwertspannung des Schlittenantriebs fest. Hierzu im Tools- Menü die Funktion Adjust anwählen.

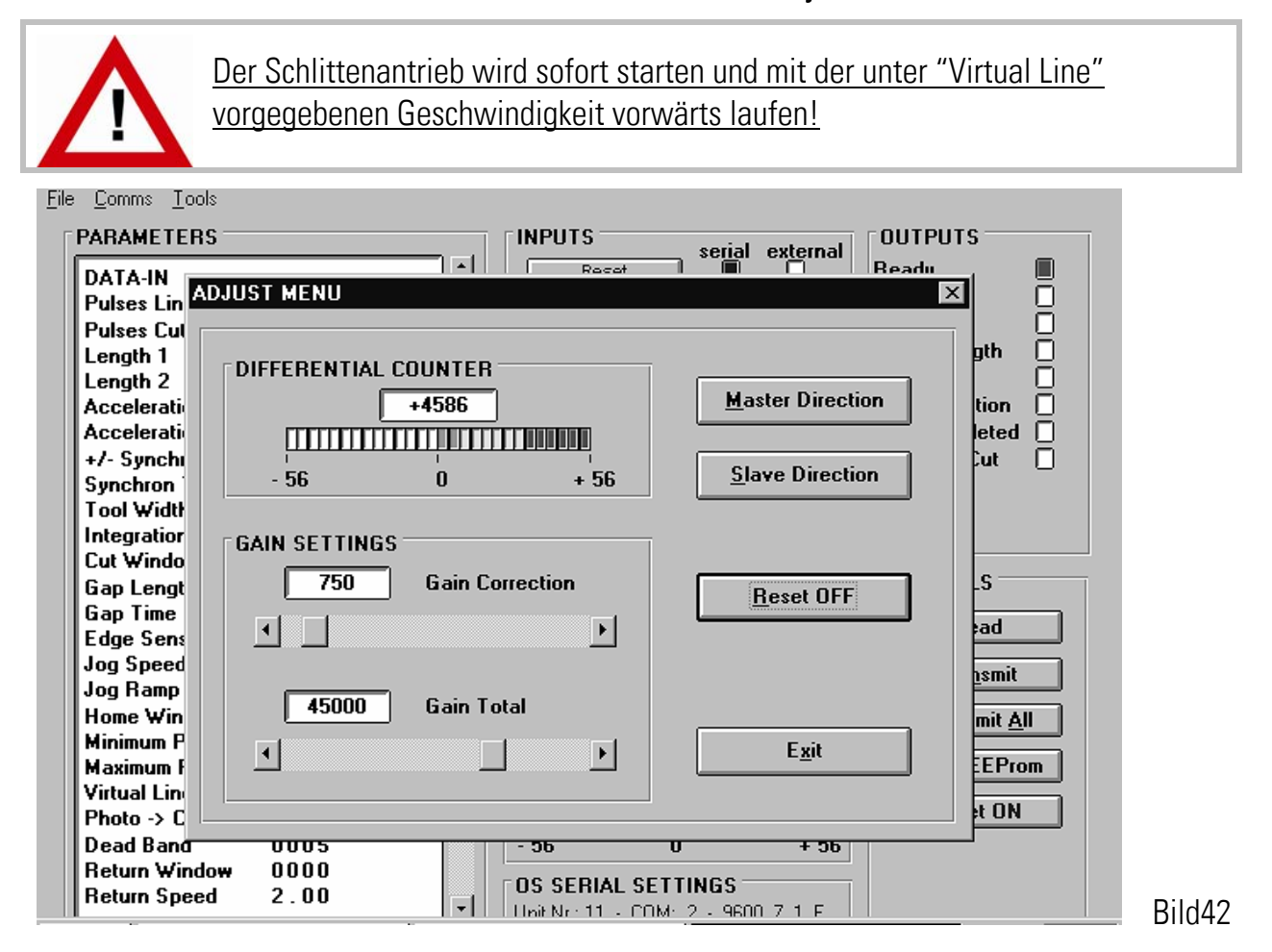

Die Farbbalkenanzeige und der Differenzzähler müssen beobachtet werden, während "Gain Total" eingestellt wird. Gain Correction sollte während dieses Vorgangs immer auf 200 eingestellt sein.

Wenn "Reset" auf "ON" geklickt wird, zeigt der Differenzzähler 0 an und die grünen Felder in der Mitte leuchten auf. Wenn "Reset" auf "OFF" geklickt wird, läuft der Differenzzähler weg und die LEDs bewegen sich in die eine oder andere Richtung.

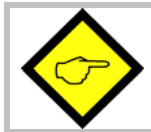

Gain Total muss so eingestellt werden, dass sich der Differenzzähler um die Nullmarke herum bewegt und der Farbbalken im grün/gelben Mittelbereich bleibt.

- Wenn der Zähler ins Positive zählt (Anzeige bewegt sich nach rechts): "Gain Total" ist zu klein und muss vergrößert werden
- Wenn der Zähler ins Negative zählt (Anzeige bewegt sich nach links): "Gain Total" ist zu groß und muss verkleinert werden.
- Für grobe Änderungen von "Gain Total" den Schiebeknopf im "Gain Total" Feld verstellen. Für eine feine Einstellung verwenden Sie die .  $\blacktriangleright$  . und < Knöpfe.

#### 14.9.

Wenn Gain-Total richtig eingestellt wurde, stellen wir den Parameter "Gain Correction" ein. Die Regel heißt, Gain Correction so hoch wie möglich einzustellen. Typische Werte sind von 300 bis 1000, manchmal sogar 2000. Sollte der Schlittenantrieb unruhig werden oder rau laufen (kann auch an den LED'S beobachtet werden), muss Gain-Correction wieder etwas reduziert werden. Um Gain-Correction zu ändern, wieder den Schiebeknopf oder die < und D Tasten des Gain-Correction-Feldes verwenden.

#### 14.10.

Klicken Sie nun auf EXIT um zum Hauptbildschirm zurückzukehren. Die Inbetriebnahme ist hiermit fast beendet, und wir können bald die ersten "Probeschnitte" (ohne Material) ausführen.

Tipp: Wenn Sie im Erprobungszustand aus irgendwelchen Gründen kein "Schnitt fertig"- Signal bekommen können (z.B. weil der Schlitten noch abgekoppelt ist), dann können Sie vorübergehend den Ausgang "Schnittfreigabe" direkt mit dem Eingang "Schnitt fertig" verbinden. Dies ist aber nur für Simulationszwecke ohne Material erlaubt!

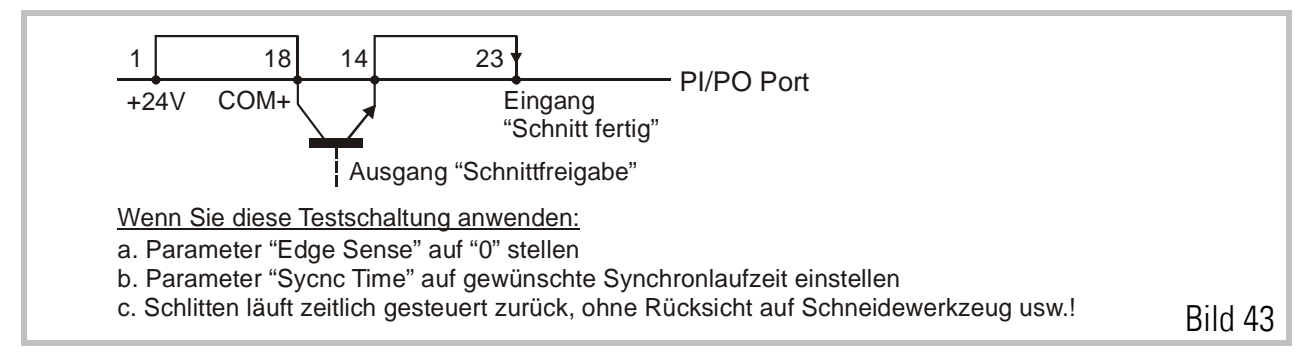

• Fahren Sie mit Hilfe der "Jog"- Funktion den Schlitten in die gewünschte Grundstellung. Falls die Software- Endschalter Sie am Erreichen der gewünschten Position hindern, schalten Sie einfach den Eingang "Nullpunkt setzen" auf HIGH. Dadurch wird der Zähler für die Schlittenposition auf 0 gehalten und die Endschalter sprechen nicht an.

- Stellen Sie sicher, dass –ausgehend vom definierten Nullpunkt- die Software-Endschalter (Min-Position, Max-Position, Alarm Preset) korrekt eingestellt sind, so dass sich der Schlitten im Arbeitsbereich bewegen, diesen aber nicht verlassen kann. Die Endschalter arbeiten nicht, solange der Eingang "Nullpunkt setzen" auf HIGH ist.
- Für die ersten Versuche sollten Sie eine große Länge und eine niedrige virtuelle Geschwindigkeit vorwählen.
- Schalten Sie den Eingang "Virtuelle Linie" auf HIGH, während der Start/Stop- Eingang LOW ist (Stop).
- Jetzt schalten Sie den Start/Stop- Eingang auf HIGH. Die Liniensimulation läuft nun und der Schlittenantrieb wartet auf den ersten Schnitt. Auf dem PC- Bildschirm können Sie die Leuchtbox des Ausgangs "Pulse/Length" blinken sehen.
- Nach einiger Zeit wird der Schlittenantrieb seinen ersten Schnittzyklus durchführen. Beobachten Sie hierbei den Farbbalken auf dem Bildschirm, oder noch besser die LED's auf der Frontseite des Reglers. Während des ganzen Bewegungszyklus sollten wir im grün/ gelben Mittelbereich bleiben. Erhöhen Sie die Virtuelle Geschwindigkeit in kleinen Stufen (z.B. 10....20....30....40....50m/min, aber nicht von 10 direkt auf 50) und beobachten Sie weiterhin das Verhalten der LED's.
- Wenn sich während der Vorwärtsbeschleunigung die LED's nach oben bzw. der PC-Farbbalken nach rechts bewegen, kann der Antrieb der Beschleunigungsrampe nicht folgen und wir müssen den Parameter "Acceleration 1" auf einen kleineren Wert einstellen.

Wenn sich während der Rückwärtsbeschleunigung die LED's nach unten bewegen, kann der Antrieb der Beschleunigungsrampe nicht folgen und wir müssen den Parameter "Acceleration 2" auf einen kleineren Wert einstellen.

Wenn während allen Beschleunigungs- und Bremsvorgängen die LED's im grün-gelben Mittelbereich bleiben, können Sie die Beschleunigungswerte erhöhen, um steilere Rampen und damit höhere Schnittleistung zu bekommen.

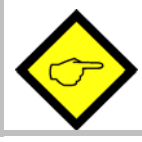

Dies alles setzt voraus, dass zuvor Gain-Total sauber eingestellt wurde, und dass bei constanter Geschwindigkeit die LED's stabil im Mittelfeld bleiben.

Sie können auch die Oszilloskop- Funktion aus den "Tools"- Menü benutzen, um den Schnittvorgang aufzuzeichnen. Setzen Sie Kanal 1 auf den seriellen Code **:1** um den Schleppabstand aufzuzeichnen. Setzen Sie Kanal 2 auf den seriellen Code **:2** um das Bewegungsprofil des Schlittens aufzuzeichnen. Aus technischen Gründen erscheint hier sowohl die Vorwärtsbewegung als auch die Rückwärtsbewegung positiv.

Das nachfolgende Bild zeigt ein typisches Beispiel für zu hohe Einstellung von "Acceleration 2". Sie können sehen, dass sowohl bei der Beschleunigung als auch der Bremsung während der Rückwärtsfahrt ein Schleppfehler vorhanden ist.

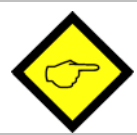

Schleppfehler wirken sich erst dann auf die Schnittgenauigkeit aus, wenn diese direkt während des Schnittes auftreten.

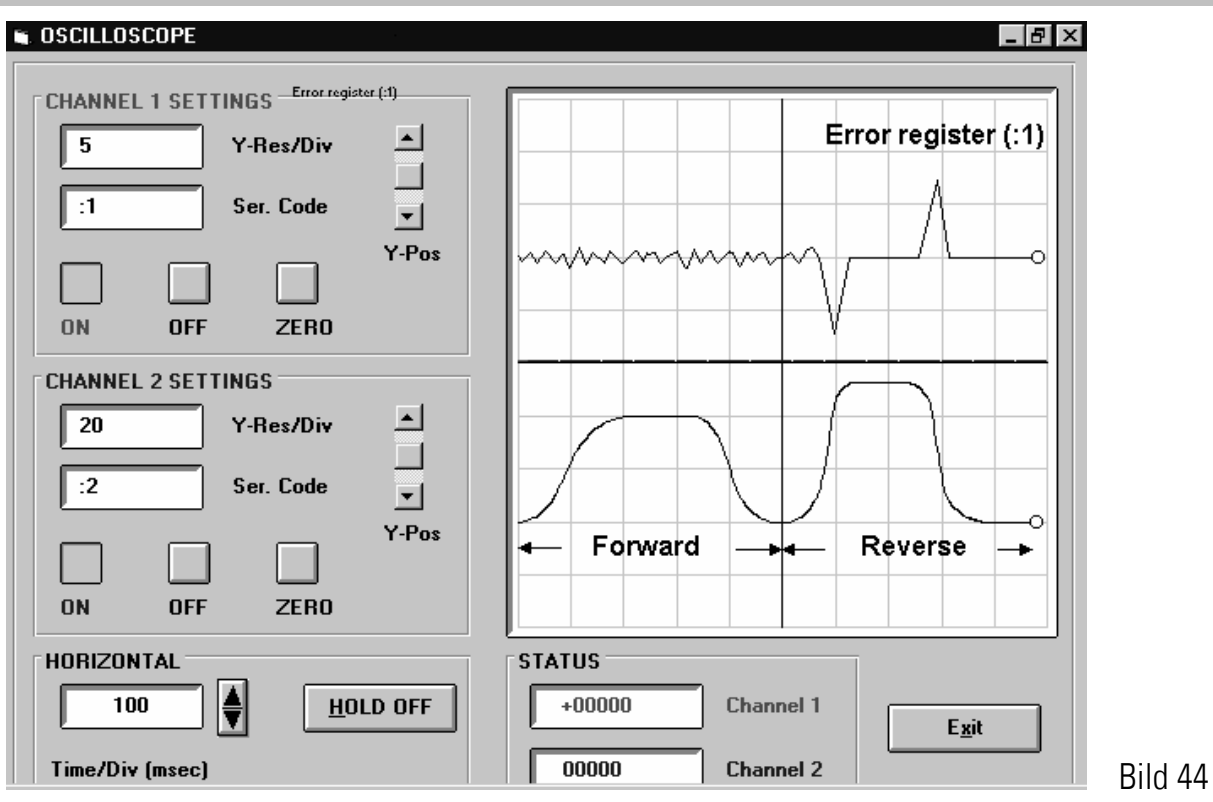

#### 14.11.

An dieser Stelle können wir versuchen, einige Einstellungen zu optimieren:

- Reduzieren Sie "Cut Window" auf z.B. 20 und setzen Sie gleichzeitig "Integration Time" auf z.B. 30. Dies sind typische, praktische Einstellwerte.
- Erhöhen Sie die Einstellung des Parameters "Return Speed", um Zeit beim Schlittenrücklauf zu sparen. Wenn notwendig, wird dann der Schlitten mit höherer Geschwindigkeit zurückfahren, was die Schnittleistung erhöht.
- Erhöhen Sie bei Bedarf die Einstellungen der Beschleunigungswerte soweit, dass der Antrieb gerade noch folgen kann. Auch damit wird Zeit gespart und die Schnittleistung erhöht.
- Halten Sie die eigentliche Schneidezeit so kurz wie möglich. Je schneller das Schnittwerkzeug wieder in seine Ruhestellung zurückkehrt, desto höher die Arbeitsleistung des Systems.

#### Damit ist die Inbetriebnahme des FS150- Reglers endgültig abgeschlossen.

Wir empfehlen Ihnen, den Parametersatz auf Festplatte oder Diskette abzuspeichern. Im Wiederholungsfall (Maschine mit gleichen Daten) oder im Falle eines Geräteaustausches können Sie dann den Parametersatz direkt in das Gerät laden und sind damit sofort startbereit.

### 15. Auslösen und Löschen eines Alarmzustandes

Wir empfehlen, den "Ready"- Ausgang zur Überwachung und Stillsetzung der Maschine im Falle eines Alarms zu benutzen. Der FS150- Regler reagiert im Alarmzustand wie folgt:

- Der "Ready"- Ausgang geht auf LOW
- Der Analogausgang geht auf Null
- Alle Regel- und Überwachungsfunktionen bleiben blockiert
- Die beide grünen LED's auf der Frontseite des Gerätes blinken
- Die serielle Kommunikationsfähigkeit bleibt erhalten. Die Ursache für den Alarm kann aus der Codestelle **;0** ausgelesen werden

#### Um den Alarm zu löschen:

- Schalten Sie den Reset- Eingang auf HIGH oder
- Betätigen Sie mit einem Stift den kleinen Reset- Knopf in der Frontblende oder
- Schalten Sie die Stromversorgung aus und wieder ein
- Bitte beachten Sie, dass das Gerät nach dem Löschen sofort erneut Alarm meldet, wenn die Ursache nicht beseitigt wurde.

#### Die folgenden Ereignisse lösen einen Alarm aus:

- Im Automatik- Betrieb berührt der Sägeschlitten den hinteren Software- Endschalter
- Ein Schnitt ist nicht durchführbar, weil der Schlitten schon hätte starten müssen, bevor er vom vorhergehenden Schnitt wieder in die Grundstellung zurückgekehrt ist (z.B. wegen zu kurzer Schnittlängenvorgabe bei zu hoher Liniengeschwindigkeit)
- In Mode 2 (Druckmarken- Betrieb) wurden mehr als 10 Druckmarken zwischen Markensensor und Grundstellungsposition registriert (Überlauf des Schieberegisters)

Die Überwachung der vorderen Schlittenposition während des automatischen Schnittbetriebes erfolgt unabhängig über den Ausgang "Alarm Schlittenposition" und den zugeordneten Parameter "Alarm Preset" (siehe Abschnitte 5. Und 7.). Eine Blockade des Reglers, wie oben beschrieben, findet hierbei nicht statt.

## 16. Betrachtungen zur Schnittgenauigkeit

Es ist leicht zu verstehen, dass Funktion des Reglers und Schnittgenauigkeit von einwandfreien und zuverlässigen Impulsinformationen der Drehimpulsgeber abhängen. Wenn Sie die frontseitigen LED's genau zum Zeitpunkt des Schnittes beobachten, können Sie leicht die elektronische Schnittgenauigkeit beurteilen. Siehe auch Abschnitt 10. In der Praxis, bei gut eingestelltem Antrieb und Regler, sollten die Schnittfehler nicht größer als 4 – 7 Geberinkremente sein, wobei die Geberauflösung bestimmt, wie viel das in "Längeneinheiten" ausmacht.

#### Wenn die tatsächlichen Abweichungen größer als die von den LED's angezeigten Abweichungen sind, liegen hierfür definitiv äußere Ursachen vor, und Sie sollten die folgenden Punkte überprüfen:

#### 16.1.

Schlupf am Messrad oder am Materialeinzug?

#### 16.2.

Messrad steht nicht genau senkrecht auf der Materialbahn oder läuft etwas schief zur Transportrichtung oder läuft unsauber oder unrund? Toleranz des Messradumfanges?

#### 16.3.

Längenänderung des Materials zwischen Messrad und der Position, wo der Schnitt ausgeführt wird? (tritt z.B. auf durch Schrumpfung infolge Abkühlung oder bei zusätzlicher Verformung des Materials hinter dem Messrad).

#### 16.4.

Spindel- oder Getriebespiel am Schlitten oder am Schnittwerkzeug?

#### 16.5.

Störimpulse auf dem Leit- oder Folgegebersignal?

Auf die Geberleitungen eingekoppelte elektromagnetische Störungen können ebenfalls die Schnittgenauigkeit beeinträchtigen. Störungen auf dem Folgegebersignal erkennt man leicht dadurch, dass die Grundposition des Sägeschlittens im Laufe der Zeit wegdriftet. Störungen auf dem Liniengebersignal können durch Auslesen des Istwert-Registers "<5" (siehe Istwert-Tabelle) erkannt werden (Voraussetzung: die Spuren Z und Z' des Liniengebers sind angeschlossen). Dieses Register muss immer die Impulszahl des Liniengebers (Impulsvervielfachung berücksichtigt) enthalten. Bei Abweichungen von mehr als +/- 1 Geberinkrement sind Störimpulse vorhanden, die die Impulszählung verfälschen.

#### 16.6.

Falsch eingestelltes Synchronverhältnis?

Ein falsch eingestelltes Synchron-Impulsverhältnis ("Pulses Line/1000" oder "Pulses Cut/1000" nicht korrekt) kann erhebliche Schnitttoleranzen zur Folge haben, die insbesondere dann sehr groß sind, wenn die Liniengeschwindigkeit geändert wird.

Bei der Überprüfung des Synchronverhältnisses geht man am besten wie folgt vor: Zuerst den Wert "Pulses Cut/1000" überprüfen (aus theoretischen Maschinendaten berechnen; im Zweifelsfall nachmessen). Zum Nachmessen kann der Schlitten-Positionszähler ":4" dienen, der die Impulse des Schlitten-Gebers zählt. Anschließend bei unter der Säge befindlichem Material und stehender Linie im Handbetrieb einen Sofortschnitt ausführen und danach in den Automatikbetrieb wechseln, die Linie anfahren und das erste geschnittene Stück messen. Die gemessene Länge mit der eingestellten Schnittlänge vergleichen. Ist das gemessene Stück kürzer, so ist "Pulses Line/1000" zu klein, ist es länger, so ist "Pulses Line/1000" zu groß. "Pulses Line/1000" muss nun so korrigiert werden, dass die Länge eines auf diese Weise geschnittenen Stücks gleich der eingegebenen Schnittlänge ist.

Sind die obigen Fehlerquellen alle überprüft und so gut wie möglich eliminiert worden, so können sich die verbleibenden Schnittoleranzen im wesentlichen noch aus zwei Komponenten zusammensetzen: Der Regelabweichung des FS150 (elektronischer Schnittfehler) und dem Fehler bei der Längenerfassung. Zwischen diesen besteht ein prinzipieller Unterschied: Während der elektronische Schnittfehler längenunabhängig ist, ist der Fehler durch die Längenerfassung in der Regel proportional zur Schnittlänge. Die Beiträge dieser beiden Fehlerquellen können daher durch eine Ausgleichsgerade bestimmt werden.

Beispiel: Bei einer Messung von jeweils 100 geschnittenen Teilen der Längen 0.5m, 1m und 2m wurden folgende Toleranzen ermittelt:

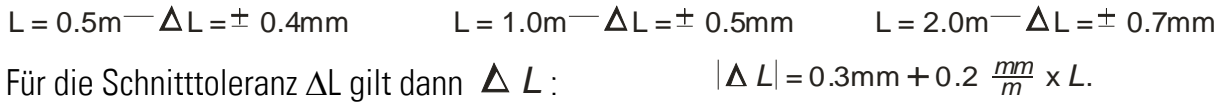

Der (längenunabhängige) elektronische Schnittfehler liegt daher bei ± 0.3mm, der (längenproportionale) Fehler bei der Längenerfassung bei 0.2mm/m.

Es wird hier ausdrücklich betont, dass die LED's ein absolut zuverlässiges Hilfsmittel zur Beurteilung der elektronischen Schnittgenauigkeit sind. Eine grobe Abschätzung der elektronischen Schnittgenauigkeit nach oben liefern die beiden Istwertregister ":5" und ":6", die Minimal- und Maximalwert des Positionsfehlers des Sägeschlittens zwischen dem "Bereit zum Schnitt" und dem "Schnitt fertig"-Signal enthalten (Einheit: Folgeimpulse, muss mit Hilfe von "Pulses Cut/1000" in Längeneinheiten umgerechnet werden).

Wenn Materialbahn oder Sägeschlitten unruhig laufen, können möglicherweise während des Schnittes 4 oder noch mehr LED's gleichzeitig leuchten. In der Regel ist dieses Phänomen für die Schnittgenauigkeit irrelevant. Die LED's werden alle 150 μsec aufgefrischt und reagieren damit auch auf geringe und hochfrequente Vibrationen, während der Antrieb, bedingt durch seine Trägheit, sich nach dem Mittelwert der LED- Anzeige ausrichtet.

### 17. Kürzeste Schnittlänge bei einer vorgegebener Bahngeschwindigkeit

Schneidesysteme nach dem Prinzip der "Fliegenden Säge" unterliegen physikalischen Einschränkungen bezüglich Schnittlängen und Bahngeschwindigkeiten, d.h. nicht jede Länge ist bei jeder Geschwindigkeit realisierbar. Dies soll anhand des folgenden Extrembeispiels erklärt werden:

Wollten wir z.B. Stücke von 1 m Länge bei einer Bahngeschwindigkeit von 60 m/min schneiden, so müssten wir einen Schnitt pro Sekunde ausführen. Wenn jedoch der reine Sägevorgang schon eine Sekunde benötigen würde, kann man sehr leicht verstehen, dass dies nicht funktionieren kann (es verbleibt ja keine Zeit mehr für Beschleunigung und Schlittenrückfahrt). Die nachstehenden Formeln erlauben die Berechnung der kürzestmöglichen Länge bei einer vorgegebenen Bahngeschwindigkeit. Die folgenden Variablen gehen in die Berechnung ein:

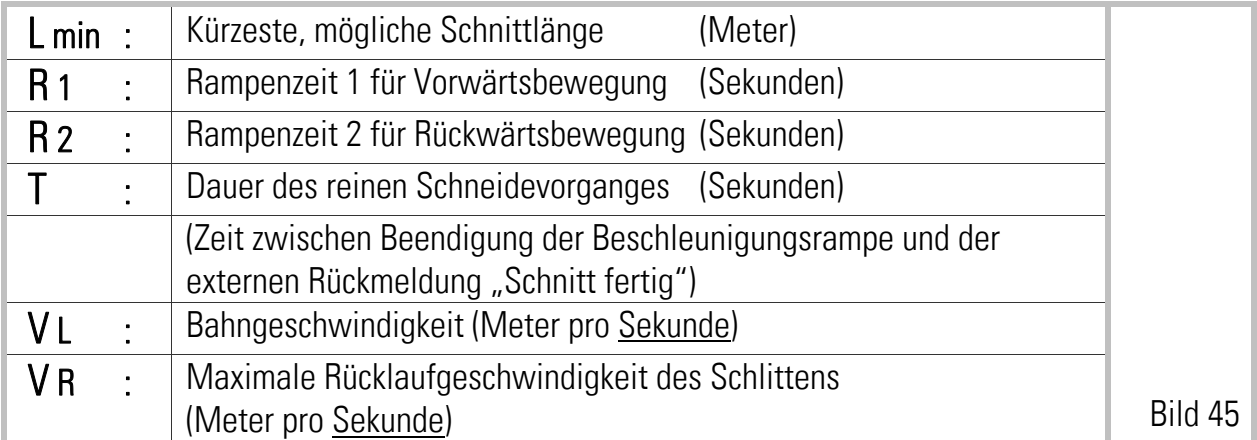

Bitte beachten Sie, dass in die Formeln Rampenzeiten und nicht die programmierten Beschleunigungswerte eingegeben werden müssen, da sich ansonsten schwer lösbare Gleichungen dritten Grades ergäben. Die Rampenzeiten für den konkreten Betriebsfall können Sie jedoch leicht aus den Beschleunigungs- Vorgaben berechnen.

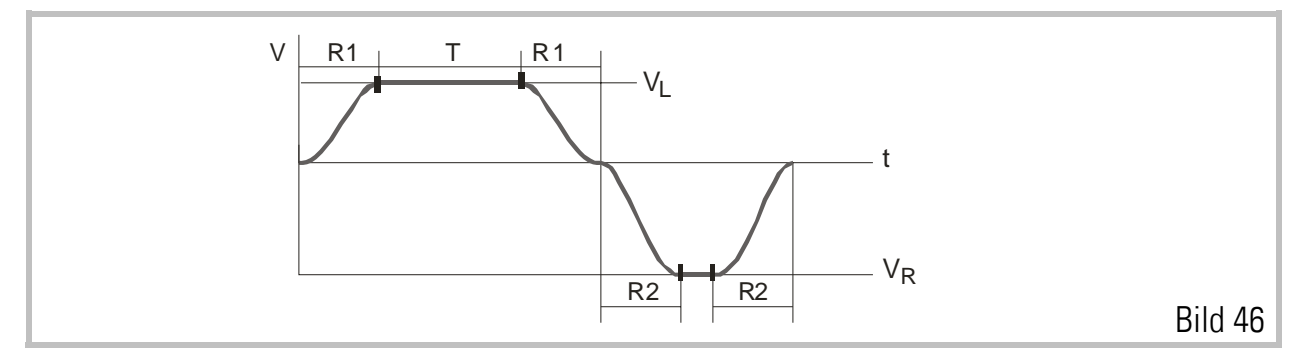

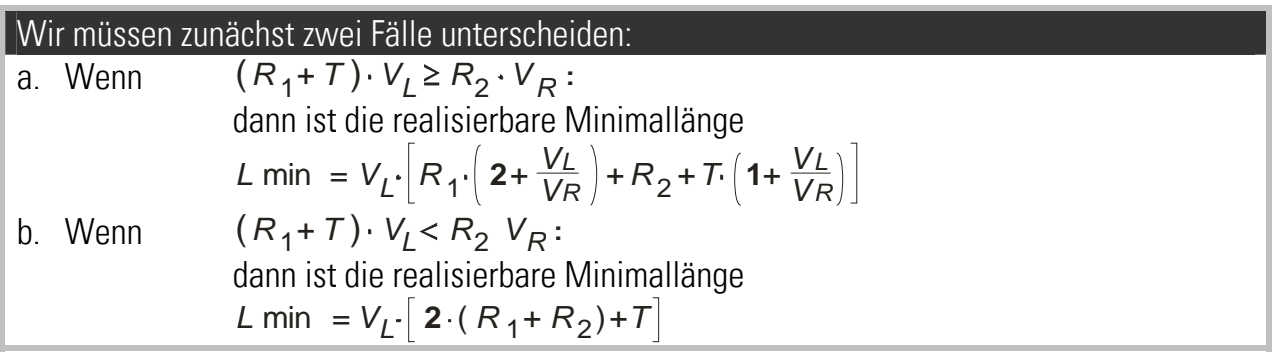

Wenn Sie kürzere Längen schneiden wollen, müssen Sie entweder die Bahngeschwindigkeit reduzieren oder die reine Sägezeit verkürzen.

### 18. Maximal mögliche Bahngeschwindigkeit bei vorgegebener Schnittlänge

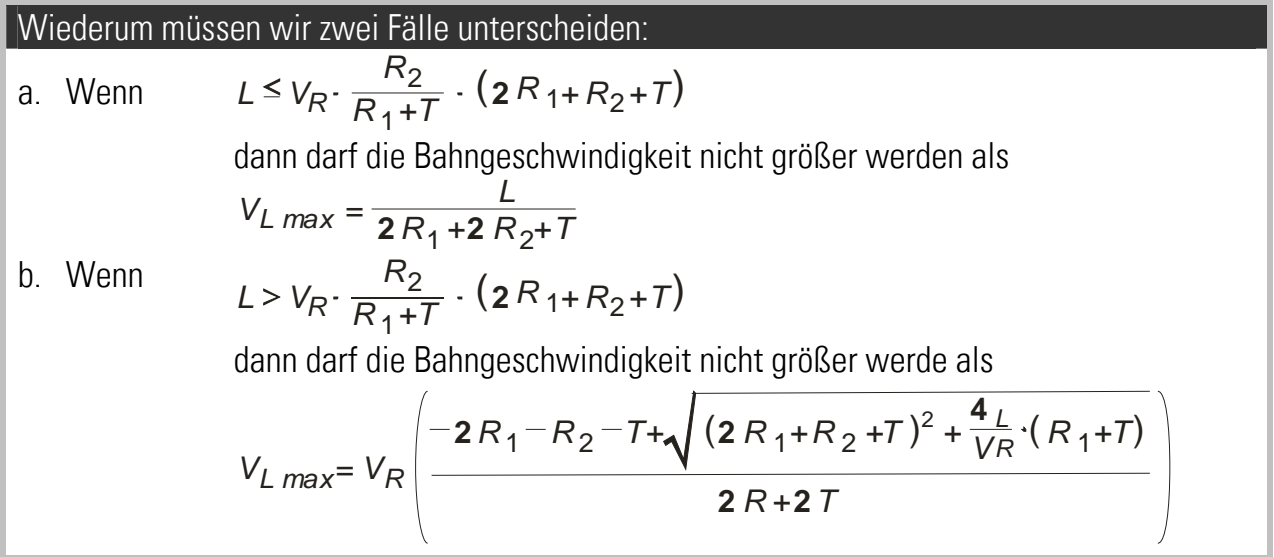

### 19. Länge des Verfahrweges "d" des Sägeschlittens

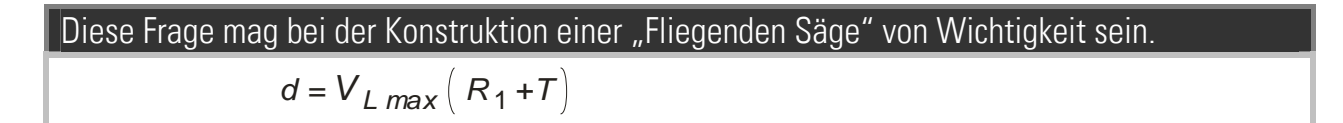

## 20. Zusätzliche Codestellen und Befehlscodes

Mit den nachstehenden seriellen Codes haben Sie Zugriff auf einige nützliche Istwerte und Regelgrößen (R = Read only, R/W = Read/write)

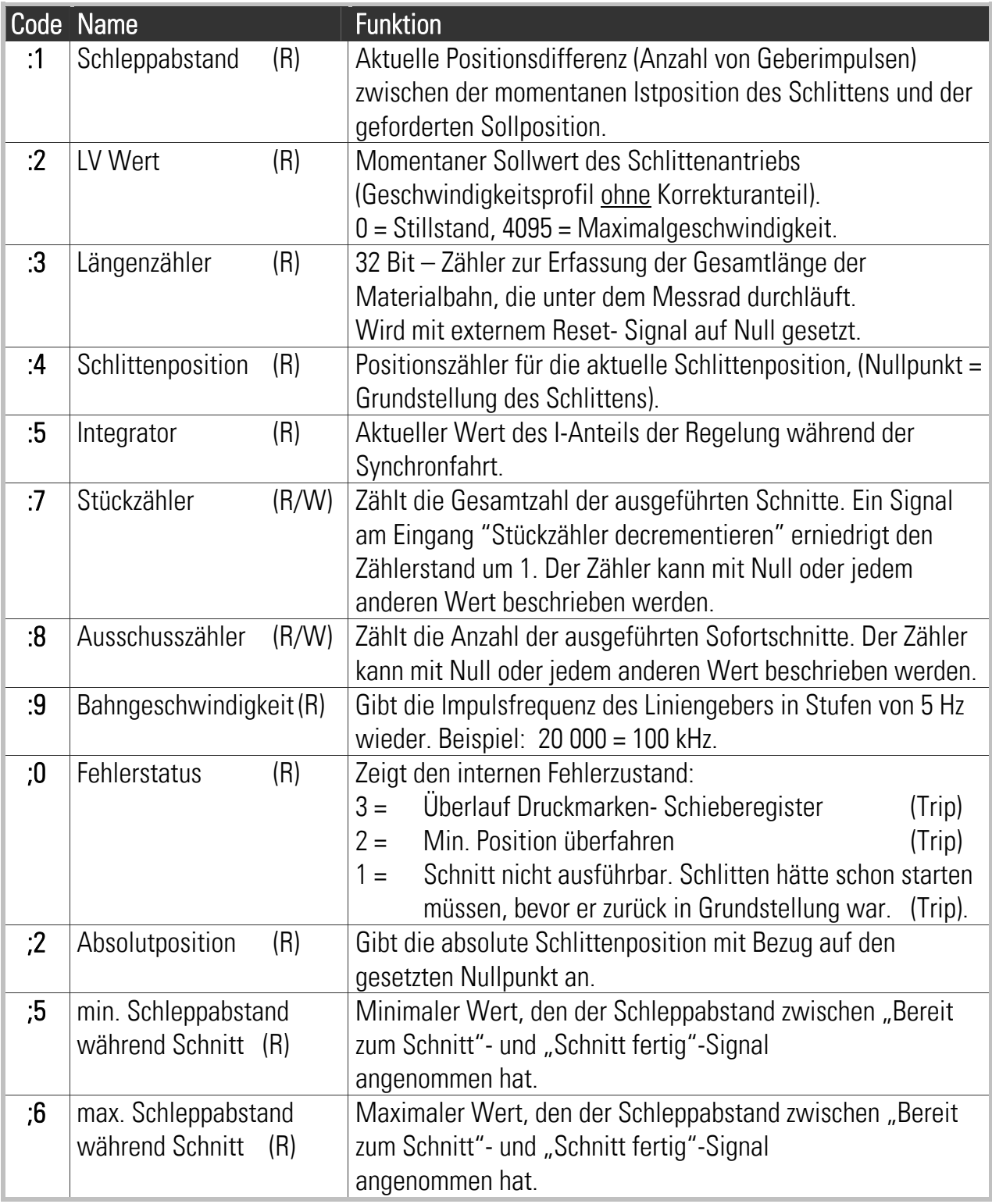

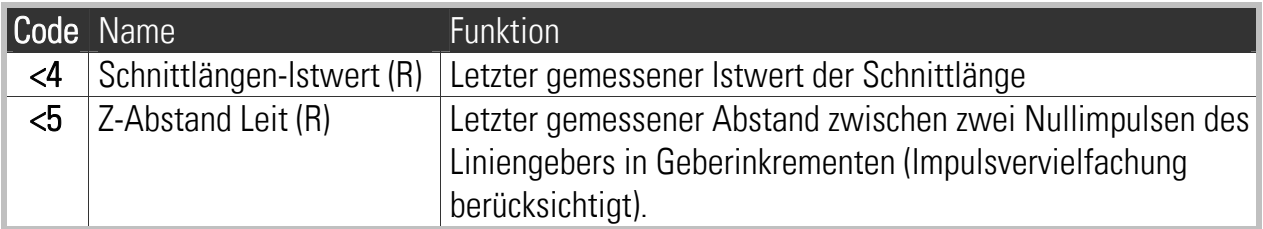

Neben den bereits aufgeführten Codes stehen noch die folgenden Codes zur Verfügung, die zur seriellen Auslösung von Befehlen dienen. Dies entspricht genau den Befehlen, die auch per Hardware an den Steuereingängen ausgelöst werden können.

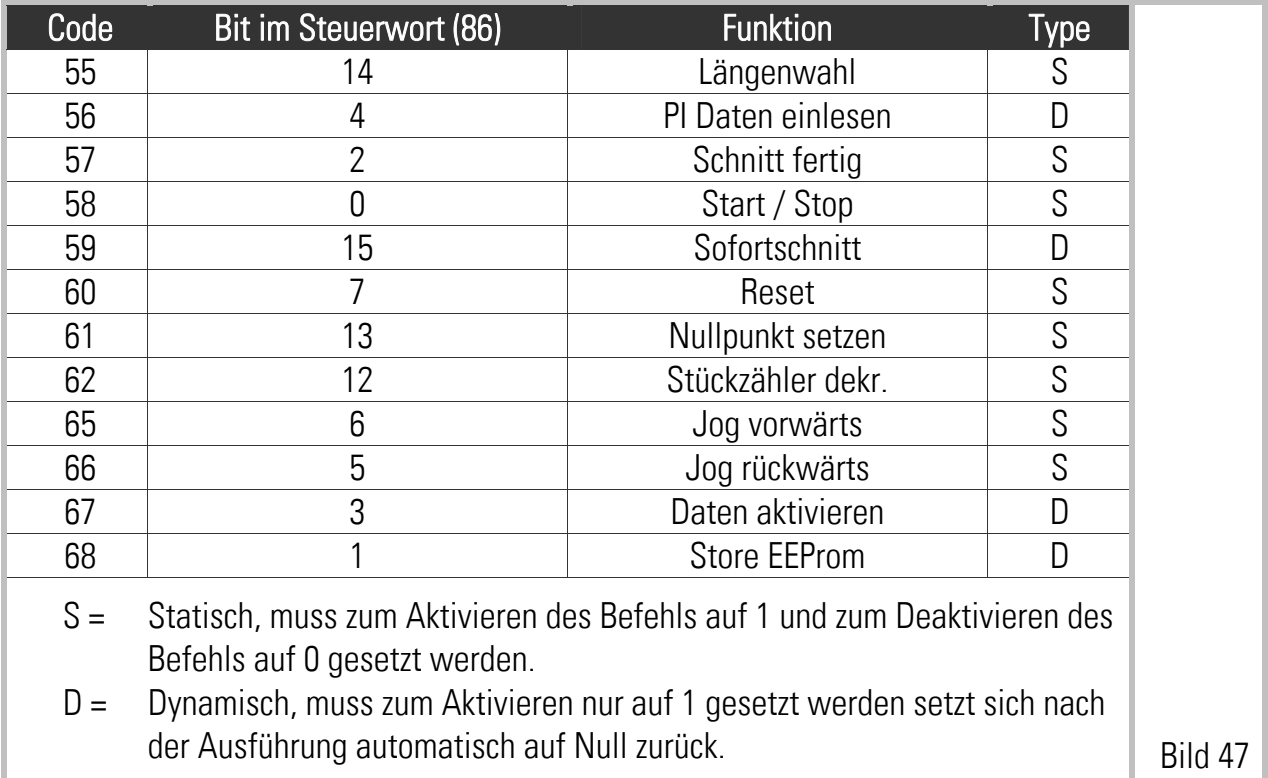

Die Befehle können entweder einzeln mit dem jeweiligen Befehlscode oder gemeinsam über das entsprechende Bit im Steuerwort (Ser. Code 86) angesteuert werden.

Bitte beachten Sie, dass Hardware- und serielle Befehle "logisch ODER" verknüpft sind, d. h. ein Befehl ist aktiv, wenn dieser entweder per Hardware oder per Schnittstelle oder durch beide aktiviert wurde.

Der Zustand der Ausgänge kann seriell über das Statuswort (Ser. Code 85) ausgelesen werden. Darin entsprechen die Ausgänge Pin 5, 17, 4, 16, 3, 15, 2, 14 den Bits 7, 6, 5, ..., 1, 0.

### 21. General-Reset und EEprom löschen

Das Gerät prüft sorgfältig alle Daten, die über Tastatur, serielle und parallele Schnittstelle vorgegeben werden, und akzeptiert nur korrekte Daten innerhalb des vorgegebenen Wertebereiches. Das Eindringen korrupter Daten in den Speicherbereich ist praktisch ausgeschlossen. Sollte dies in einem Extremfall trotzdem vorkommen, kann dies zu Funktionsstörungen oder sogar zur Blockade des Reglers führen. In einem solchen Fall:

- a. den frontseitigen, mit RES bezeichneten General-Reset betätigen (nur mit kleinem Schraubenzieher möglich) oder
- b. Spannungsversorgung ausschalten und nach einigen Sekunden wieder einschalten.

Beide Maßnahmen bewirken eine vollkommen neue Normierung des Gerätes. Daten aus dem Arbeits- und Wartespeicher gehen verloren, das Gerät lädt den Datensatz aus dem EEprom nach.

Sollten jedoch korrupte Daten bis in das EEprom vorgedrungen sein, helfen auch die Maßnahmen a) und b) nicht weiter. In diesem Fall muss das EEprom gelöscht werden:

- Versorgung abschalten.
- Schiebeschalter PRG/RUN auf Stellung PRG bringen.
- Taste A gedrückt halten, Versorgung bei gedrückter Taste einschalten und Taste für weitere 5 sec. gedrückt halten.

Durch diese Maßnahmen wird das gesamte EEprom auf seine vorgegebenen, werksseitigen Werte gesetzt. Es müssen danach alle Parameter neu eingegeben bzw. vom PC geladen werden.

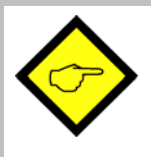

Die hier beschriebenen Maßnahmen sind Notmaßnahmen, die Sie im Normalfall nie brauchen werden, die Ihnen aber im Extremfall helfen können, ein Gerät selbst wieder in Gang zu bringen. Bei Austausch der Gerätesoftware (z.B. zwecks späterer Aufrüstung des Gerätes auf einen neueren Stand) muss nach Austauschen des Prozessor-Chips und vor erneuter Parametrierung immer das EEprom gelöscht werden!

### 22. Anschluss und Abmessungen des BCD-Schaltersatzes BY 106-X

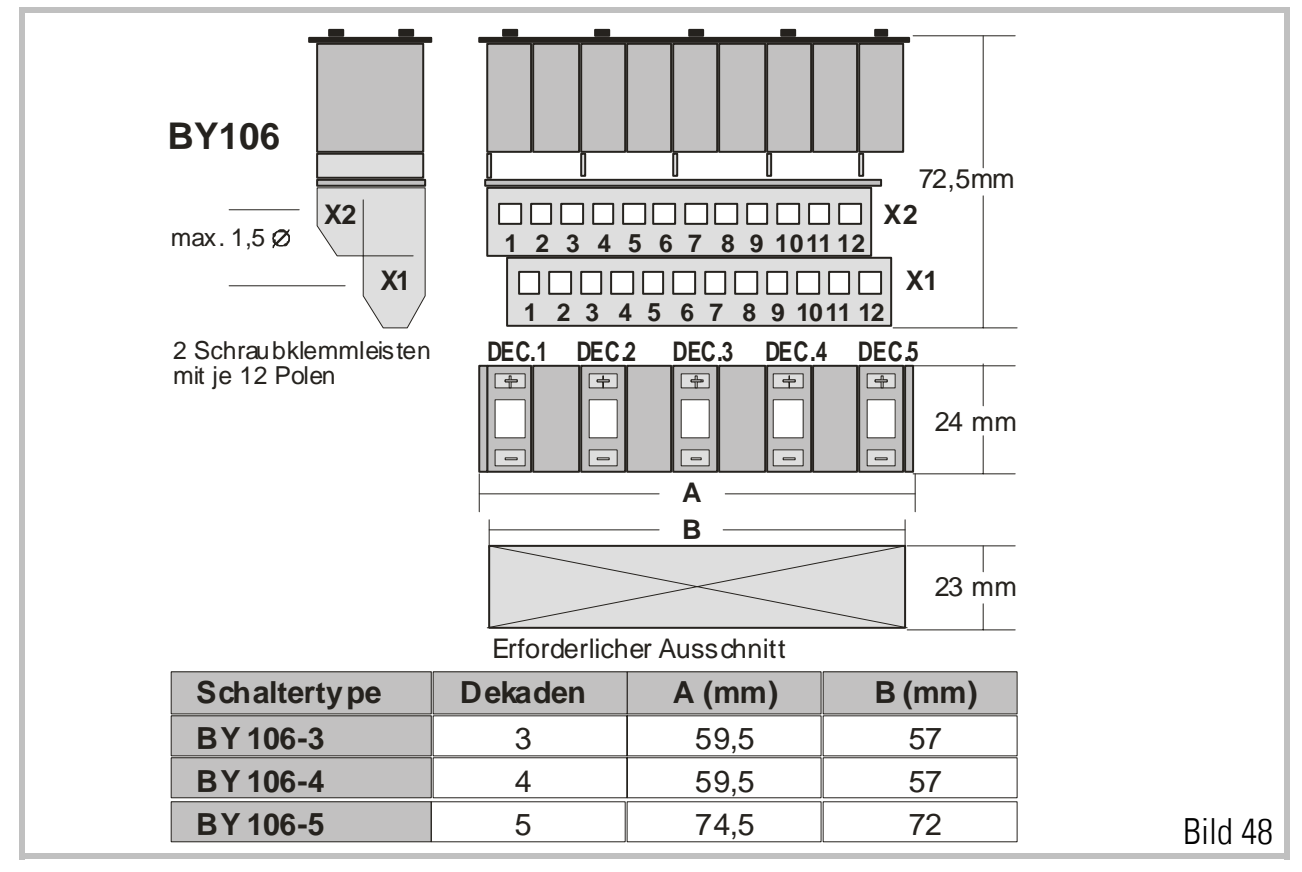

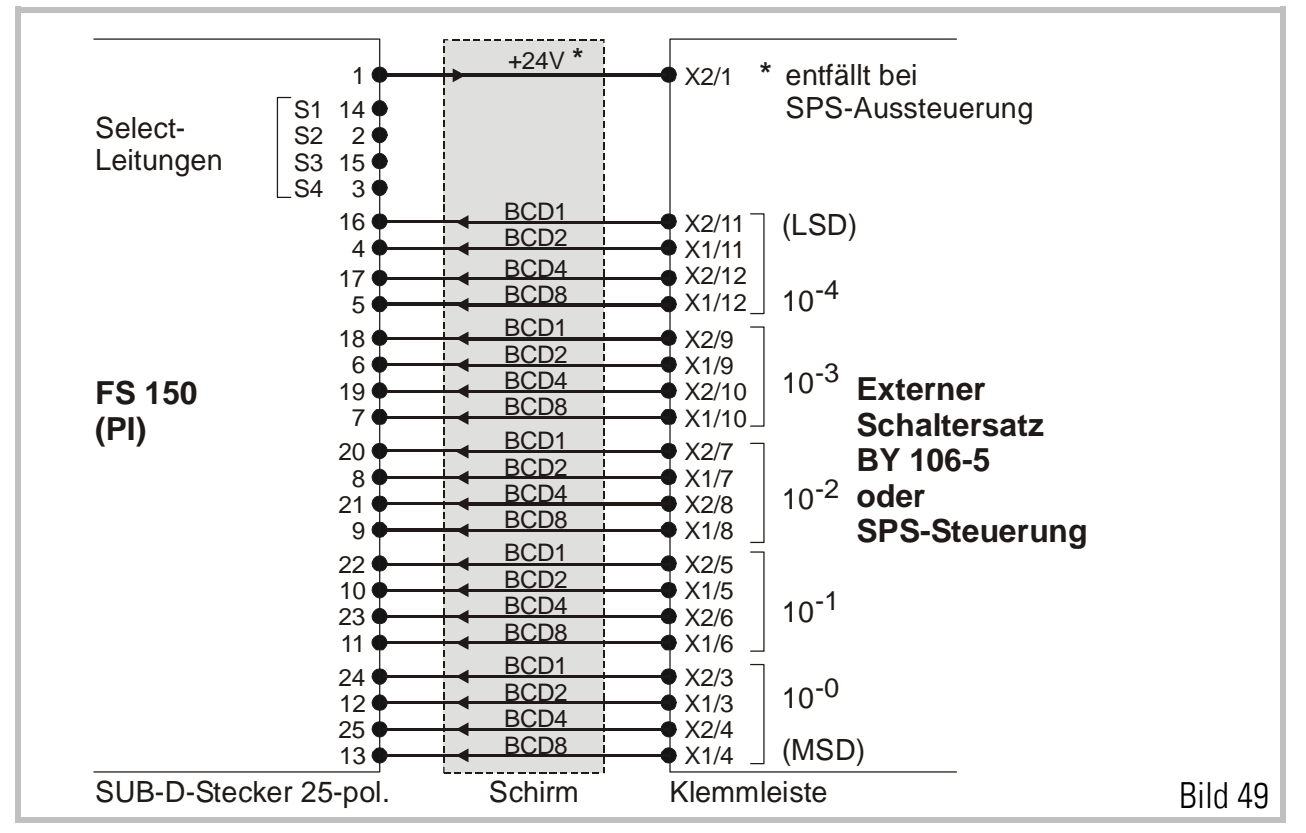

### 23. Maßzeichnung und Technische Daten

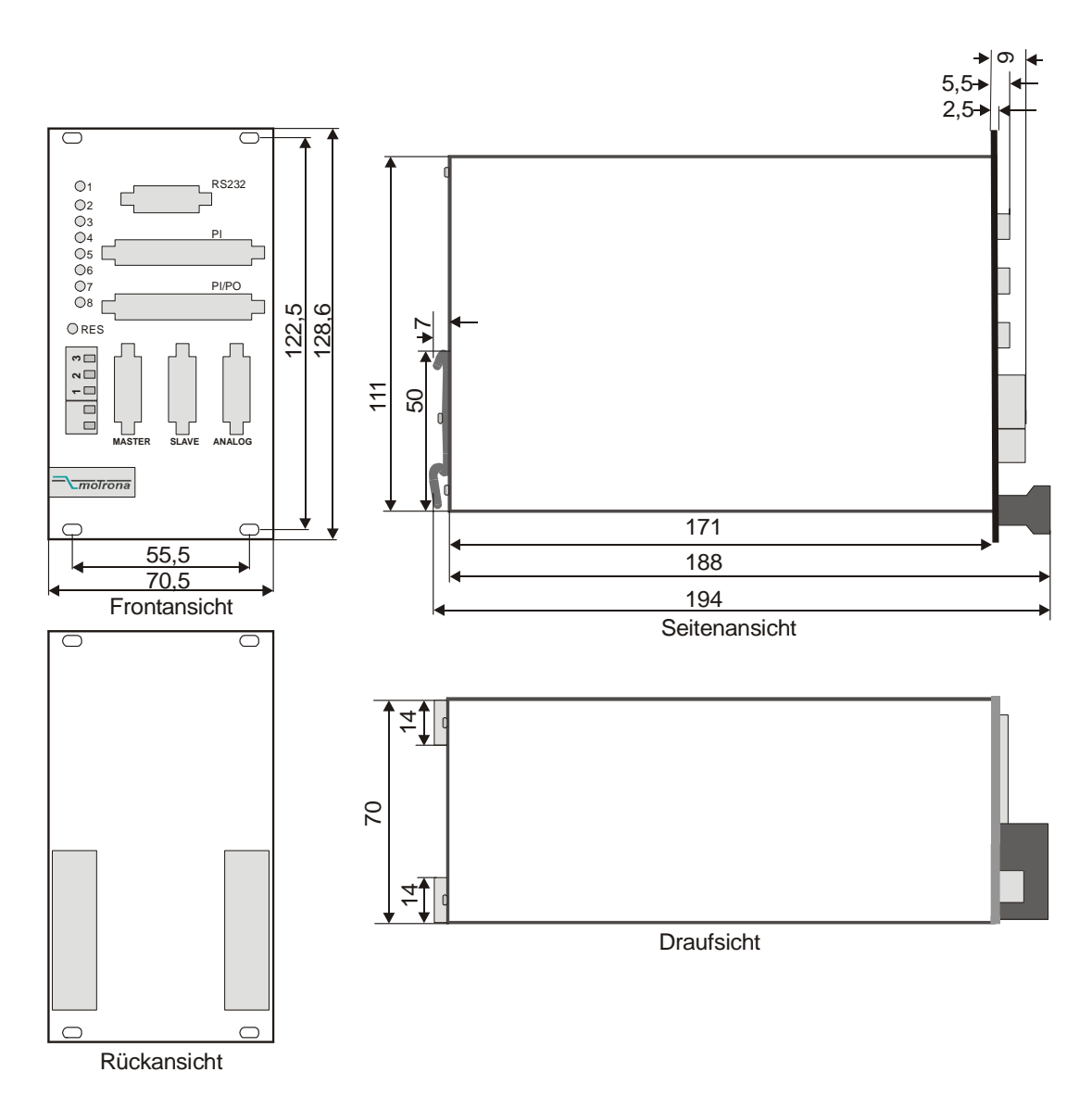

(Zeichnungen einschließlich Option SM 150 für Tragschienen-Montage)

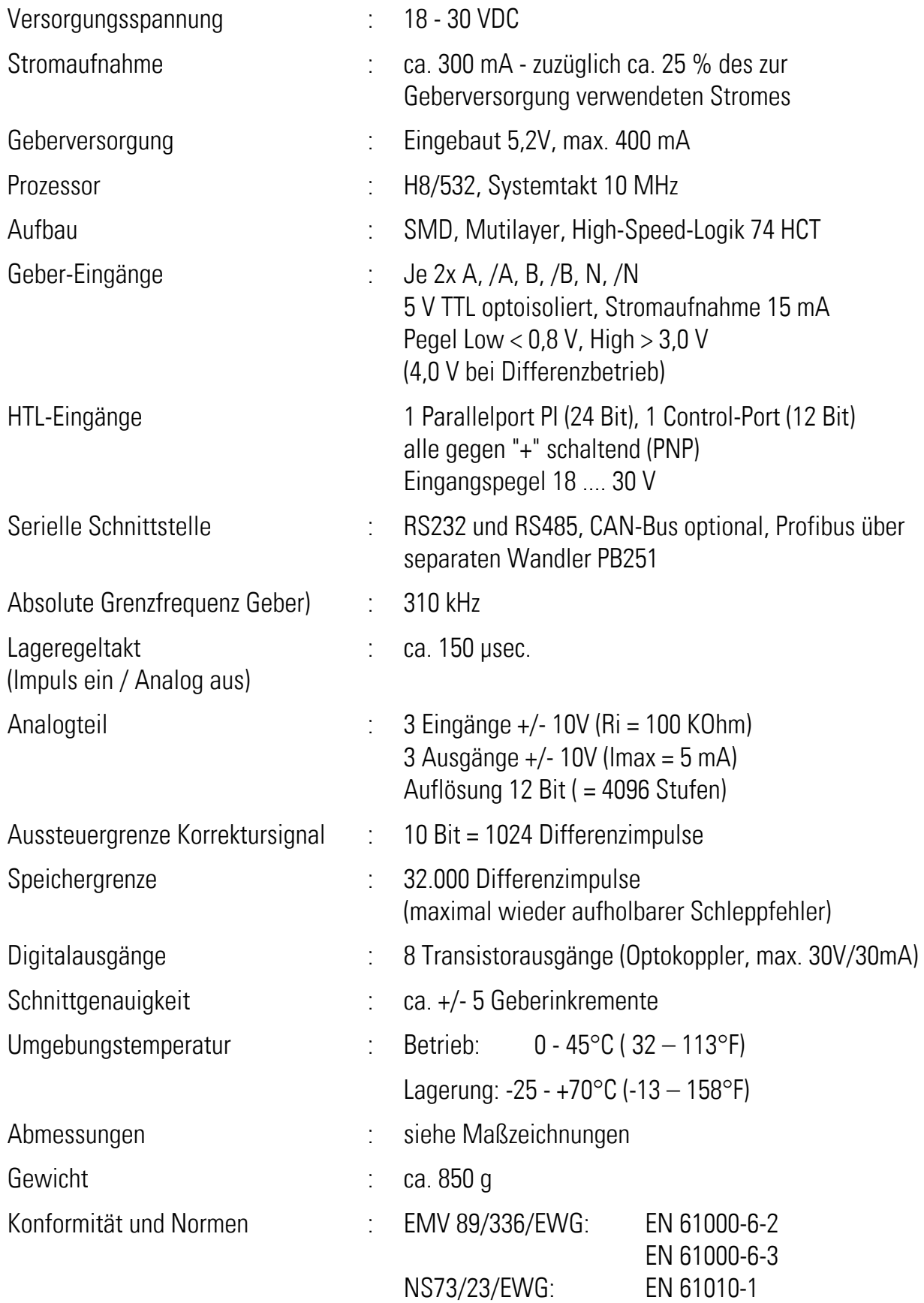

### 24. Serielle Codeliste

### 24.1. Parameter

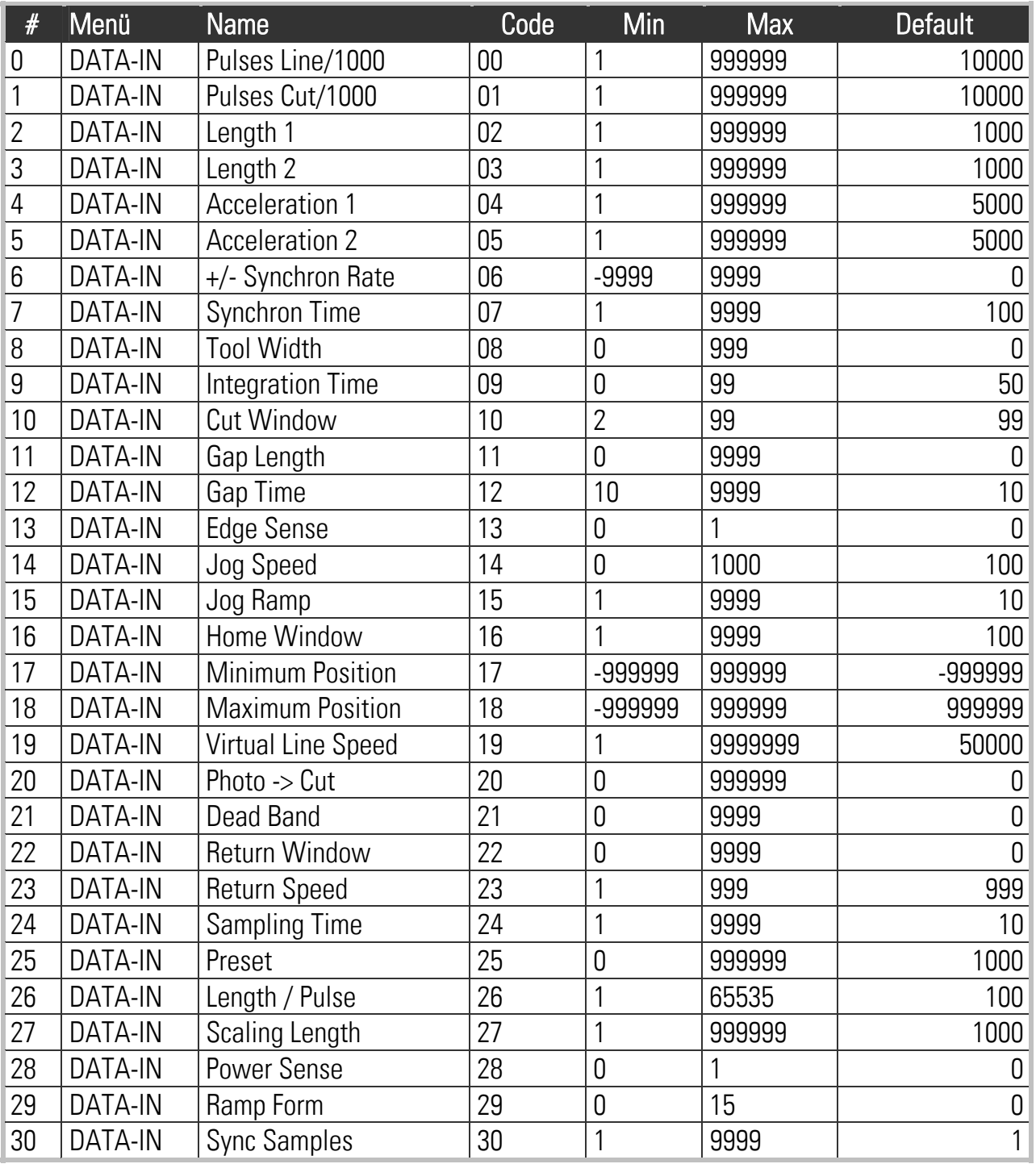

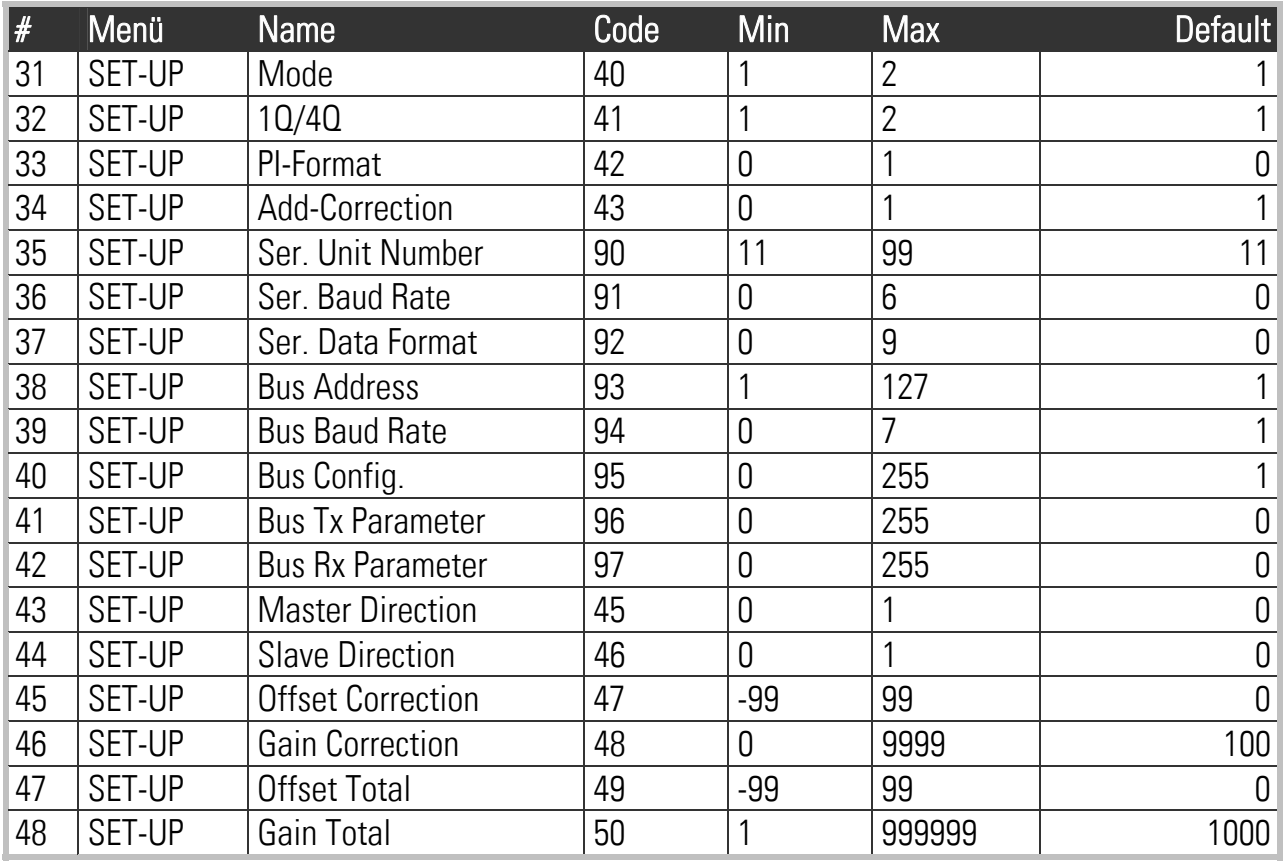

### 24.2. Inputs

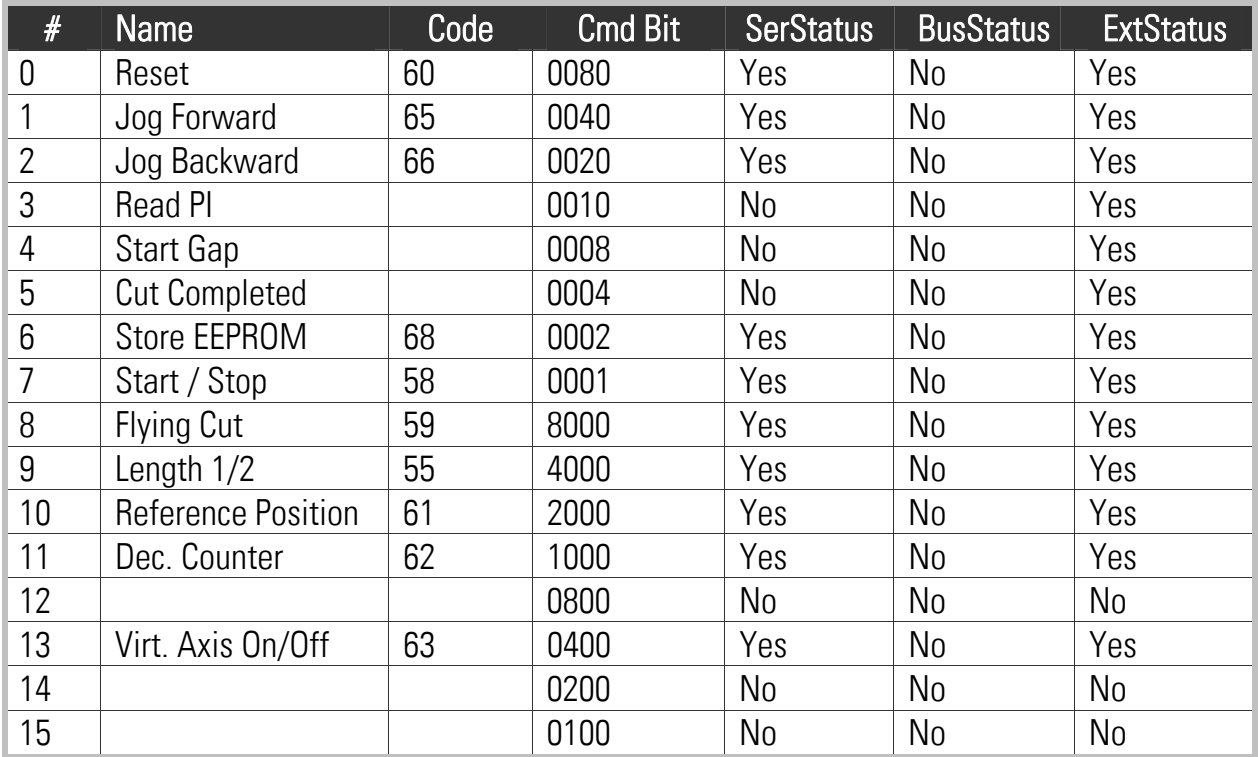

### 24.3. Variablen

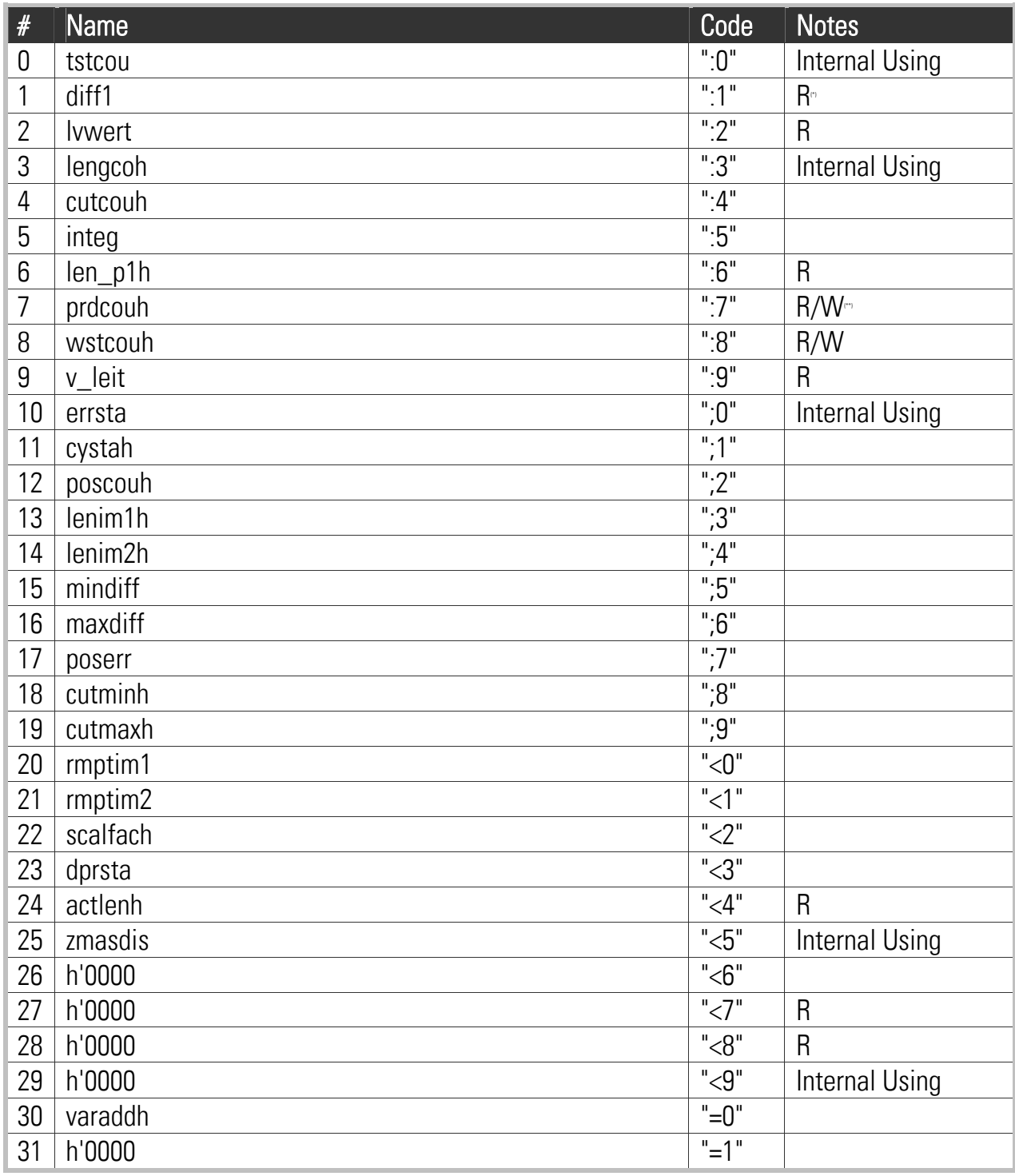

(\*) Read only

(\*\*) readable and writable